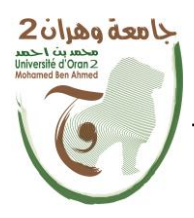

**الجمهــــوريــــــة الجزائــــريــــــة الديمقــــراطيــــــة الشــعبيـــــة République Algérienne Démocratique et Populaire وزارة التــــــعلـــــيـــــــــــم العــــــــــــالــــــــــــي والبــــحــــــــــــث العـــلمـــــــــي** 

**Ministère de l'Enseignement Supérieure et de la Recherche Scientifique**

**جامعة وهران 2 محمد بن أ حمد Université d'Oran 2 Mohamed Ben Ahmed ------------------------**

**معهد الصيانة و األمن الصناعي Institut de Maintenance et de Sécurité Industrielle**

## **Département de Maintenance en Instrumentation**

## **MÉMOIRE**

Pour l'obtention du diplôme de Master

**Filière :** Génie Industriel **Spécialité :** Maintenance des Automatismes et de l'Instrumentation Industriels

**Thème**

## **Les variateurs G120 dans la télémaintenance**

Présenté et soutenu publiquement par :

## BELAOUN Mohammed et MANSOURI Imed Akram

Devant le jury composé de :

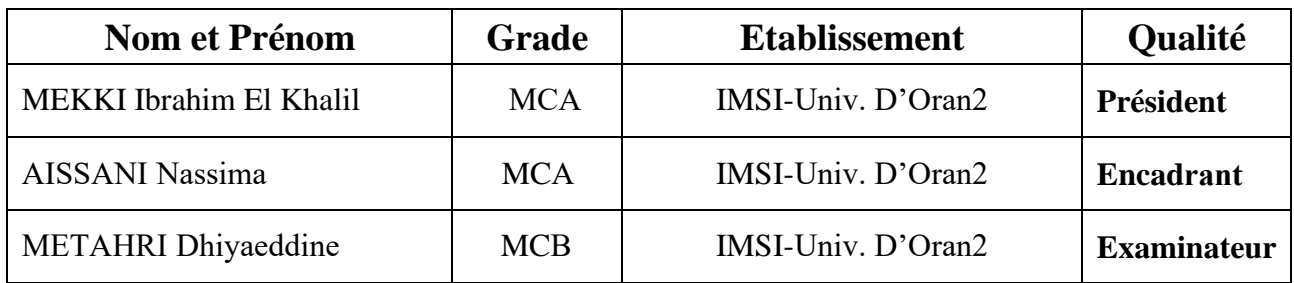

## <span id="page-1-0"></span>Dédicaces

On dédie ce travail

A nos chers parents, pour tous leurs sacrifices, leur amour, leur tendresse, leur soutien et leurs prières tout au long de mes études.

A nos chères sœurs, pour leurs encouragements permanents, et leur soutien moral.

A nos chers frères, pour leur appui et leur encouragement.

A nos collègues du travail pour leur encouragement, et leur aide.

A toute nos amis, pour l'amitié et les moments agréables que nous avons passés ensemble.

A toute nos familles pour leur soutien tout au long de notre parcours universitaire.

## <span id="page-2-0"></span>Remerciements

Tout d'abord, nous remercions Allah le tout puissant de nous avoir donné le courage et la patience nécessaires à mener ce travail à son terme.

Nous tenons à remercier tout particulièrement notre encadrante Mme. AISSANI Nassima, pour l'aide compétente qu'elle nous a apportée, pour sa patience et son encouragement. Son œil critique et son suivie nous a été très précieux pour structurer le travail et pour améliorer la qualité des différentes sections.

Nous souhaitons adresser nos remerciements les plus sincères au corps professoral et administratif de l'Institut de Maintenance et De Sécurité Industrielle d'Oran pour la richesse et la qualité de leur enseignement et qui déploient de grands efforts pour assurer à leurs étudiants une formation actualisée, ainsi notre département de Maintenance en Instrumentation.

Que les membres de jury trouvent, ici, l'expression de nos sincères remerciements pour l'honneur qu'ils nous font en prenant le temps de lire et d'évaluer ce travail.

Un grand merci à nos familles pour leur amour, leurs conseils ainsi que leur soutien inconditionnel, à la fois moral et économique, qui nous a permis de réaliser les études que nous voulons et par conséquent ce mémoire.

Nous voudrions exprimer notre reconnaissance envers nos amis et collègues qui nous ont apporté leur soutien moral et intellectuel tout au long de notre démarche.

Pour finir, je souhaite remercier toute personne ayant contribué de prés ou de loin à la réalisation de ce travail.

## <span id="page-3-0"></span>Résumé

Notre projet intitulé " les variateurs G120 dans la télémaintenance " consiste à réaliser une mise en oeuvre de la télémaintenance pour un système industriel basique composé d'un variateur de vitesse G120, un automate S7-1200, une interface homme/machine et une moteur asynchrone de Siemens. Afin de faciliter la conception de notre projet, nous avons divisé le travail travail

en trois parties.la première partie est réservé pour la mise en service et le paramétrage du variateur de vitesse pour contrôler la variation de vitesse du moteur, ensuite nous avons créé le réseau local de notre installation. Dans la deuxième partie nous avons fait le programme pour la commande du moteur et la création des vues pour l'ihm et SCADA. La troisième partie est

pour configurer la communication entre les deux routeurs et la vpn afin d'établir une connexion sécurisée et assurer l'accès à l'installation.

Mots clés : Automatisme, Télémaintenance, Accès à distance, Variateur de vitesse, Siemens.

## <span id="page-4-0"></span>Abstract

Our project entitled "G120 drives in remote maintenance" consists in carrying out an implementation of remote maintenance for a basic industrial system composed of a G120 variable speed drive, a S7-1200 PLC, a man/machine interface and an asynchronous motor from Siemens. In order to facilitate the design of our project, we have divided the work into three parts.

The first part is reserved for the commissioning and parameterization of the variable speed drive to control the speed variation of the motor, then we have created the local network of our installation. In the second part we made the program for the motor control and the creation of views for ihm and SCADA. The third part is to configure the communication between the

two routers and the vpn in order to establish a secure connection and ensure the access to the installation.

Keywords : Automation, Remote maintenance, Remote access, Variable speed drive, Siemens.

ملخص

يتمثل مشروعنا المعنون «محركات الأقراص G120 في الصيانة عن بُعد» في تنفيذ صيانة عن بُعد لنظام صناعي أساسي يتكون من محرك أقراص سرعة متغير G120، و PLC S7-1200، وواجهة رجل/آلة، ومحركُ غير متزامن من Siemens .

من أجل تسهيل تصميم مشروعنا، قمنا بتقسيم العمل إلى ثلاثة أجزاء. الجزء الأول مخصص للتشغيل والتحكم في محرك السرعة المتغير للتحكم في تباين سرعة المحرك، ثم قمنا بإنشاء الشبكة المحلية لتركيبنا .

في الجزء الثاني، صنعنا برنامج التحكم في المحرك وخلق مناظر لـ ihm و SCADA .

الجزء الثالث هو تكوين الاتصال بين جهازي التوجيه و vpn من أجل إنشاء اتصال آمن وضمان الوصول إلى التثنيت .

كلمات مفتاحية :

الأتمتة، الصيانة عن بعد، الوصول عن بعد، مغير السرعة، سمنز.

# Table des matières

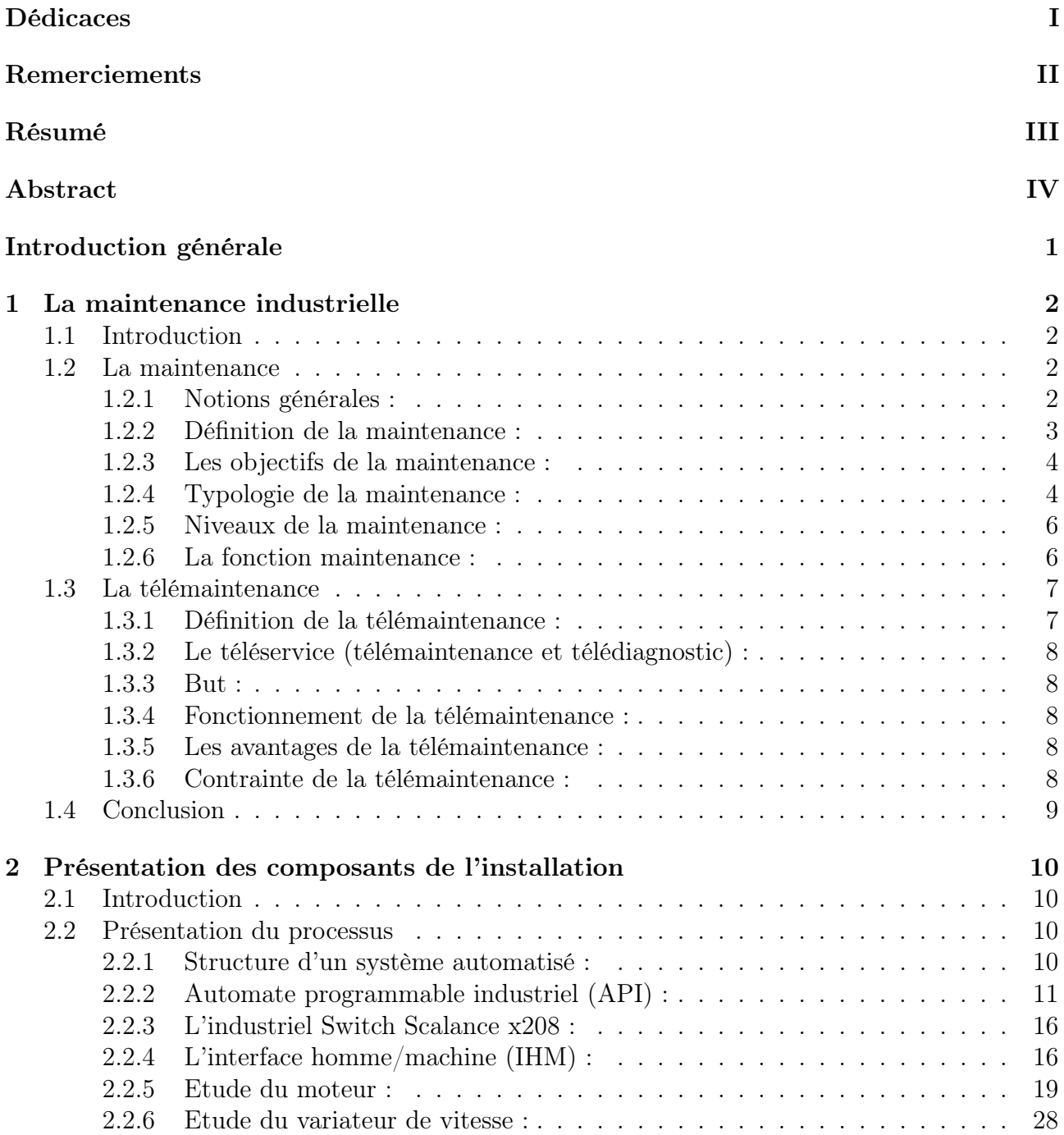

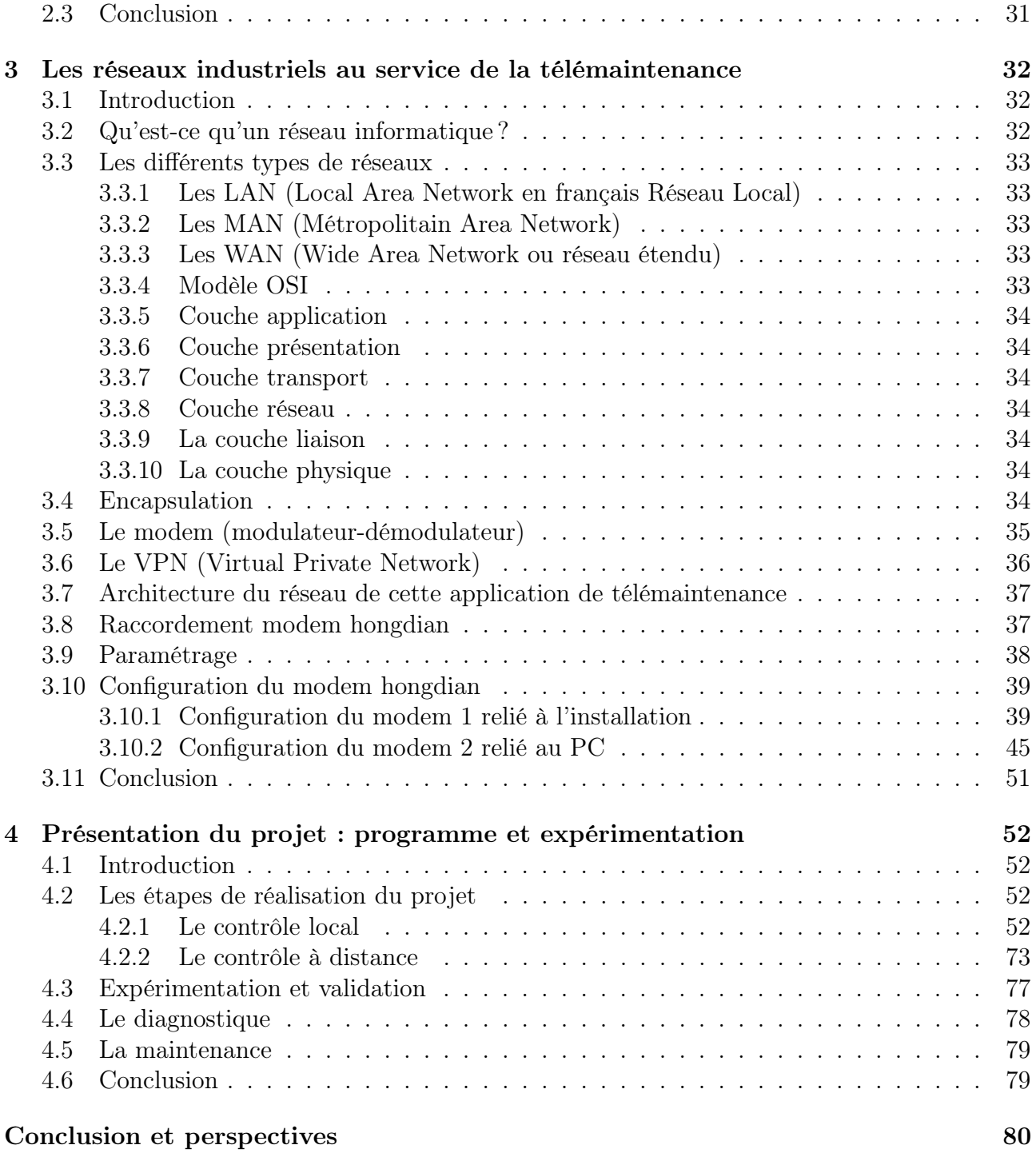

# Table des figures

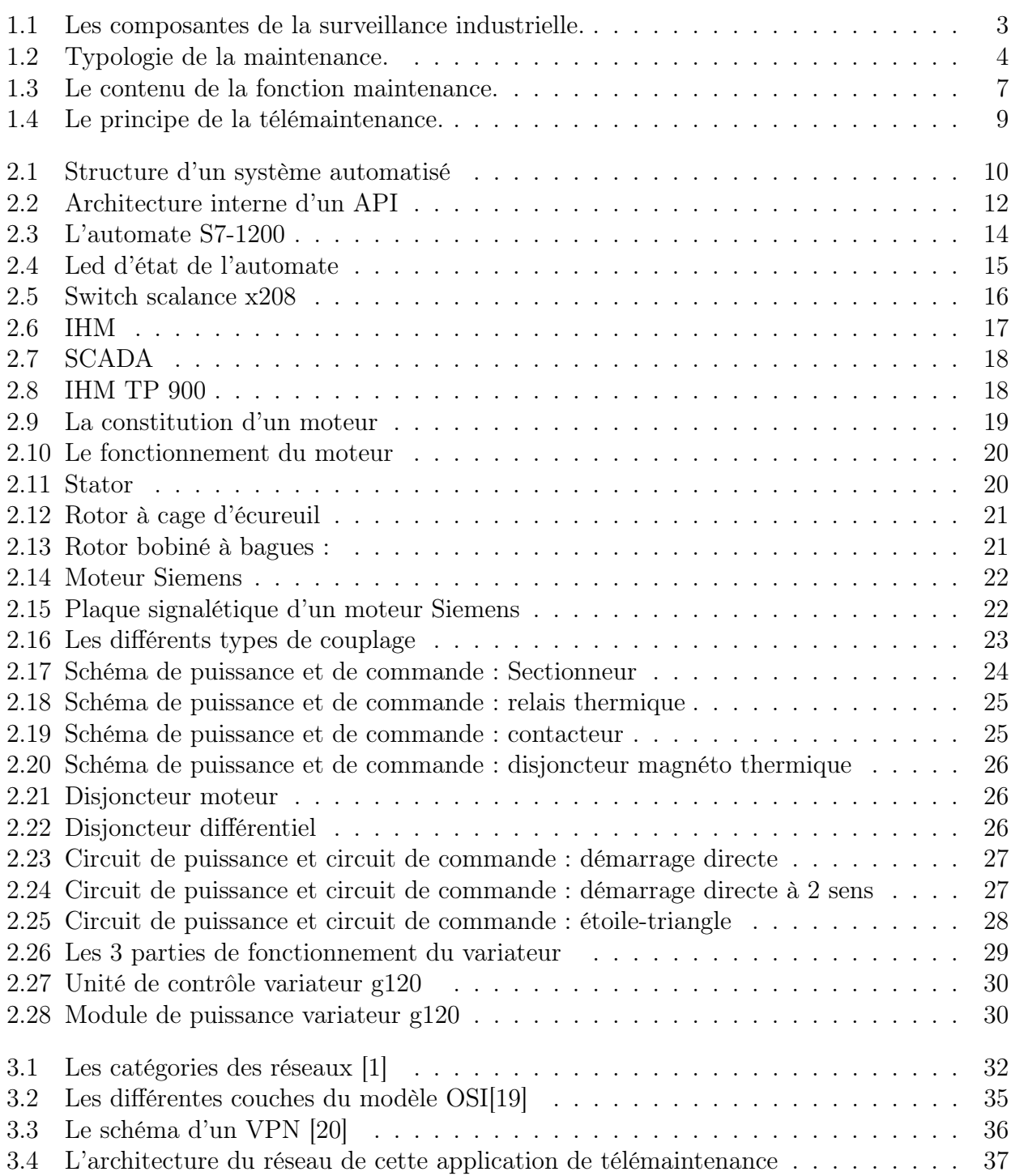

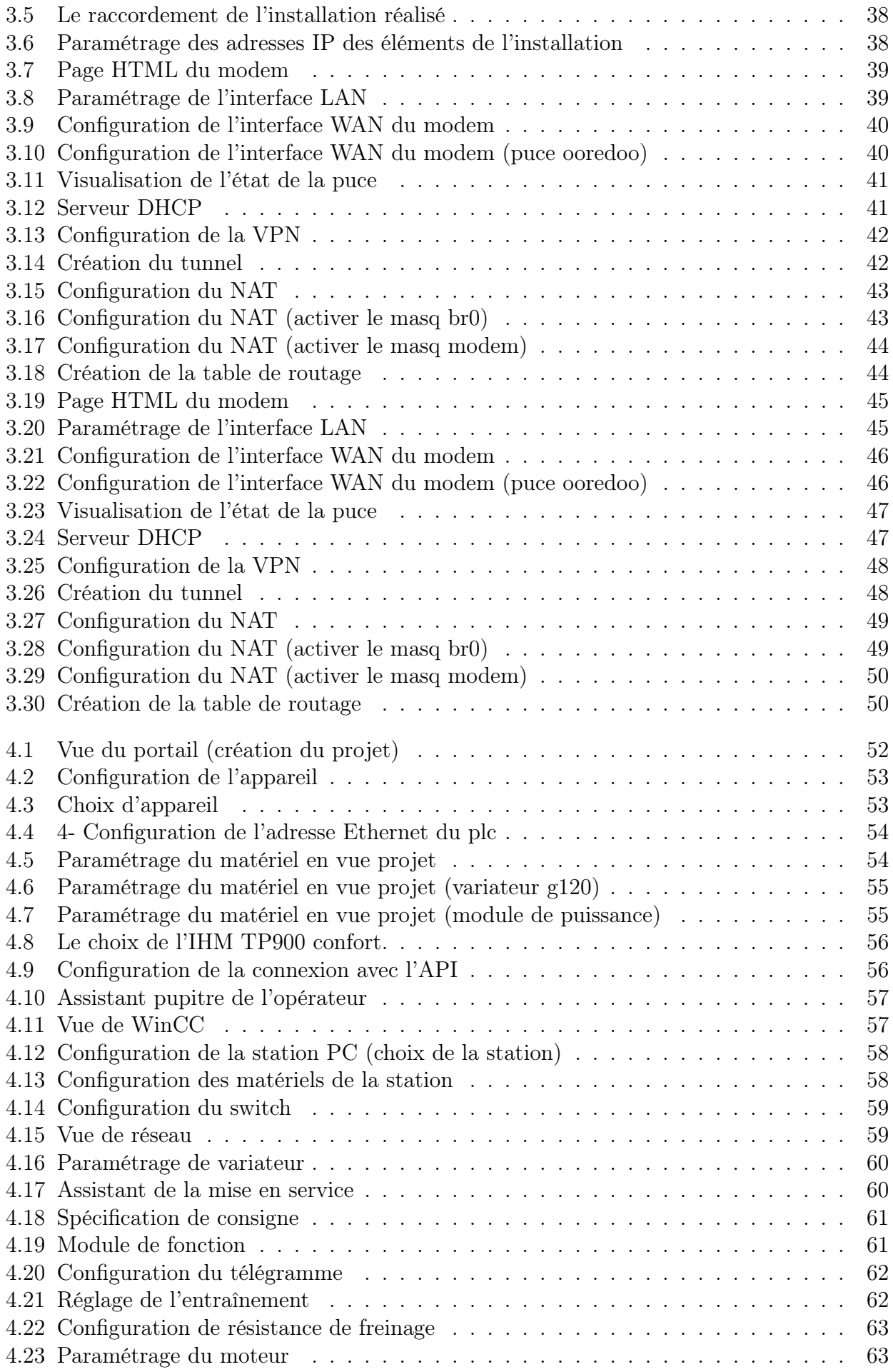

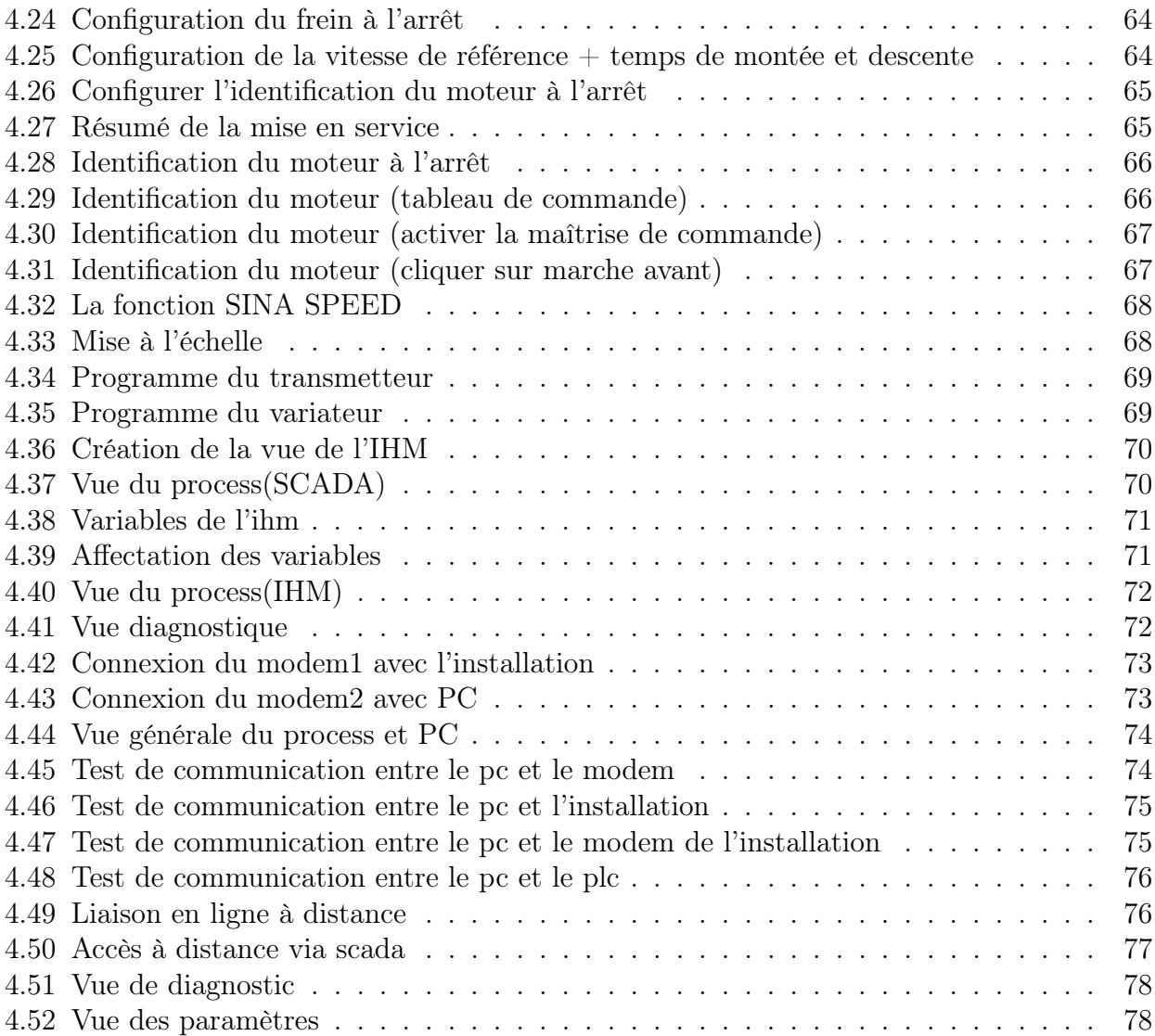

# Liste des tableaux

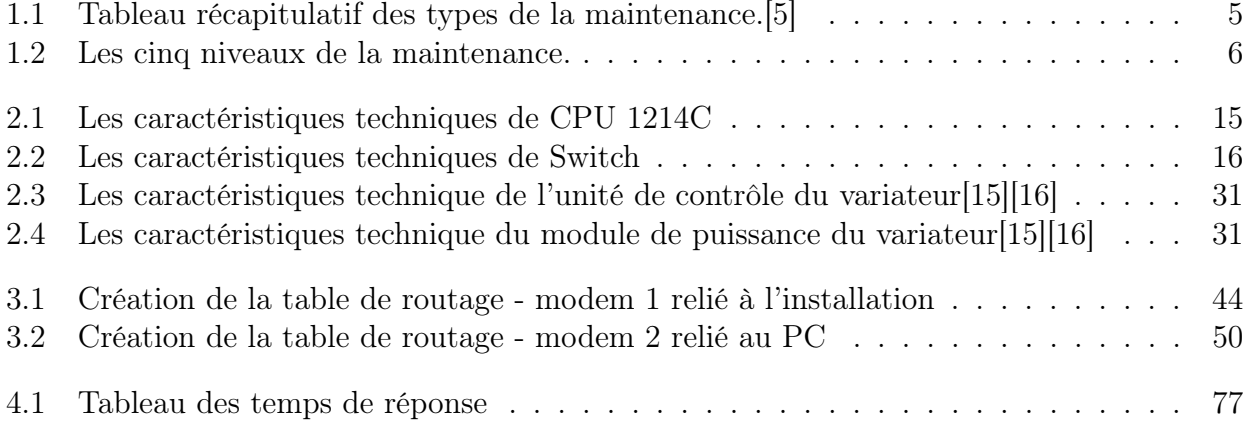

# Liste des acronymes

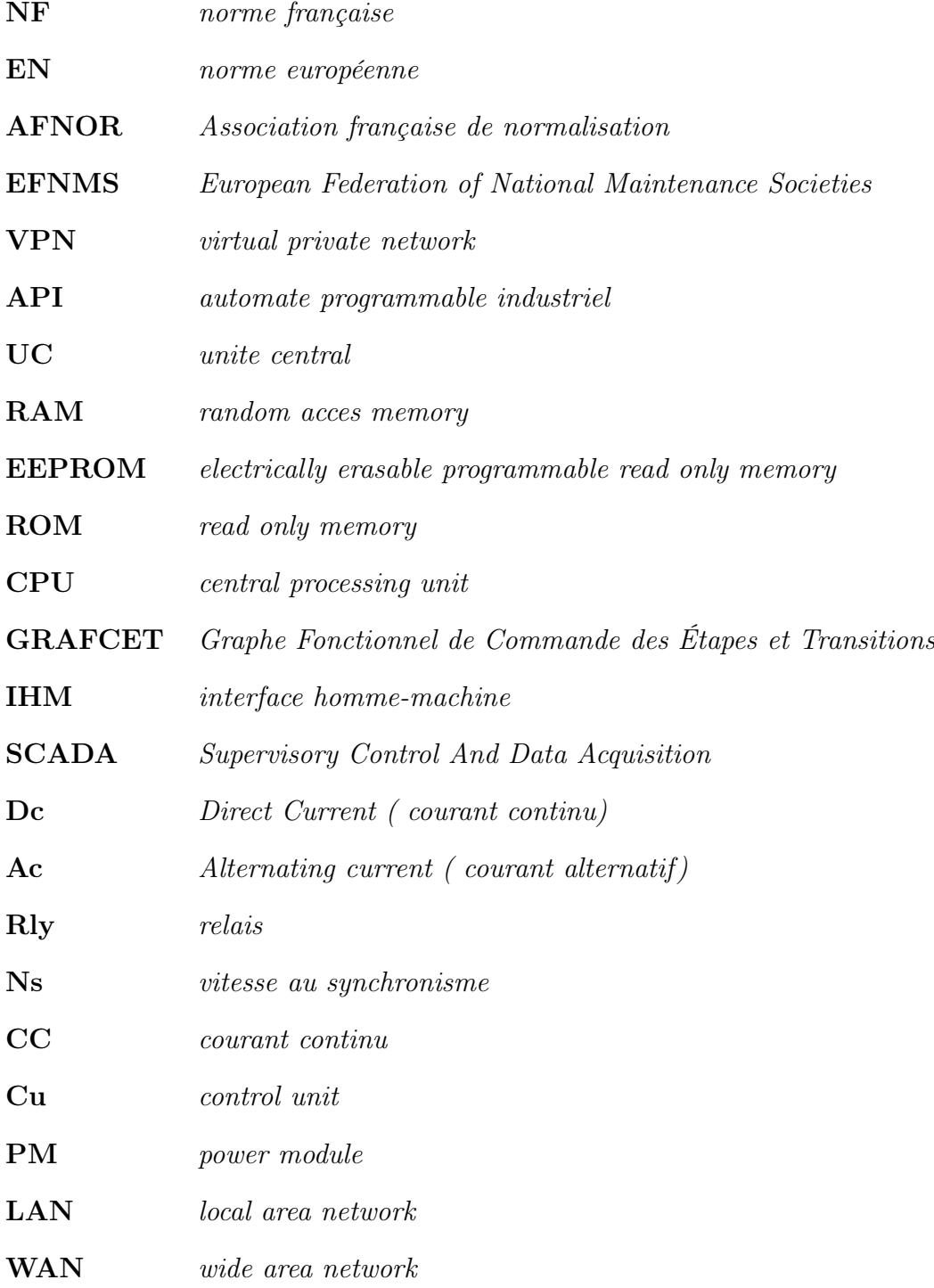

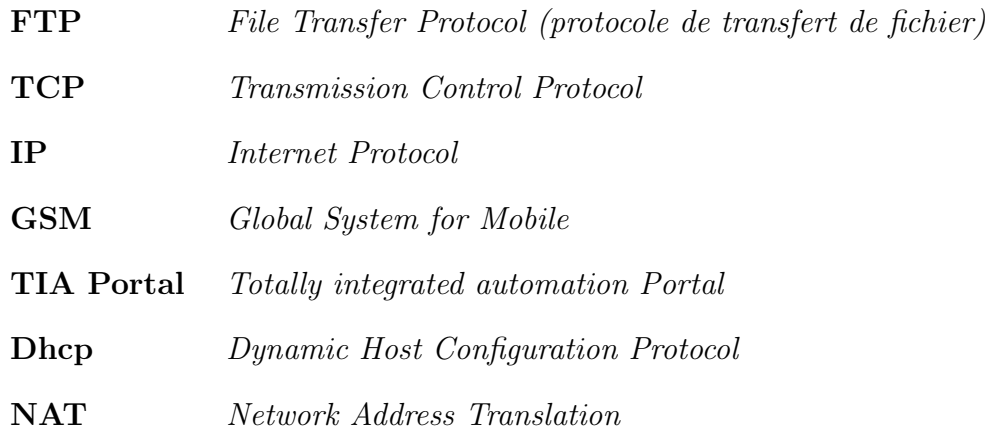

## <span id="page-14-0"></span>Introduction générale

La maintenance constitue une fonction essentielle dans l'industrie. Et l'industrie actuelle tire profit des progrès technologiques notamment la communication et la connexion des équipements industriels. La télémaintenance est née dans ce contexte pour permettre aux maintenanciers d'accéder aux différentes installations a distance en minimisant les coûts et le temps d'intervention.

Une mise en œuvre de la télémaintenance, nécessite l'installation d'équipements de connexion et configuration d'une connexion sécurisée.

De ce fait, dans ce projet nous montreront les étapes de mise en œuvre de la télémaintenance pour un process industriel expérimentale.

Le rapport est organisé selon les étapes de réalisation en quatre chapitres suivi d'une conclusion générale, chacun représente une partie du travail de ce projet qu'elle soit théorique ou pratique :

- Chapitre 1 : La maintenance industrielle. Ce chapitre est dédié à la définition des notions de base de la maintenance, les différents types de maintenance, et un aperçu sur la procédure de télémaintenance.
- Chapitre 2 : Présentation des composants de l'installation. Nous présenterons dans ce chapitre, une étude détaillée sur tous les appareils qui constituent notre système.
- Chapitre 3 : Les réseaux industriels au service de la télémaintenance. Ce chapitre contient les principes de base du réseau, la conception de l'architecture de notre application et la configuration des modems.
- Chapitre 4 : Présentation du projet : programme et expérimentation. Ce chapitre est dédié à la programmation, au paramétrage des composants de l'installation ainsi qu'à la mise en service de la télémaintenance, ensuite, nous avons expérimente l'installation estime les durées d'accès afin de valider le système.

Enfin, nous avons fini par une conclusion sur l'intérêt du projet et ses résultats et les perspectives à envisager.

<span id="page-15-0"></span>**Chapitre** 

## La maintenance industrielle

## <span id="page-15-1"></span>1.1 Introduction

Le maintien des équipements de production est un enjeu clé pour la productivité des entreprises où les notions de réactivité, de coûts et de qualité ont de plus en plus d'importance, et où il est important de pouvoir s'appuyer sur un système de production performant à tout instant.

La disponibilité des équipements, au moment voulu, est une condition nécessaire au bon déroulement de la production. Dans cet environnement industriel, les contraintes de coûts de réalisation technologique, l'accessibilité des sites et la répartition géographique obligent à distribuer les données ou les traitements de maintenance. Les accès sont donc distants donnant ainsi lieu à la télémaintenance.

## <span id="page-15-2"></span>1.2 La maintenance

## <span id="page-15-3"></span>1.2.1 Notions générales :

- a La panne : Etat d'un bien inapte à accomplir une fonction requise, excluant l'inaptitude due à la maintenance préventive ou d'autres actions programmées ou à un manque de ressources extérieures.[2]
- b La défaillance : Cessation ou altération de l'aptitude d'un bien à accomplir une fonction requise.[2]
- c Le diagnostic :
	- Selon NF EN 13306 : "Actions menées pour la détection de la panne, sa localisation de la cause".[2]
	- Le diagnostic est l'identification de la cause probable de la (ou des) défaillances à l'aide d'un raisonnement logique fondé sur un ensemble d'informations provenant d'une inspection, d'un contrôle ou d'un test.
- d La surveillance : Est un dispositif passif, informationnel, qui analyse l'état du système et fournit des indicateurs. La surveillance consiste notamment à détecter et classer les défaillances en observant l'évolution du système, puis à les diagnostiquer en localisant les éléments défaillants et en identifiant les causes premières.[14]

<span id="page-16-1"></span>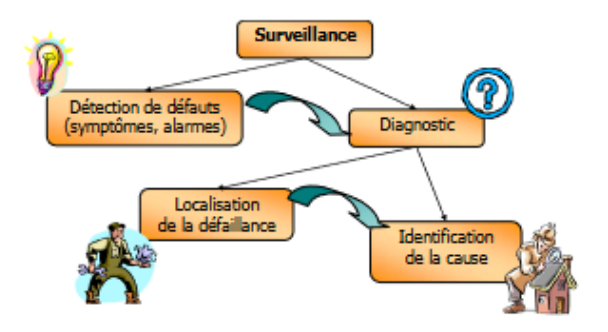

Figure 1.1 – Les composantes de la surveillance industrielle.

## <span id="page-16-0"></span>1.2.2 Définition de la maintenance :

D'après Larousse :

- La maintenance est un ensemble des opérations permettant de maintenir ou de rétablir un matériel, un appareil, un véhicule, etc., dans un état donné, ou de lui restituer des caractéristiques de fonctionnement spécifiées.
- La maintenance est l'ensemble de tous ce qui permet de maintenir ou de rétablir un système en état de fonctionnement.[1]

La première définition normative de la maintenance a été introduite par l'AFNOR en 1984 (norme NF X 60-010) : "l'ensemble des actions permettant de maintenir ou de rétablir un bien dans un état spécifié ou en mesure d'assurer un service déterminé. Bien maintenir, c'est assurer l'ensemble de ces opération au cout optimal".[2]

Cette définition fait donc apparaître 4 notions :

- 1. Maintenir qui suppose un suivi et une surveillance.
- 2. Rétablir qui sous-entend l'idée d'une correction de défaut.
- 3. Etat spécifié et service déterminé qui précisé le niveau de compétence et les objectifs attendus de la maintenance.
- 4. Coût optimal qui conditionne l'ensemble des opérations dans un souci d'efficacité économique.

Depuis 2001, elle a été remplacée par une nouvelle définition, désormais européenne (NF EN 13306 X 60-319) : "Ensemble de toutes les actions techniques, administratives et de management durant le cycle de vie d'un bien, destinées à le maintenir ou à le rétablir dans un état dans lequel il peut accomplir la fonction requise".[3]

Selon la Fédération Européenne des Associations Nationales de Maintenance (EFNMS) : "All actions which have the objective of retaining or restoring an item in or to a state in which it can perform its required function. The actions include the combination of all technical and corresponding administrative, managerial, and supervision actions."

C'est a dire Toutes les actions qui ont pour objectif de maintenir ou de restaurer un élément dans ou vers un état dans lequel il peut remplir sa fonction requise. Les actions comprennent la combinaison de toutes les actions techniques et des actions correspondantes d'administration, de gestion et de supervision.

## <span id="page-17-0"></span>1.2.3 Les objectifs de la maintenance :

## "Le zéro panne c'est l'objectif principal de la maintenance."

L'objectif des équipes de maintenance est de maintenir les installations de production en parfait état et d'assurer une productivité globale maximale tout en optimisant les coûts. L'obtention du meilleur rendement passe par la prévention des pannes. On peut classer les objectifs de la maintenance on deux catégories :

- 1. Les objectifs financiers :
	- Minimiser les coûts d'opérations.
	- Augmenter au maximum les profits.
	- Réduire les dépenses de la maintenance.
- 2. Les objectifs opérationnels :
	- Optimiser les actions de maintenance (la limitation du nombre d'interruptions de service et la réduction des durées de pannes accidentelles).
	- Assurer la qualité et la quantité des produits fabriqués, tout en respectant les délais.
	- Maintenir un haut niveau de qualité dans le travail effectué par les services de maintenance, notamment en améliorant la qualité des produits et en prolongeant la durée de vie des équipements.
	- Assurer une performance (rendement) de haute qualité.
	- Assurer la disponibilité d'équipements.[4] [11]

## <span id="page-17-1"></span>1.2.4 Typologie de la maintenance :

<span id="page-17-2"></span>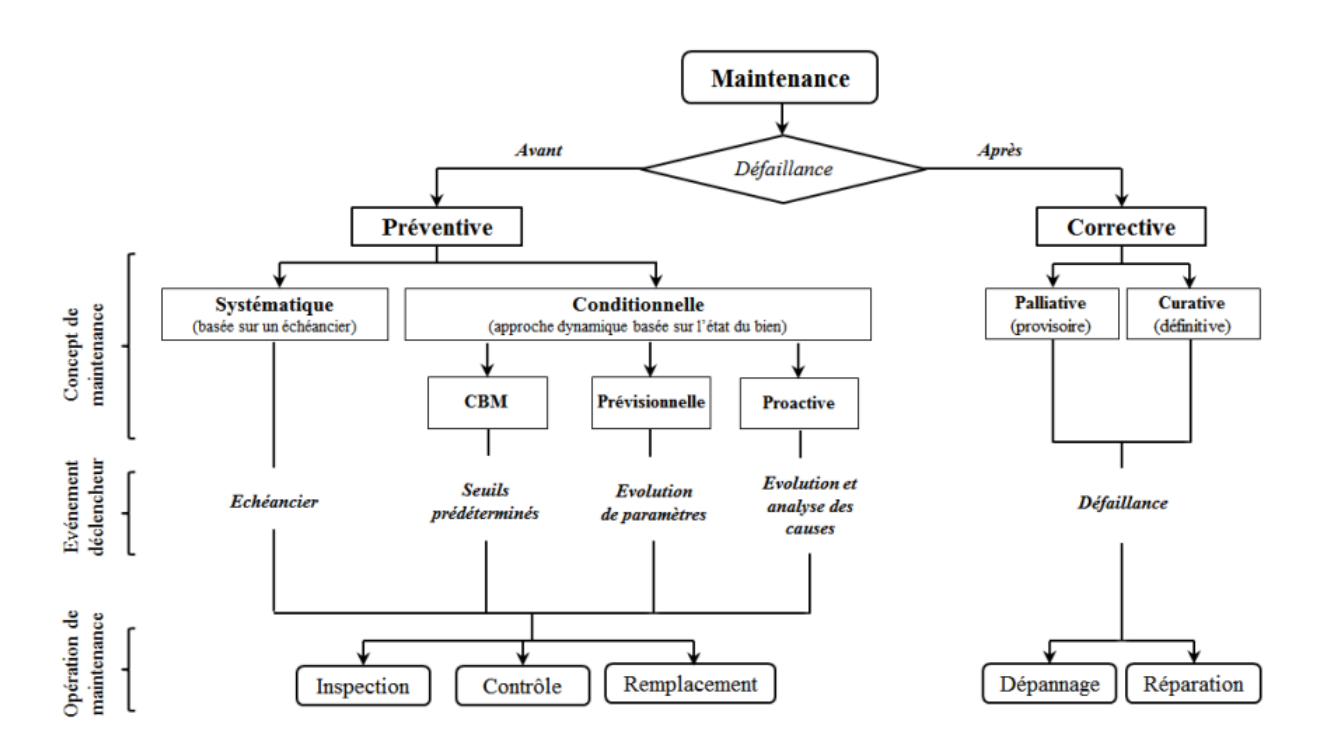

Figure 1.2 – Typologie de la maintenance.

<span id="page-18-0"></span>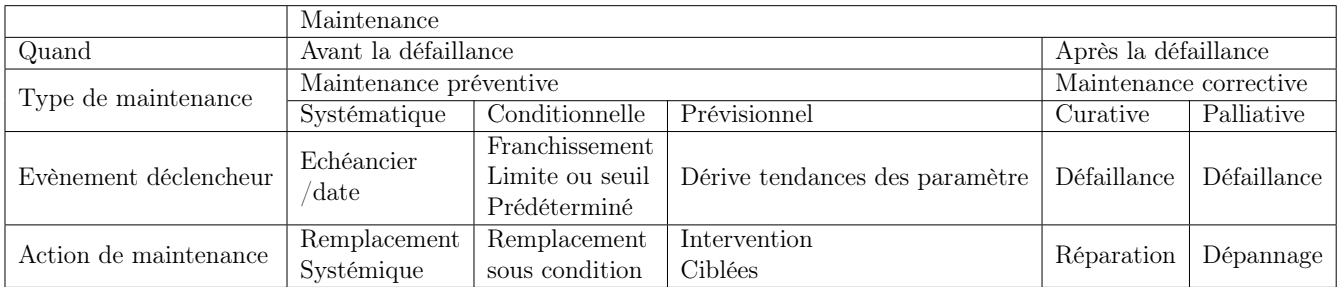

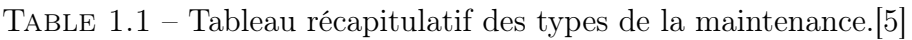

## i Maintenance préventive :

Maintenance exécutée à des intervalles prédéterminés ou selon des critères prescrits et destinée à réduire la probabilité de défaillance ou la dégradation du fonctionnement d'un bien.[3]

- a Maintenance préventive systématique : Maintenance préventive exécutée à des intervalles de temps préétablis ou selon un nombre défini d'unités d'usage mais sans contrôle préalable de l'état du bien.[3]
- b Maintenance préventive conditionnel : Maintenance préventive basée sur une surveillance du fonctionnement du bien et/ou des paramètres significatifs de ce fonctionnement intégrant les actions qui en découlent. Remarque : La surveillance du fonctionnement et des paramètres peut être exécutée

selon un calendrier, ou à la demande, ou de façon continue.[3]

c Maintenance prévisionnel : Maintenance conditionnelle exécutée en suivant les prévisions extrapolées de l'analyse et de l'évaluation de paramètres significatifs de la dégradation du bien.[3]

## ii Maintenance corrective :

La norme NF EN 13306 définit la maintenance corrective comme : "Maintenance exécutée après détection d'une panne et destinée à remettre un bien dans un état dans lequel il peut accomplir une fonction requise".[3] Le but de la maintenance corrective est de remettre un élément en état de panne dans son état fonctionnel.

La maintenance corrective est effectuée après la panne. Elle est soit palliative (solution temporaire d'urgence pour la partie défaillante afin de garantir au moins certaines de ses caractéristiques) ou curative (elle correspond à un remplacement du composant défectueux et à un état de ré-initialisation du système).

#### iii Maintenance proactive :

La maintenance proactive est une maintenance en temps réel, a pour objectif d'étendre la durée de vie de la machine par la surveillance de l'état, du comportement de celle-ci et par la correction de l'origine des causes de défaillaince.

## <span id="page-19-0"></span>1.2.5 Niveaux de la maintenance :

La maintenance se caractérise par une grande variété de tâches que l'on peut distinguer selon leur nature, leur spécificité et leur durée. Par conséquent, il est utile de jeter les bases de son organisation dans une structure à cinq niveaux.

<span id="page-19-2"></span>

|          | Niveau TPM   Niveau AFNOR |                                                                                                    | Personnel d'intervention                                            | Moyens requis                                                   |
|----------|---------------------------|----------------------------------------------------------------------------------------------------|---------------------------------------------------------------------|-----------------------------------------------------------------|
| Niveau 1 |                           | Réglage simple d'organe accessible sans démontage.<br>Echange d'élément.                                   | Opérateur sur place.                                                | Outillage léger définie dans les<br>instructions d'utilisation. |
|          | $\overline{2}$            | Dépannage ou réparation par échange standard.<br>Opération simples de maintenance préventive.              | Technicien habilité sur place.                                      | Outillage standard et pièces<br>de rechange situés à proximité. |
| Niveau 2 | 3                         | Identification d'origine de pannes.<br>Echange de composants fonctionnels.<br>Réparation mécanique simple. | Technicien spécialisé sur place ou<br>en atelier de maintenance.    | Outillage et appareils de mesure.                               |
|          |                           | Travaux importants de maintenance<br>corrective ou préventive.<br>Révision.                                | Equipe encadrée par un technicien<br>spécialisé en atelier central. | Outillage générale et spécialisé.                               |
| Niveau 3 | Ð                         | Travaux de rénovation,<br>reconstruction et de réparations<br>importantes confiées aux sous-traitants      | Equipe polyvalente complète,<br>en atelier central.                 | Moyens importants proches<br>de ceux du constructeur.           |

Table 1.2 – Les cinq niveaux de la maintenance.

- Niveau 1 : il s'agit de maintenance de première ligne, transférée progressivement aux opérateurs de production, assistés si nécessaire par les techniciens de maintenance.
- Niveau 2 : représente le domaine d'action des équipes polyvalentes de techniciens de maintenance. Les travaux comprennent à la fois des travaux correctifs et préventif (diagnostic, remplacement, réparation, dépannage, interventions cibles, contrôle, mise en œuvre d'amélioration, etc).
- Niveau 3 : destiné aux travaux spécialisés (rénovation, reconstruction, etc) souvent soustraités pour que la maintenance puisse recentrer ses moyens sur son savoir- faire défini au niveau 2.[7]

## <span id="page-19-1"></span>1.2.6 La fonction maintenance :

La fonction maintenance peut être présentée comme un ensemble d'activités regroupées en deux sous-ensembles : les activités à dominante technique et les activités à dominante gestion comme le montre la figure 1.3.

Les activités liées aux aspects techniques représentent les tâches industrielles d'entretien et de supervision pour assurer le bon fonctionnement des machines de production. Les activités à dominante gestion représentent les tâches de gestion du parc d'équipements, les différentes ressources, la documentation, gestion des approvisionnements, gestion des investissements... L'objectif permanent de la fonction maintenance est de maintenir les matériels dans un état optimal de service.

Au fil du temps, la fonction maintenance est devenue un domaine complexe faisant intervenir différentes compétences, dont on retrouve des méthodes de recherche opérationnelle pour optimiser différents aspects :

<span id="page-20-2"></span>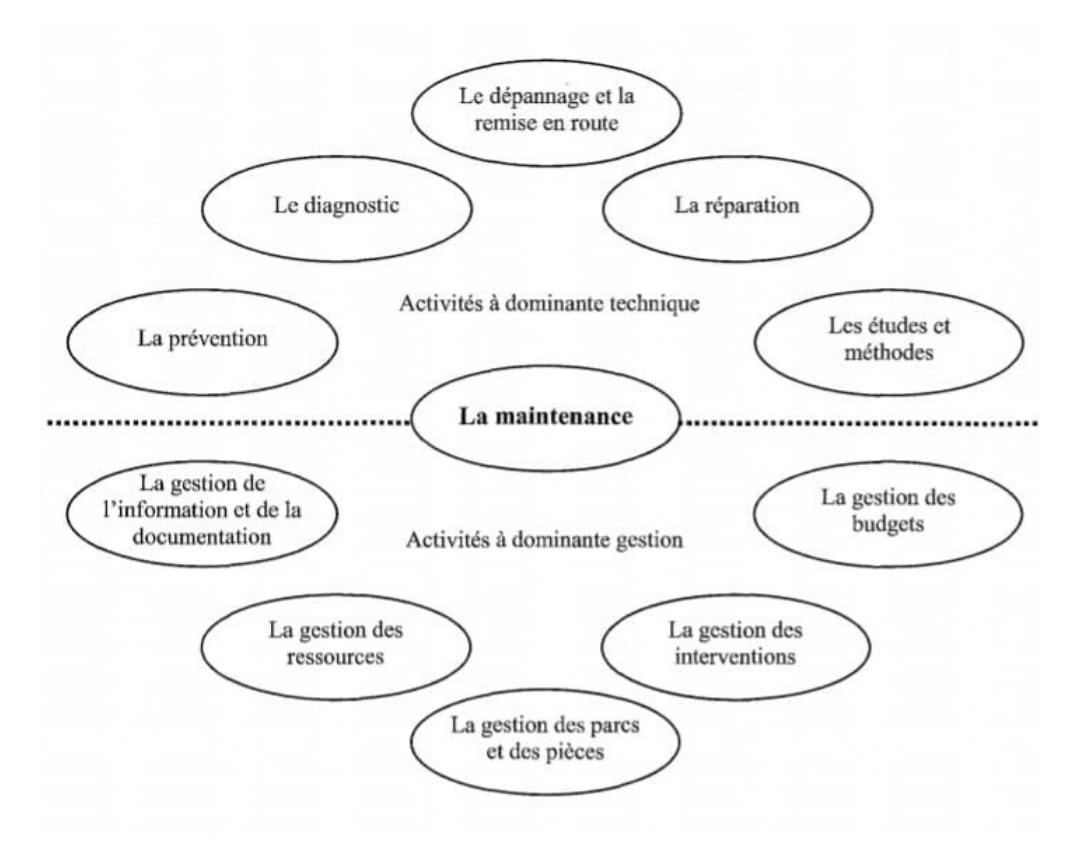

Figure 1.3 – Le contenu de la fonction maintenance.

- $\checkmark$  l'optimisation des coûts,
- $\angle$  la gestion des stocks des pièces de rechanges.
- $\checkmark$  la planification et l'ordonnancement des interventions compte tenu des capacités d'action de l'entreprise,
- ✓ les compétences pour le diagnostic et pour la prédiction afin d'accomplir les actions de maintenance préventive.
- $\checkmark$  ...[4][8]

## <span id="page-20-0"></span>1.3 La télémaintenance

## <span id="page-20-1"></span>1.3.1 Définition de la télémaintenance :

#### "Maintenance d'un bien exécutée sans accès physique du personnel au bien"[3]

La télémaintenance désigne le contrôle à distance d'un système, via un réseau de communication (téléphone, intranet, internet) dans le but de diagnostiquer, à distance, des problèmes et la nature des pannes, et en second lieu de suggérer les actions correctives et préventives à effectuer en tenant compte des résultats de l'analyse des causes du problème rencontré Autrement dit, réaliser toutes les actions nécessaires pour un bon fonctionnement du système. Ainsi, l'accès à distance à l'automate via Internet est devenu une réalité, permettant par exemple la programmation de l'automate, le contrôle, la supervision, la maintenance des installations et la télégestion.

## <span id="page-21-0"></span>1.3.2 Le téléservice (télémaintenance et télédiagnostic) :

Le téléservice est un accès sporadique à des installations techniques géographiquement éloignées (machines, installations, ordinateurs, etc) à des fins de télémaintenance( détection de défauts, diagnostic, maintenance, réparation ou optimisation).[8]

## <span id="page-21-1"></span>1.3.3 But :

La télémaintenance a pour but de prise en main à distance des machines ou tous types d'équipements industriels et suivre l'état du système en temps réel et en toute sécurité.

## <span id="page-21-2"></span>1.3.4 Fonctionnement de la télémaintenance :

Pour maintenir un équipement à distance plusieurs ressources interviennent que se soient matérielles telles que outils de réparation, atelier de maintenance, modem industriel, Smartphones, tablettes intelligentes. . ., ou immatérielles telles que ressources humaines, Groupeware, internet, interface homme machine.

La procédure de la télémaintenance fonctionne grâce à l'installation d'un matériel : logiciel et/ou équipement (modem industriel) sur l'installation nécessitant une intervention, ce matériel rendra l'appareil accessible au Télé-mainteneur. Pour lancer une procédure de télé-maintenance il nous faut :

- Réseau VPN pour sécuriser l'échange de données et d'informations entre l'installation et le technicien de télémaintenance.
- Un modem industriel (routeur vpn) relie la machine ou l'équipement industriel dis-tant au serveur VPN.
- Un modem au niveau de la PC du télé-exploitant configuré et connecté au même serveur afin d'établir une liaison sécurisée (VPN) jusqu'à la machine.
- Une connexion internet stable et rapide.
- Un logiciel de contrôle et supervision.[8][12]

## <span id="page-21-3"></span>1.3.5 Les avantages de la télémaintenance :

- (a) Les coûts sont réduits de manière importante (optimiser les coûts liés aux déplacements et interventions).
- (b) Augmenter la disponibilité des installations (limiter la durée des pannes).
- (c) La Rapidité d'intervention.
- (d) Réaliser des modifications de programme de l'automate.

## <span id="page-21-4"></span>1.3.6 Contrainte de la télémaintenance :

Risque d'intrusions sur la machine depuis Internet : lors de la maintenance à distance, des informations sensibles sont nécessairement échangées et rendues accessibles à des tiers. Par conséquent, Il faut s'assurer que la connexion est sécurisée.[10]

<span id="page-22-1"></span>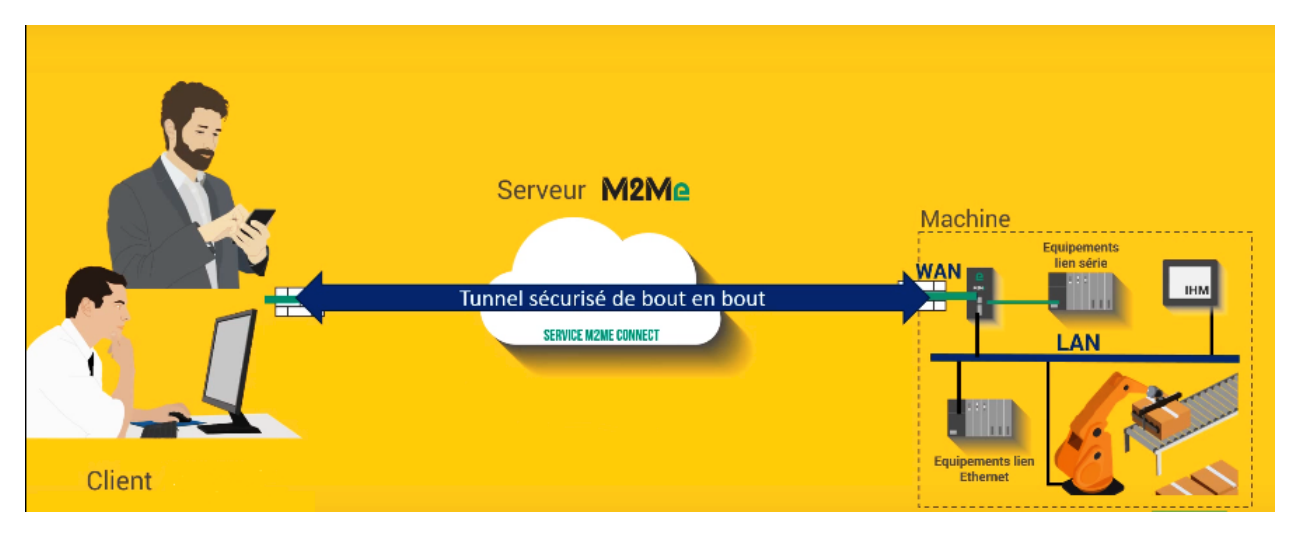

Figure 1.4 – Le principe de la télémaintenance.

## <span id="page-22-0"></span>1.4 Conclusion

Dans ce chapitre, la fonction de maintenance a été présenté sous ses différentes formes, la télémaintenance aussi a été introduite. Dans ce projet, nous nous intéresserons spécialement à la télémaintenance pour un processus industriel automatisé. Dans le prochain chapitre, nous introduirons les systèmes automatisés.

# <span id="page-23-0"></span> $\sum_{n=1}^{\infty}$

# Présentation des composants de l'installation

## <span id="page-23-1"></span>2.1 Introduction

L'automatisation a pris une grande envergure dans l'industrie actuelle, et elle s'est beaucoup développée, néanmoins les principes de base restent les mêmes. Dans ce chapitre nous présenterons les systèmes automatisés.

## <span id="page-23-2"></span>2.2 Présentation du processus

## <span id="page-23-3"></span>2.2.1 Structure d'un système automatisé :

Tout système automatisé se décompose en 3 parties interdépendantes :

- Partie commande (PC).
- Partie opérative (PO).
- Poste de contrôle (Pupitre de commande).

<span id="page-23-4"></span>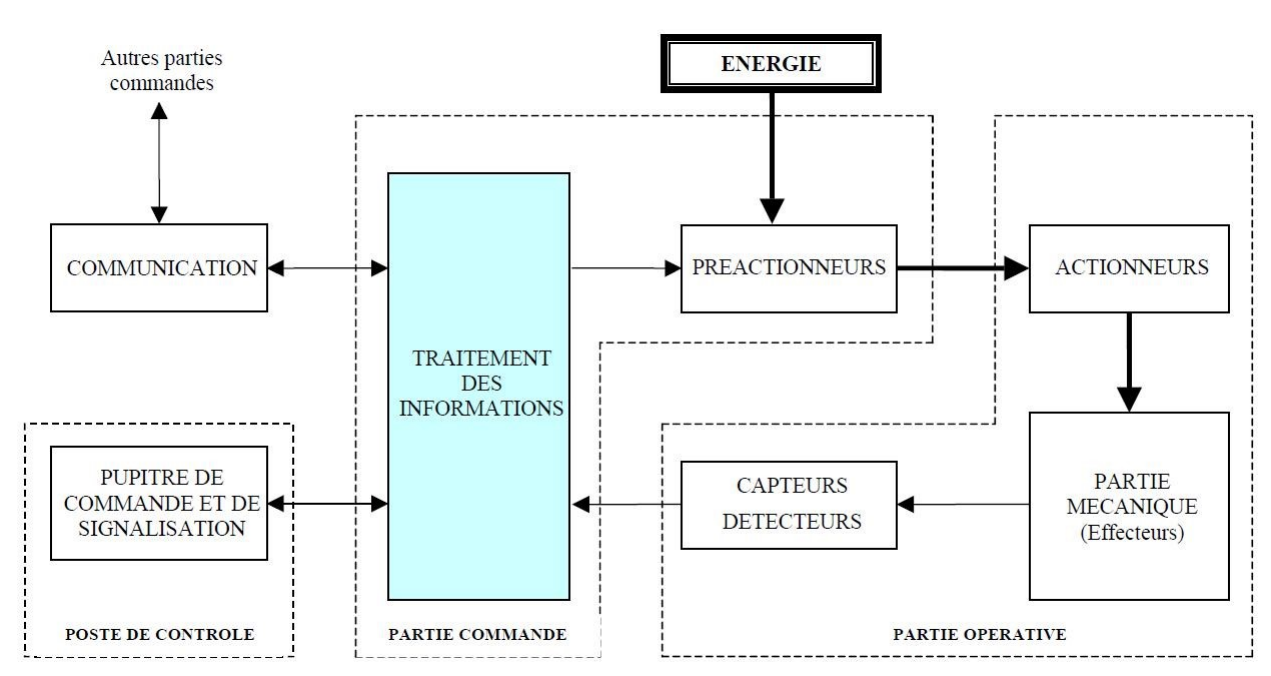

Figure 2.1 – Structure d'un système automatisé

- 1. Partie opérative : Agit sur le procédé industriel afin de lui donner sa valeur ajoutée. Elle est divisée en deux :
	- L'ensemble des capteurs qui donnent les informations à la partie commande sur l'état du processus.
	- L'ensemble des actionneurs qui reçoivent les ordres élaborés par la logique de la partie commande.
- 2. Partie commande : Appelée également "partie traitement des informations", cordonne la succession des actions sur la partie opérative en envoyant des ordres afin de contrôler le process.
- 3. Partie de contrôle : Il permet le dialogue entre le système automatisé et l'opérateur, composé des pupitres de commande et de signalisation, il permet à l'opérateur de commander le système (marche ou arrêt) et de visualiser les différents états du système à l'aide de voyants.

## <span id="page-24-0"></span>2.2.2 Automate programmable industriel (API) :

Les processus d'automatisation créent des opérations qui requièrent une intervention humaine pour automatiser les opérations. L'API vise à remplacer ce travail par des tâches simples, générales et pouvant être répétées nécessitant de la précision.

## 2.2.2.1 Définition :

Un automate programmable industriel, ou API, est un dispositif électronique programmable destiné spécialement pour piloter des processus industriels, Il envoi des ordres vers les actionneurs à partir des données d'entrée des capteurs (partie opérative) et d'un programme informatique (partie commande).

## 2.2.2.2 Nature des informations traitées par l'automate :

L'automate traite 3 types d'informations :

- Tout ou rien (T.O.R.) : l'information ne peut prendre que deux états (vrai/faux, 0 ou 1)
- Analogique : Cette information est transportée par un signal analogique (en volt généralement 4-20 v), Elle est directement liée à la variation d'une grandeur physique (température, tension électrique, pression atmosphérique)
- Numérique : l'information est transportée dans un mot (octet) sous forme binaire.

## 2.2.2.3 Architecture interne d'un API :

Un API se compose de trois grandes parties :

- Un processeur.
- Une mémoire.
- Des interfaces d'Entrées/Sorties.

<span id="page-25-0"></span>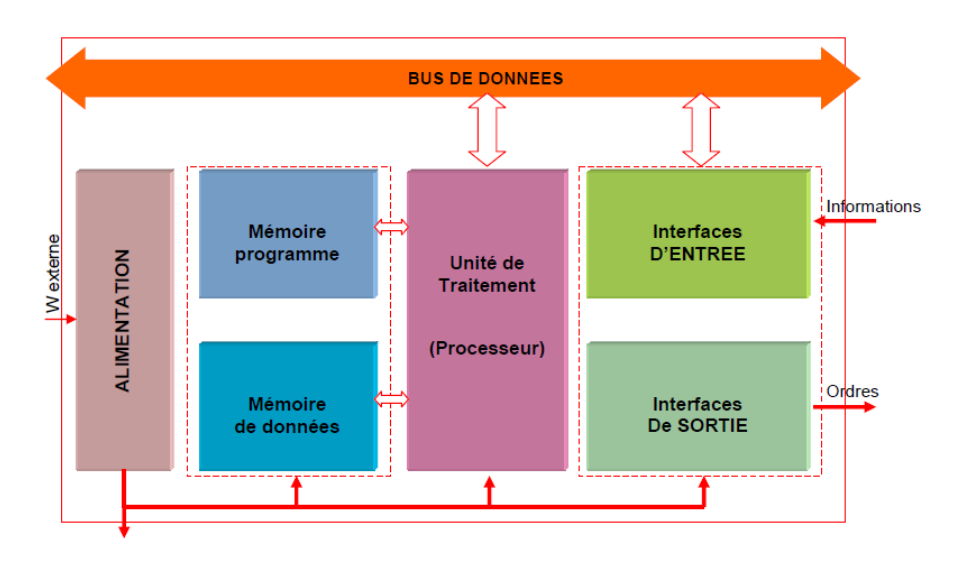

Figure 2.2 – Architecture interne d'un API

## a Le processeur :

Le processeur, ou unité centrale (UC), a pour rôle principal le traitement des instructions qui constituent le programme de fonctionnement de l'application, il réalise les fonctions suivantes :

- Gestion des entrées/sorties.
- Surveillance et diagnostic de l'automate.
- Exécution des instructions du programme mises en mémoire.

## b La mémoire :

L'automate comporte deux zones de mémoires :

- Zone programme : Elle est destinée au stockage des instructions qui constituent le programme de fonctionnement de l'automatisme.
- Zone données : Des informations susceptibles d'évoluer en cours de fonctionnement de l'application (variables internes ou mots internes), et des informations qui n'évoluent pas au cours de fonctionnement (mots constants).

Plusieurs types de mémoires sont utilisés dans les automates programmables :

- Mémoires vives ou RAM (Randon Access Memory).
- Mémoires non volatiles effaçables électriquement (EEPROM : Electrically Erasable Programmable Read Onlay Memory).
- Mémoires mortes ou ROM (Read Only Memory)

## c Les interfaces d'Entrées/Sorties :

Ils assurent le rôle d'interface entre la CPU et le processus, en récupérant les informations sur l'état de ce dernier et en coordonnant les actions, l'interface d'entrée comporte des adresses d'entrée. Chaque capteur est relié à une de ces adresses. L'interface de sortie comporte de la même façon des adresses de sortie. Chaque préactionneur est relié à une de ces adresses. Le nombre de ces entrées et sorties varie suivant le type d'automate.

## 2.2.2.4 Langage de programmation :

La norme IEC 1131-3 définit cinq langages qui peuvent être utilisés pour la programmation d'applications d'automatisme. Les cinq langages sont :

- (i) SFC ("sequential function char") : issu du langage GRAFCET, ce langage, de haut niveau, permet la programmation aisée de tous les procédés séquentiels ;
- (ii) FBD ("function block diagram", ou schéma par blocs) : ce langage permet de programmer graphiquement à l'aide de blocs, représentant des variables, des opérateurs ou des fonctions. Il permet de manipuler tous les types de variables ;
- (iii) LD ("ladder diagram", ou schéma à relais) : ce langage graphique est essentiellement dédié à la programmation d'équations booléennes (true/false) ;
- (iv) ST ("structured text" ou texte structuré) : ce langage est un langage textuel de haut niveau. Il permet la programmation de tout type d'algorithme plus ou moins complexe.
- (v) IL ("instruction list", ou liste d'instructions) : ce langage textuel de bas niveau est un langage à une instruction par ligne. Il peut être comparé au langage assembleur.

#### 2.2.2.5 Critères de choix d'un automate :

Le choix d'un automate programmable est en premier lieu le choix d'une société ou d'un groupe et les contacts commerciaux et expériences vécues sont déjà un point de départ.

Ci-dessous une liste de quelques critères à prendre en compte lors du choix d'un automate :

- La programmation : Si des programmes spécifiques ont été appliques a un API bien particulier, il convient de se tourner vers ce type d'automate a l'avenir.
- L'accessibilité : Certains marques des automates ont plus de poids que d'autres sur le marché de l'API et proposent dons un accompagnement optimal du client (ex : service après-vente, pièces de rechange).
- La marque : Privilégier les marques connus mondialement, une marque présente sur les 5 continents ou qui dispose d'un large portefeuille de distributeurs est synonyme de garantie, tout incident peut être minimisé s'il y a une représentation de la marque dans le pays où se trouve le client afin de faciliter les opérations de support.
- Le prix : Même si l'on s'accorde à dire qu'un automate industriel constitue un bon investissement à long terme, il convient de garder en tête un prix juste et raisonnable pour le type d'API recherché, s'il s'agit d'un automate pour un petit projet il est préférable de choisir micro automate.
- Type de processeur : La taille mémoire, la vitesse de traitement et les fonctions spéciales offertes par le processeur permettront le choix dans la gamme souvent très étendue. La communication : l'automate doit pouvoir communiquer avec les autres systèmes de commande (API, supervision ...) et offrir des possibilités de communication avec des standards normalisés (Profibus ...), il est utile de se renseigner sur les interfaces de communication et les bus de terrain natifs de l'API, ce qui évite d'ajouter d'autres modules.
- Nombres d'entrées / sorties : Lors du démarrage d'un projet, il est conseillé de dimensionner avec une marge de sécurité car il peut arriver qu'on ait besoin d'ajouter des E/S supplémentaires plus tard.
- Le cycle de vie : Il est important de choisir des équipements qui ne sont pas en fin de cycle. En effet, choisir un composant en fin de cycle rendra difficile la maintenance du système vu que les pièces de rechanges seront plus difficiles à retrouver.

A part le critère de prix qui fait partie des critères les plus considérés lors du choix d'un automate, le choix définitif dépendra du cahier de charges et des spécificités techniques du projet.

Pour l'automatisation d'un système, en plus de la partie opérative, la partie contrôle est constituée de l'automate, l'IHM, le PC SCADA et le switch de communication. Ces éléments seront présentés dans ce qui suit.

#### 2.2.2.6 Automate programmable s7-1200 :

Le contrôleur S71200 offre la flexibilité et la puissance nécessaires pour contrôler une large gamme d'appareils afin de répondre aux besoins d'automatisation. Sa structure compacte, sa configuration flexible et son grand jeu d'instructions en font la solution idéale pour contrôler une large gamme d'applications.

<span id="page-27-0"></span>L'automate SIMATIC S7-1200 est compatible avec PROFINET IO, et se programme avec le logiciel TIA PORTAL. Des modules additionnels d'entrées/sorties (modules IO) peuvent être installés si les entrées et sorties intégrées ne sont pas suffisantes pour l'application désirée.

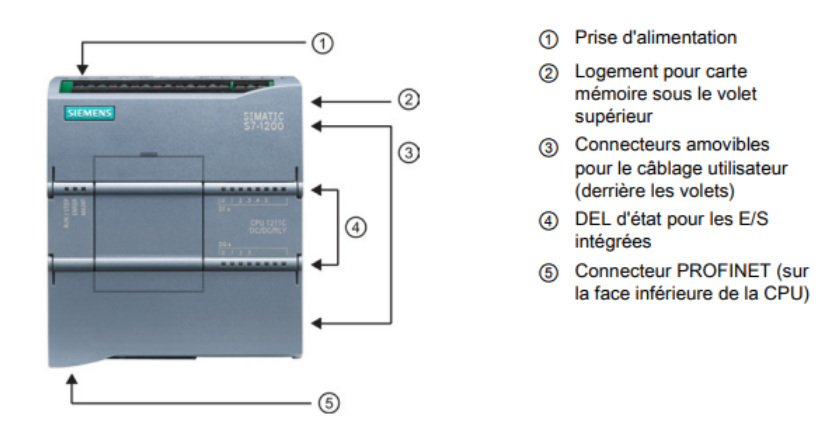

Figure 2.3 – L'automate S7-1200

Il existe plusieurs versions de l'automate s7-1200. On prend notre exemple le 1214 DC/DC/DC :

- 1. DC : Alimentation de CPU.
- 2. DC : Alimentation des entrées.
- 3. DC : Alimentation des sorties.

Il y a d'autre type : AC/DC/RLY

- 1. AC : Alimentation de CPU 220V.
- 2. DC : Alimentation des entrées 24V.
- 3. RLY : Relai de protection sur les sorties.

<span id="page-28-1"></span>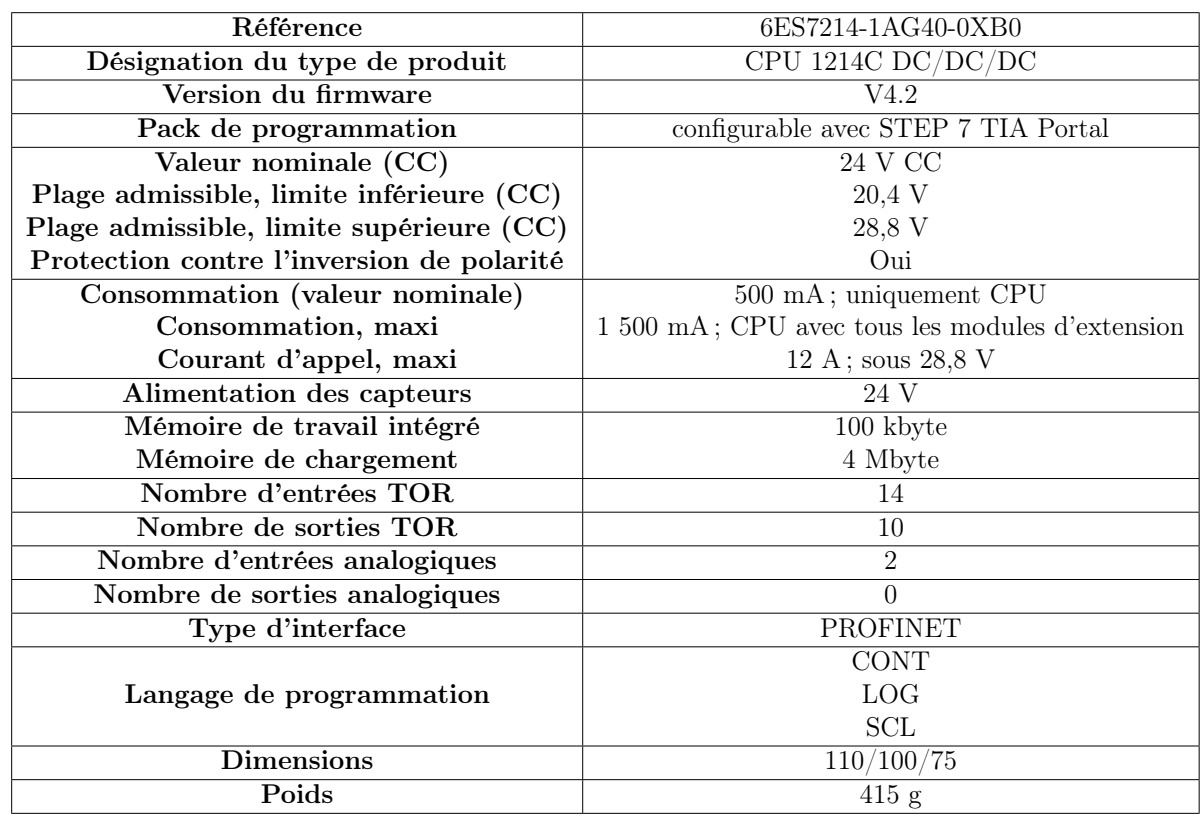

## 2.2.2.7 Caractéristiques techniques de CPU 1214C :

Table 2.1 – Les caractéristiques techniques de CPU 1214C

## 2.2.2.8 Diagnostique CPU S7-1200 (LED d'état) :

<span id="page-28-0"></span>Pour diagnostiquer la CPU des LEDS sont présentes sur sa face permettant d'identifier son état.

| <b>SIEMENS</b>                     | SIMATIC<br>S7-1200                                                                                       |
|------------------------------------|----------------------------------------------------------------------------------------------------|
| ■ ■<br>UN / STOP<br>ERROR<br>MAINT | ۰<br><b>B-0-0-1-1-1</b><br>$\frac{103.3 \times 233.4}{018}$<br>CPU 12T1C<br>DC/DC/RLY<br>$00a$<br>$0123$ |
|                                    | <b>MAN 20 MAIN 1991 RD</b><br>۰                                                                          |

Figure 2.4 – Led d'état de l'automate

## 1. RUN/STOP :

- Vert continue indique l'état MARCHE.
- Jaune continue indique l'état ARRET.
- Vert et Jaune clignotant en alternant indique que la CPU est à l'état MISE EN ROUTE.

## 2. ERROR :

- Rouge clignotant indique une erreur interne dans la CPU ou bien erreur avec la carte mémoire ou une de configuration.
- Rouge continue signale matérielle défectueux.

## 3. MAINT :

— Clignote lorsqu'on insère une carte mémoire.

## <span id="page-29-0"></span>2.2.3 L'industriel Switch Scalance x208 :

<span id="page-29-2"></span>Un commutateur Ethernet est un répartiteur d'un réseau local (LAN) qui relie les appareils de ce réseau à des fins de transport de données.

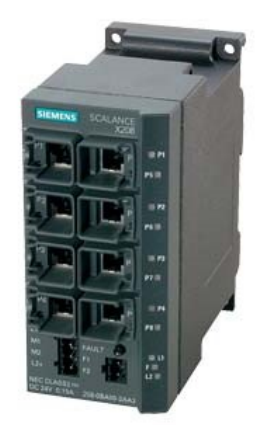

FIGURE  $2.5$  – Switch scalance  $x208$ 

<span id="page-29-3"></span>2.2.3.1 Caractéristiques techniques :

| Référence                 | 6GK5208-0BA10-2AA3                |
|---------------------------|-----------------------------------|
| Débit de transmission     | $10/100$ MBit/s                   |
| Nombre de ports           | 8                                 |
| Poids                     | $1,017$ Kg                        |
| <b>Dimensions</b>         | $19,00 \times 25,20 \times 14,20$ |
| <b>Interfaces</b>         | Ri45                              |
| Tension d'alimentation    | 24v                               |
| Consommation électrique   | 0.185A                            |
| Température ambiante max. | $+60$ °C                          |
| Température ambiante min. | $-40$ °C                          |
| Indice de protection      | IP30                              |

Table 2.2 – Les caractéristiques techniques de Switch

## <span id="page-29-1"></span>2.2.4 L'interface homme/machine (IHM) :

Avec la progression de l'industrie 1.0 vers l'automatisation, les systèmes de contrôle industriel continuent également d'évoluer et de s'améliorer, ce qui crée une concurrence entre les fabricants pour faire l'innovation. Des écrans de surveillance est appelé l'interface homme-machine pour faciliter le contrôle des équipements et l'installation aux opérateurs.

## 2.2.4.1 Définition d'une IHM :

Interface homme-machine (IHM) est un écran de supervision et de contrôle, il fait partie de la partie de commande pour le rôle de simplifier la communication entre utilisateur et la machine, ou bien un programme informatique ou un système. Il est souvent utilisé dans le cadre d'un processus industriel.

<span id="page-30-0"></span>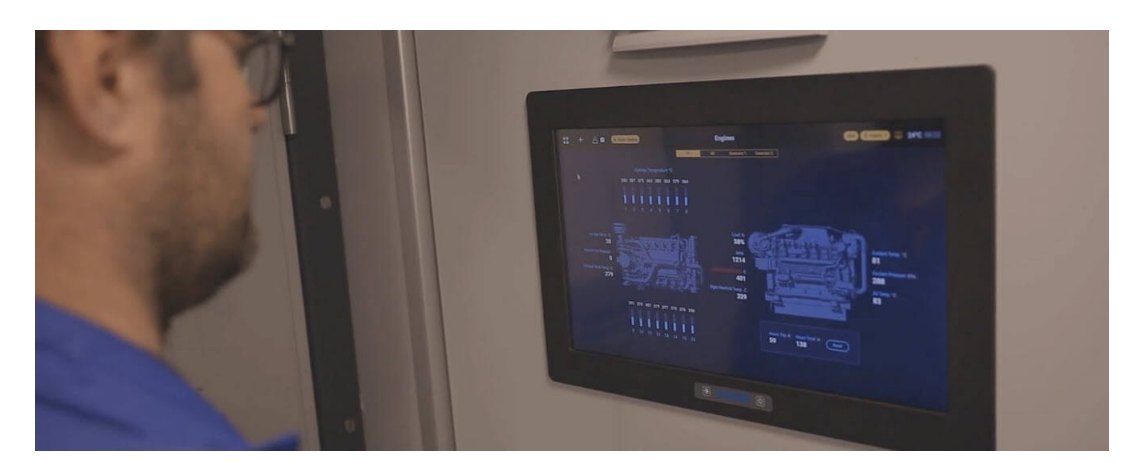

FIGURE  $2.6$  – IHM

## 2.2.4.2 Avantages de IHM aux organisations industrielles :

- L'amélioration de la visibilité et de contrôle des équipements ou bien les installations industrielles.
- Réduction des temps d'arrêt grâce aux alarmes du tableau de bord en cas deu problème, donc on peut maintenir plus rapidement.
- Augmentation de l'efficacité à partir de l'utilisation de la surveillance les systèmes de production et de l'acquisition des données en temps réel comme les systèmes SCADA.

## 2.2.4.3 La différence entre IHM et SCADA :

En pratique, l'IHM fait partie du système SCADA. Comme on a parlé avant que l'IHM permette de visualiser et de faciliter la communication entre opérateur et la machine ou bien le processus, par contre les système SCADA ont des plus d'avantages que les interfaces homme machine qui sont utilisées pour contrôler des grandes installations, parce qu'il contient une capacité supérieure en termes d'acquisition de données et d'utilisation des systèmes de contrôle (Supervisory Control And Data Acquisition).

Contrairement aux systèmes SCADA, l'IHM ne collecte ni n'enregistre d'informations. Vous ne pouvez pas non plus vous connecter à la base de données. Ce sont des outils de communication qui fonctionnent dans le cadre du système SCADA.

<span id="page-31-0"></span>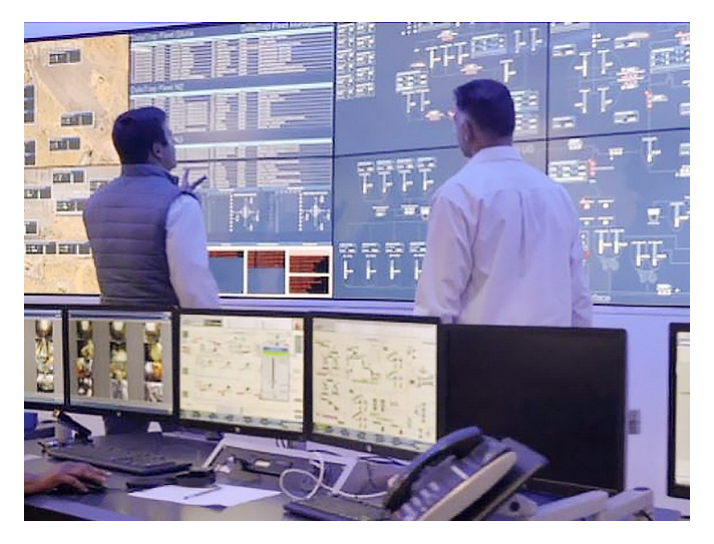

Figure 2.7 – SCADA

## 2.2.4.4 Présentation de notre interface homme machine (IHM) SIEMENS :

Dans le cadre de ce projet, le modèle TP900 Comfort a été utilisé de référence "6AV2 124- 0JC01-0AX0" qui est un Écran tactile de TFT 9.0", 800 x 480 pixels, avec couleurs 16M, en plus il contient plusieurs types de protocole de communication qui sont : une interface de multipoint(MPI), une interface de PROFIBUS (DP) et ensuite deux port d'interface PROFI-NET/Industrial Ethernet (PN/IE) ; 2 x logement pour carte multimédia ; 3 x USB.

<span id="page-31-1"></span>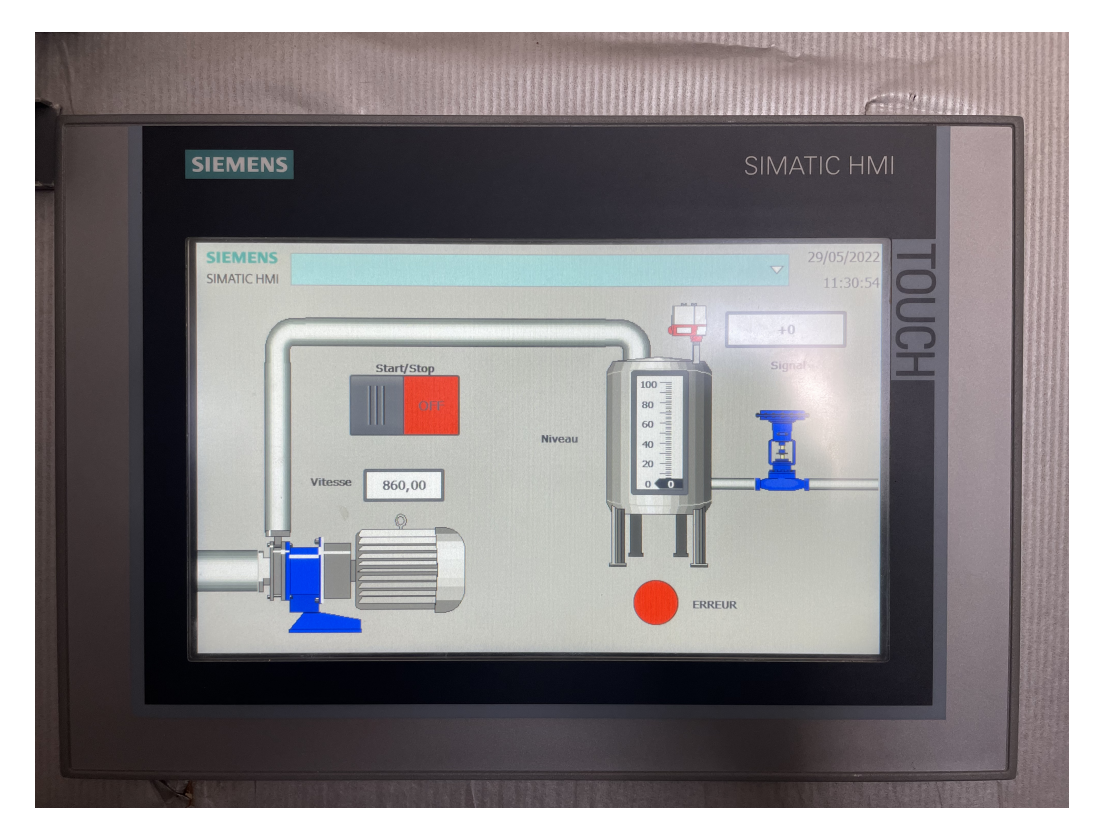

FIGURE  $2.8$  – IHM TP  $900$ 

Pour la partie opérative, c'est le moteur qui en fait le cœur mais il est adossé a un variateur de fréquence.

## <span id="page-32-0"></span>2.2.5 Etude du moteur :

Les entraînements électriques pilotés par des machines asynchrones sont très utilisés dans le domaine industriel. Ces machines sont très robustes et de faible coût d'entretien et pouvant fonctionner dans des conditions très sévères. Les performances dynamiques de la machine asynchrone dépendent beaucoup de la qualité du découplage entre le flux et le couple. Ce découplage dans le cas d'une machine à courant continu à excitation séparée est naturel. Cependant, ce type de machine ne convient pas pour les grandes puissances. C'est l'une parmi d'autres raisons qui a conduit à l'utilisation de la machine asynchrone. Le moteur électrique asynchrone a pour rôle de transformer l'énergie électrique en énergie mécanique de rotation.[17]

#### 2.2.5.1 Constitution :

<span id="page-32-1"></span>Le moteur asynchrone triphasé est largement utilisé dans l'industrie, Il est constitué d'une partie fixe, le stator qui comporte le bobinage, et d'une partie rotative, le rotor. Les circuits magnétiques du rotor et du stator sont constitués d'un empilage de fines tôles métalliques pour éviter la circulation de courants de Foucault.

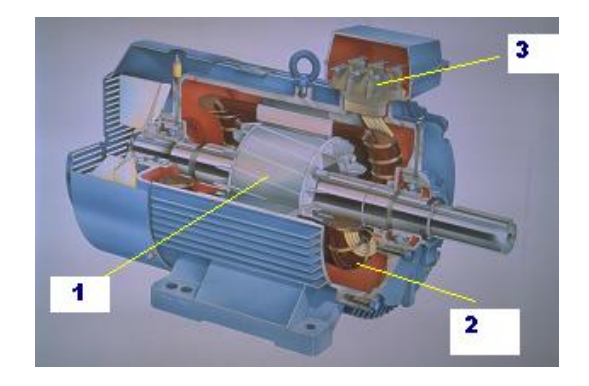

Figure 2.9 – La constitution d'un moteur

- 1. rotor : circuit magnétique tournant.
- 2. stator : circuit magnétique fixe  $+3$  enroulements.
- 3. plaque à bornes pour l'alimentation et le couplage.[17]

#### 2.2.5.2 Principe de fonctionnement :

Trois bobines fixées sur un circuit magnétique appelé stator, sont alimentées par un réseau de tension triphasé. Ces trois tensions étant déphasées chacune de 120°, elles produisent à travers des bobinages statorique un champ magnétique tournant s'exerçant sur un cylindre en aluminium appelé rotor. Le rotor se met alors à tourner dans le même sens que le champ tournant mais à une vitesse légèrement plus faible d'où le terme asynchrone. Ou plus simplement : Les trois enroulements statorique alimentés par un réseau triphasé équilibré créent dans l'entrefer un champ magnétique tournant à la fréquence de rotation de synchronisme ns . Les conducteurs du rotor sont soumis à ce champ tournant. Ils sont alors traversés par des courants de Foucault induits. D'après la loi de Lenz, Le rotor est donc entraîné dans le sens du champ tournant à une vitesse légèrement inférieure Si le rotor tourne à la même vitesse que le champ (synchronisme), il n'y aura pas de courant induit, donc pas de forces électromagnétiques, donc pas de rotation. La fréquence de rotation du rotor, notée n, est inférieure à celle de rotation du champ qui est appelée fréquence de synchronisme et notée ns.[17]

<span id="page-33-0"></span>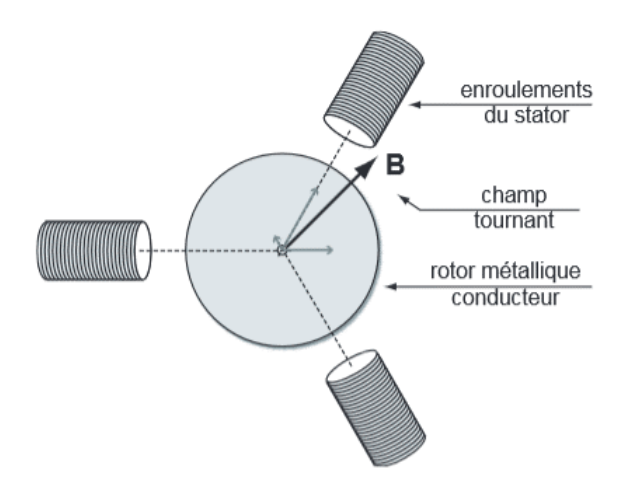

Figure 2.10 – Le fonctionnement du moteur

#### 2.2.5.3 Stator :

Il est constitué de trois enroulements alimentés par des tensions triphasées et produisant un champ magnétique tournant à la fréquence de rotation :[17]

$$
Ns = f \div p
$$

Avec :

.

<span id="page-33-1"></span>f : fréquence en [Hz]. p : nombre de paires de pôles  $\textbf{Ns}: \text{en [tr/s]}.$ 

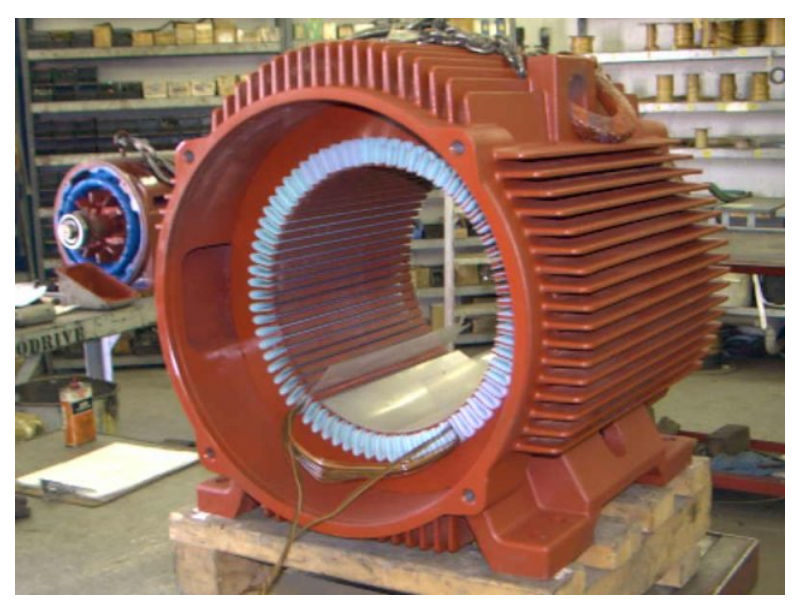

Figure 2.11 – Stator

## 2.2.5.4 Rotor :

Le rotor constitue d'un circuit électrique fermé où se crée des courants induits qui entraînent la mise en rotation du rotor. Le rotor tourne à la vitesse de rotation n qui est inférieure à la vitesse synchrone ns. Il existe deux types de rotor :[17]

<span id="page-34-0"></span>A) Rotor à cage d'écureuil : Il est constitué de barres métalliques identiques dont les extrémités sont réunies entre elles par des couronnes métalliques peu résistives. L'ensemble présente une résistance électrique très faible, on dit que le rotor est en court-circuit.[17]

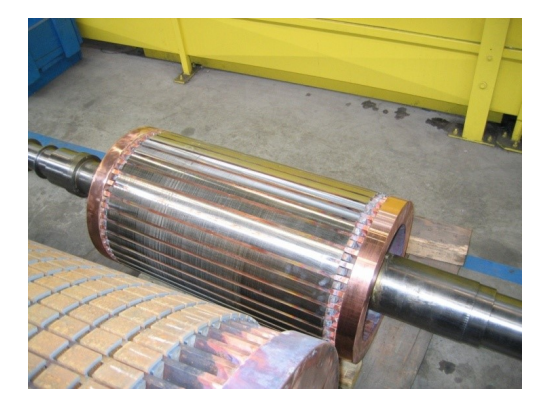

Figure 2.12 – Rotor à cage d'écureuil

<span id="page-34-1"></span>B) Rotor bobiné à bagues : Les tôles de ce rotor sont munies d'encoches où sont placés des conducteurs formant un bobinage le plus souvent triphasé, trois bagues et trois balais sont prévus pour accéder à ces enroulements, permettant de modifier certaines des caractéristiques électriques du circuit rotorique.[17]

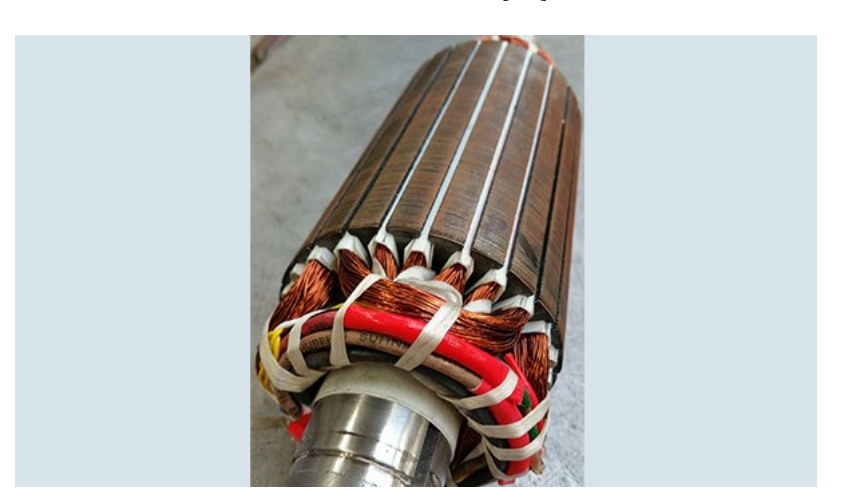

Figure 2.13 – Rotor bobiné à bagues :

#### 2.2.5.5 La vitesse de glissement :

La vitesse de synchronisme est la vitesse de rotation du champ tournant. Le glissement mesure l'écart relatif entre la vitesse de rotation de la machine et la vitesse de synchronisme.[17]

$$
Ns = \frac{Ns - N}{Ns}
$$

Avec :

 $Ns=60$  f/p  $(tr/min)$ : la vitesse de rotation de synchronisme  $\mathbf{n}=\mathbf{f}/\mathbf{p}$  (tr/s) : la vitesse de rotation g en % la vitesse de glissement.

Dans notre projet on a utilisé un moteur asynchrone de siemens.

<span id="page-35-0"></span>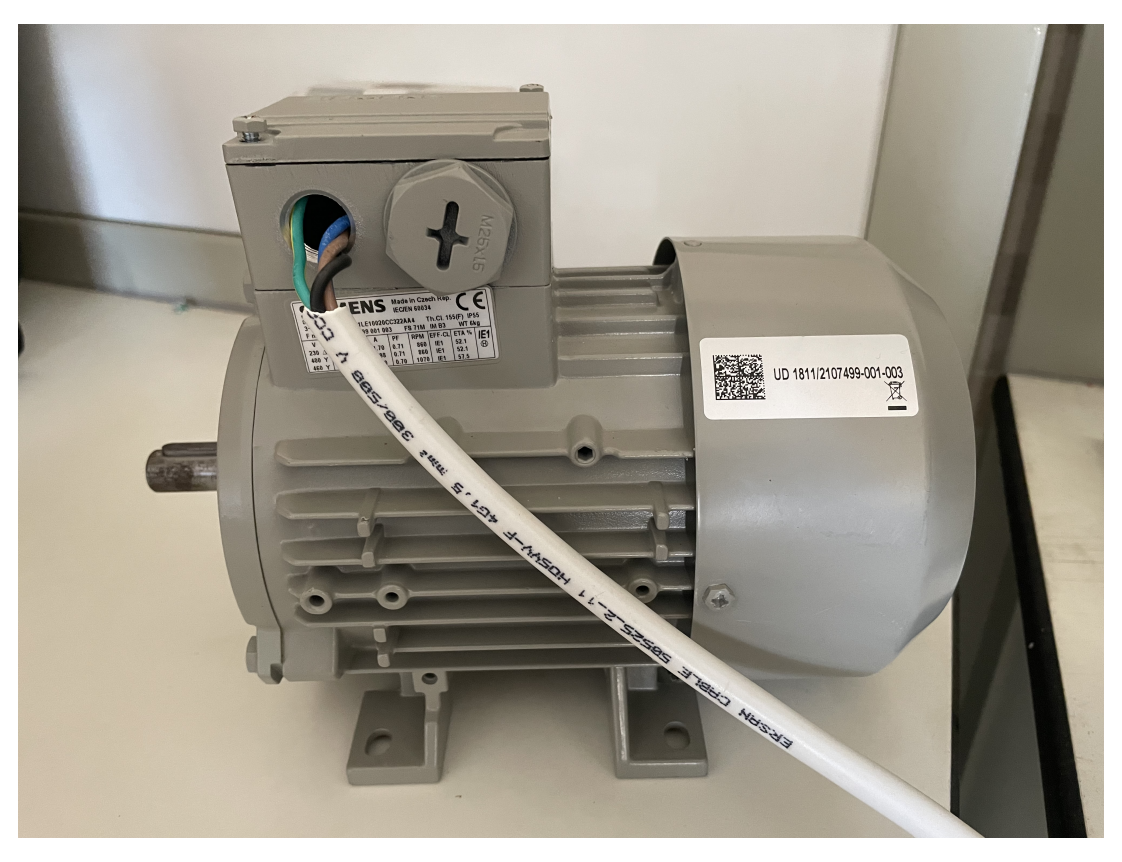

Figure 2.14 – Moteur Siemens

## 2.2.5.6 Décodage d'une plaque signalétique :

<span id="page-35-1"></span>La plaque signalétique d'un moteur asynchrone (moteur électrique) est la carte d'identité du moteur délivrée et certifiée par le constructeur. Elle contient donc les caractéristiques nominales électriques du moteur.[17]

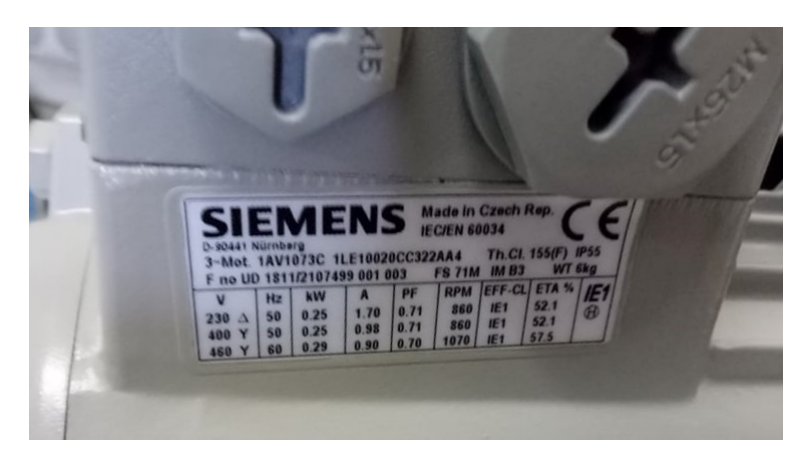

Figure 2.15 – Plaque signalétique d'un moteur Siemens

- Tension d'alimentation du moteur = 230V
- $-$  Fréquence =  $50Hz$
- Puissance utilise nominale  $= 0.25$ kW
- Courant de ligne consommé à charge nominale  $= 1.70$ A
- Vitesse du moteur =  $860 \text{ tr/min}$
#### 2.2.5.7 Choix du couplage :

Afin d'adapter électriquement un moteur (et éviter de le griller) par rapport à l'alimentation électrique distribuée sur le réseau, il est IMPERATIF de coupler les enroulements du moteur. A partir des indications données par la plaque signalétique et le réseau d'alimentation nous devons choisir l'un des deux couplages possible étoile ou triangle. Il faut alors appliquer les 2 règles suivantes :

- Si la plus grande tension de la plaque signalétique du moteur correspond à la tension entre phases du réseau on adopte le couplage Y.
- Si la plus petite tension de la plaque signalétique du moteur correspond à la tension entre phases du réseau on adopte le couplage ∆

Le branchement des bobines sur le réseau se fait au niveau de la plaque à borne située sur le dessus du moteur. On dispose ainsi de 6 connexions, une pour chacune des extrémités des trois bobines I Les bornes sont reliées aux bobines selon le schéma suivant : [17]

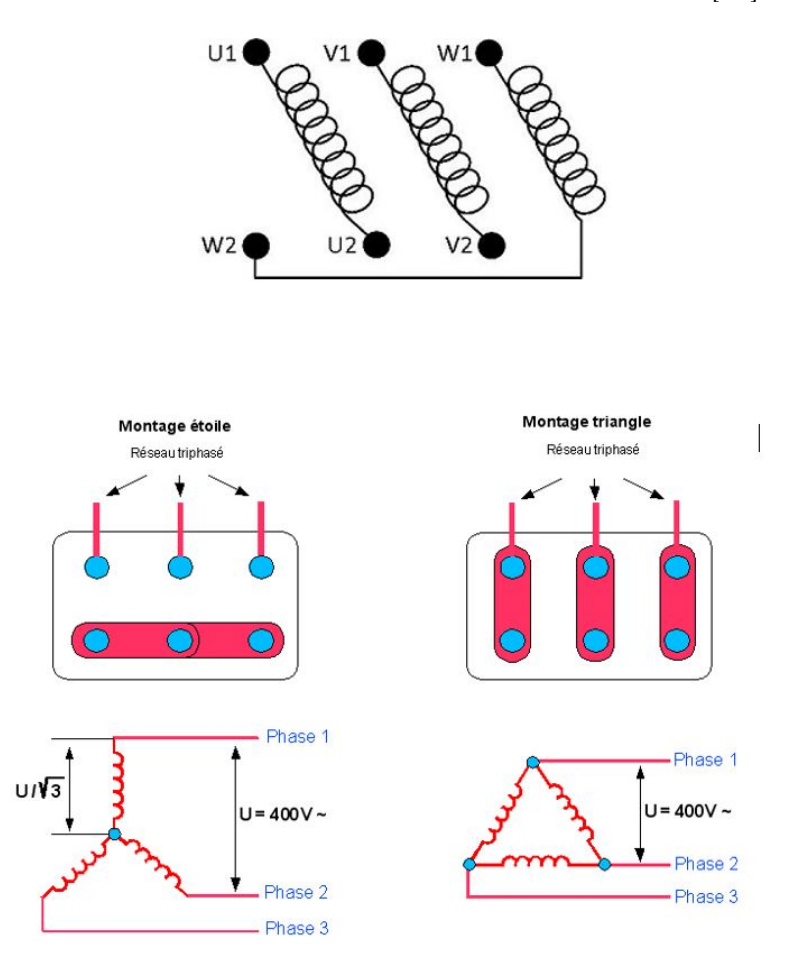

Figure 2.16 – Les différents types de couplage

#### 2.2.5.8 Les procédés de démarrage :

Dans la plupart des installations industrielles, le choix du type de démarrage du moteur asynchrone est très important, selon la finalité du procédé. Mais pour parler du type de démarrage pour le moteur asynchrone, il faut d'abord connaître le circuit qui alimente ce moteur, circuit de commande et puissance.[17]

#### a) Circuit de puissance :

Il comprend les équipements nécessaires au fonctionnement du récepteur d'énergie selon un système automatisé bien défini :

- Alimentation électrique (généralement un réseau triphasé).
- Isolateur (sectionneur).
- Un dispositif de protection (fusible, relais thermique).
- Dispositif de commande (contacteur de puissance).
- Récepteur électrique (moteur).

#### b) Circuit de commande :

Il comprend l'équipement nécessaire pour contrôler les récepteurs de puissance. On trouve :

- Alimentation
- Dispositif d'isolement (sectionneur)
- Protection de circuit
- Dispositif de commande ou de contrôle (bouton poussoir, détecteur physique)
- Dispositif de commande (bobine, fil du contacteur)

#### 2.2.5.9 Les dispositifs de commande, de signalisation et de protection :

#### 1. Sectionneur :

C'est un appareil électrique capable d'ouvrir ou de fermer un circuit électrique pour la protection par la rupture d'un fusible en cas de court-circuit, il ne contient pas le pouvoir de coupure.[17]

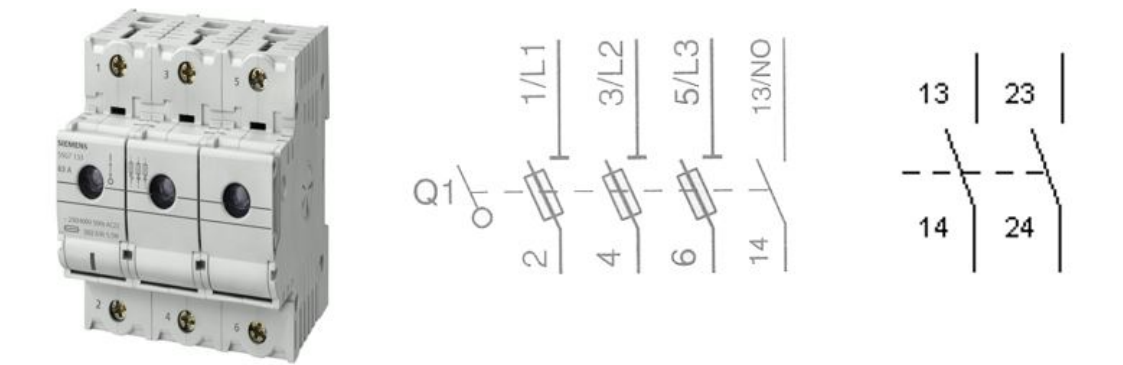

Figure 2.17 – Schéma de puissance et de commande : Sectionneur

#### 2. Relais thermique :

C'est un dispositif de protection aussi, il protège le moteur contre les surcharge électrique et l'absence des phases.[17]

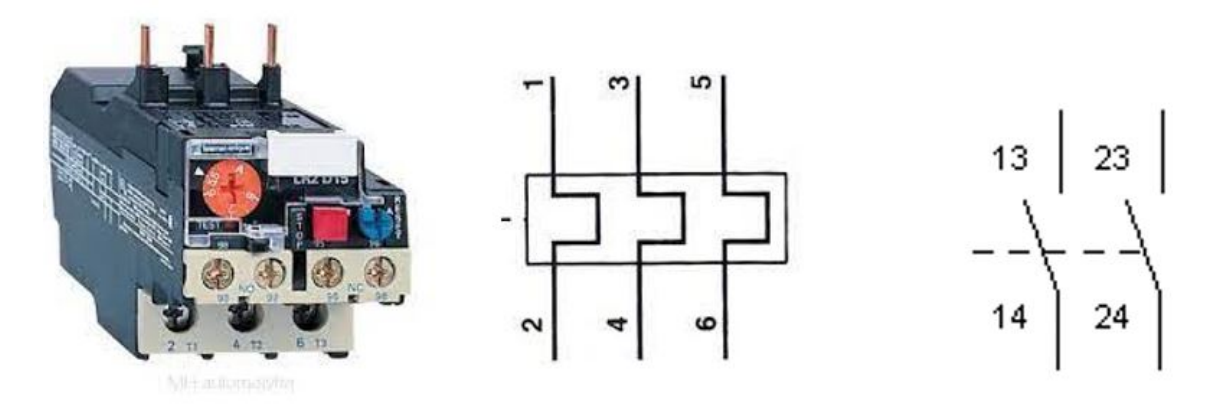

Figure 2.18 – Schéma de puissance et de commande : relais thermique

#### 3. Contacteur :

Il remplit la fonction de commutation. Il permet d'ouvrir ou de fermer un circuit de puissance en charge et à distance. Lorsque la bobine du contacteur est alimentée, les contacts de la partie puissance et de la partie commande changent d'état simultanément. L'ouverture et la fermeture des contacts se fait par un circuit électromagnétique.[17]

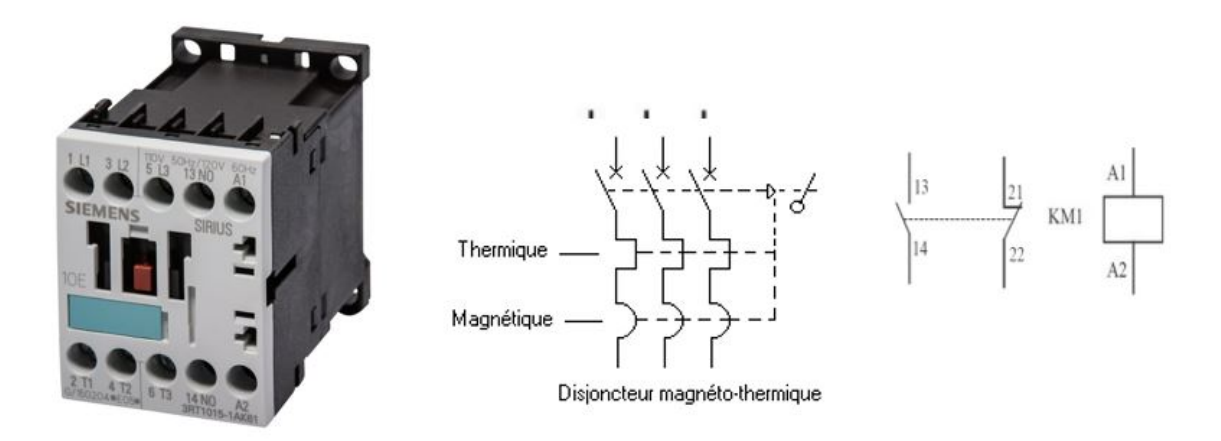

Figure 2.19 – Schéma de puissance et de commande : contacteur

#### 4. Disjoncteur :

Il existe plusieurs types des disjoncteurs :[17]

#### (a) Disjoncteur magnéto thermique :

C'est un dispositif de protection composé de deux relais, un relais magnétique de protection contre les courts-circuits et un relais thermique de protection contre les surcharges thermiques, et permet la coupure de l'installation en charge. Il existe aussi un type de disjoncteur magnéto thermique spécialement pour les moteurs, il s'appelle disjoncteur moteur.

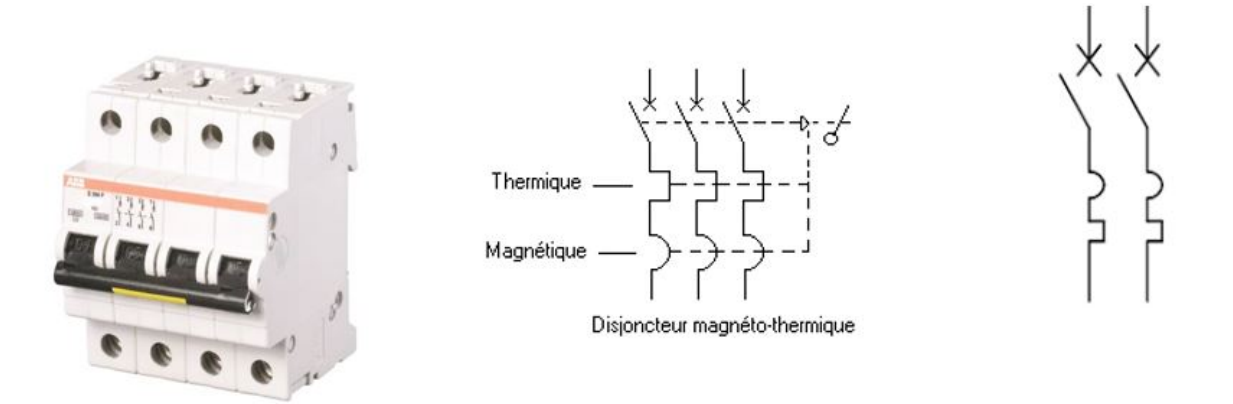

Figure 2.20 – Schéma de puissance et de commande : disjoncteur magnéto thermique

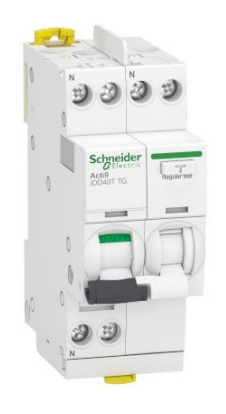

Figure 2.21 – Disjoncteur moteur

#### (b) Disjoncteur différentiel :

Dispositif de sécurité Il assure la protection des circuits électriques contre les surcharges et les courts-circuits lors de votre installation électrique et il a également l'avantage de protéger les personnes contre les effets néfastes des courants de fuite (chocs électriques).

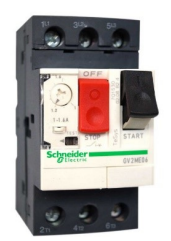

Figure 2.22 – Disjoncteur différentiel

- 2.2.5.10 Les différences type de démarrage de moteur [17]
	- Démarrage directe :

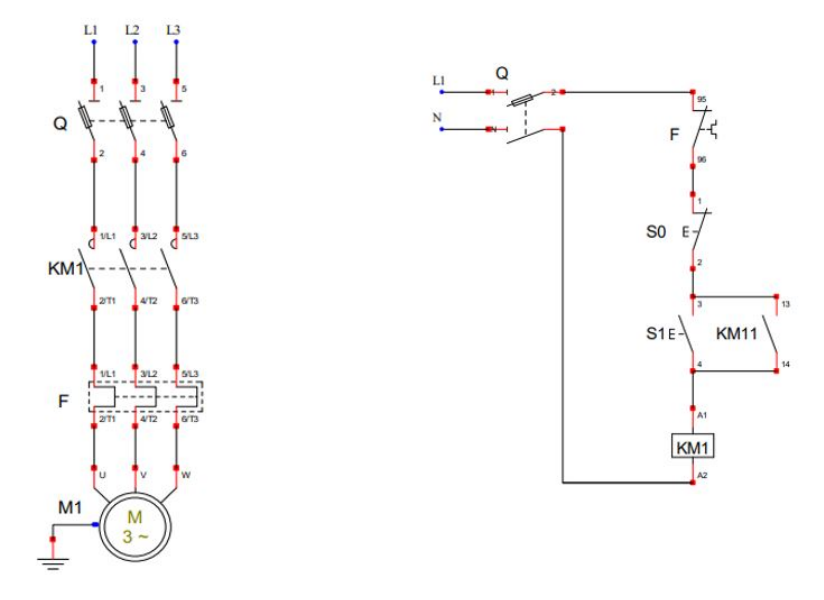

Figure 2.23 – Circuit de puissance et circuit de commande : démarrage directe

#### — Démarrage directe à deux sens de marche :

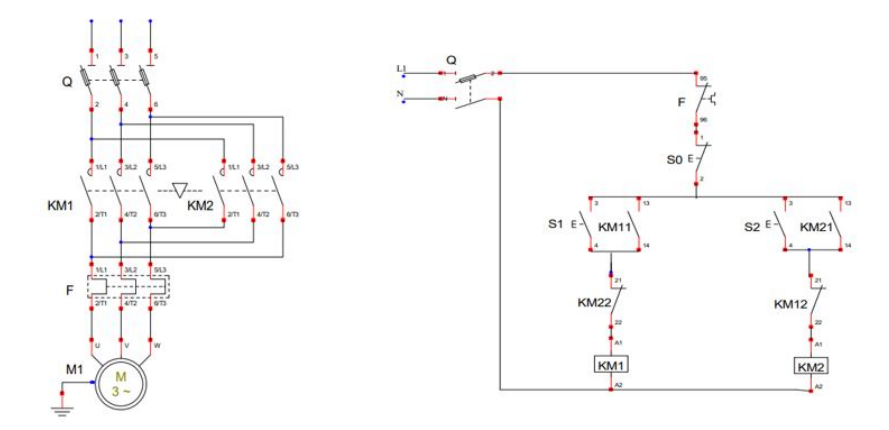

Figure 2.24 – Circuit de puissance et circuit de commande : démarrage directe à 2 sens

Le moteur asynchrone a un couple de démarrage élevé mais il a l'inconvénient d'absorber 4 à 8 fois son courant nominal. Pour réduire ce courant d'appel, plusieurs méthodes de démarrage sont disponibles. Parmi ses démarrages il y a étoile triangle. C'est un démarrage spécifiquement pour les moteurs qui contient une puissance supérieur a 5Kw.

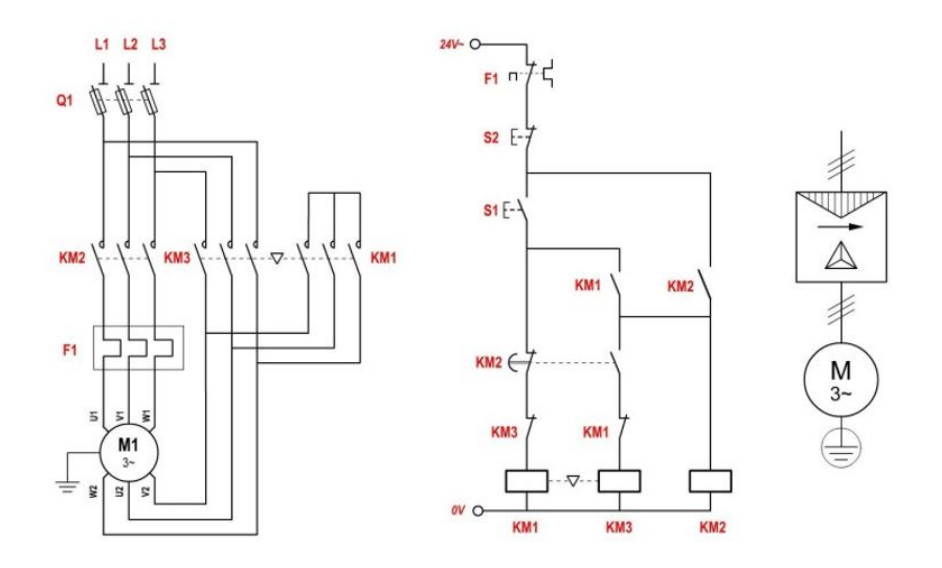

Figure 2.25 – Circuit de puissance et circuit de commande : étoile-triangle

#### 2.2.6 Etude du variateur de vitesse :

Un variateur de vitesse est un équipement permettant de faire varier, régler la vitesse et le couple d'un moteur électrique, de réguler et d'optimiser son fonctionnement. Cet équipement regroupe en un seul appareil toutes les fonctions nécessaires à la commande du moteur, parmi la multitude de possibilités de fonctions qu'offrent les variateurs de vitesse actuels, on épinglera :

- l'accélération contrôlée.
- Inversion du sens de rotation.
- la variation et la régulation de vitesse.
- la décélération contrôlée.
- Surveillance du moteur.
- Contrôle du couple moteur.
- le freinage d'arrêt. [18]

#### 2.2.6.1 Principe de fonctionnement :

Le variateur de vitesse va recréer en sortie une tension triphasée variable en fréquence et en amplitude pour les moteurs à courant alternatif. Le principe se base sur ces 3 parties de variateur :

- Redresseur : pont de diodes servant à redresser le courant alternatif, La fonction du redresseur au sein du variateur de vitesse est de transformer la tension du réseau en tension continue monophasée.
- Filtre : c'est un circuit intermédiaire, sa fonction Principale est le lissage en courant ou en tension du signal de sortie du redresseur et le contrôle du niveau de tension ou de courant d'attaque de l'onduleur
- Onduleur : constitue la dernière partie du variateur de vitesse dans le circuit puissance, produit la tension sinusoïdale de référence à la fréquence souhaitée et génère les 3 phases en MLI.[18]

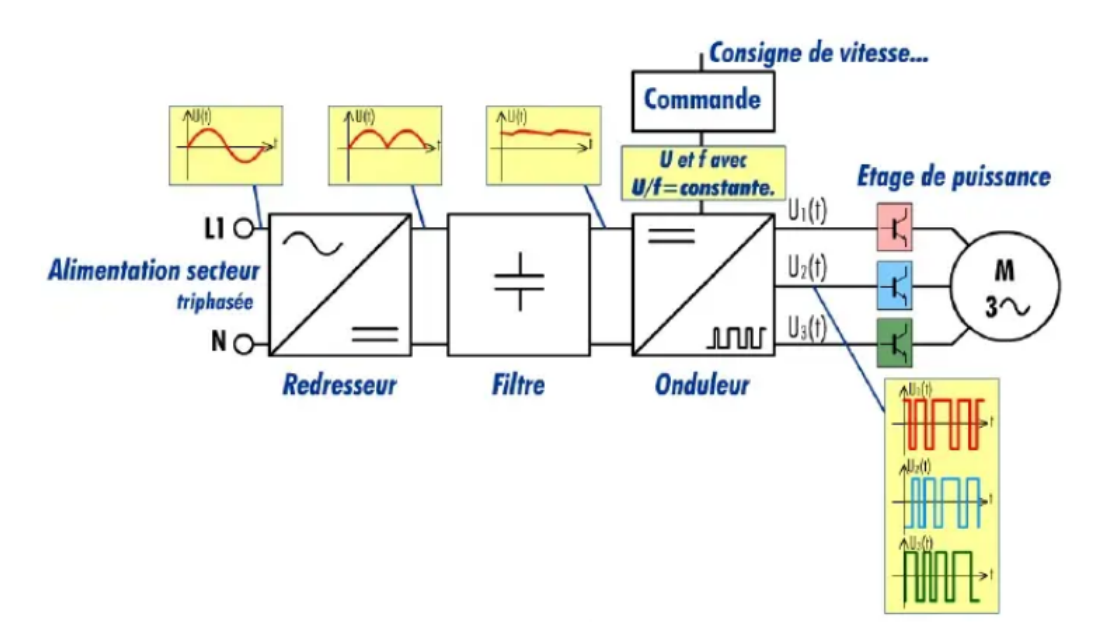

Figure 2.26 – Les 3 parties de fonctionnement du variateur

#### 2.2.6.2 Le variateur de vitesse SINAMICS G120 :

Dans notre projet nous utiliserons le variateur de vitesse G120. Le SINAMICS G120 est le variateur de vitesse universel qui est conforme pour tous les secteurs industriels afin de mieux répondre de l'industrie, telles que les constructions mécaniques, l'automobile, l'imprimerie et l'emballage, il est utilisé également pour d'autres applications comme la manutention des marchandises, la sidérurgie, le pétrole et le gaz, ainsi que dans la production d'énergie renouvelable.

Le variateur de fréquence SINAMICS G120 est conçu pour offrir des fonctions de régulation précises de la vitesse et du couple des moteurs triphasés.[15][16]

#### 2.2.6.3 Structure du SINAMICS G120 :

SINAMICS G120 est un variateur modulaire composé essentiellement de deux unités fonctionnelles :

- 1. un module de régulation Control Unit (CU).
- 2. une partie puissance Power Module (PM).[15][16]

La Control Unit (CU) commande et surveille le Power Module ainsi que le moteur raccordé en offrant plusieurs types de régulation sélectionnables.[15][16]

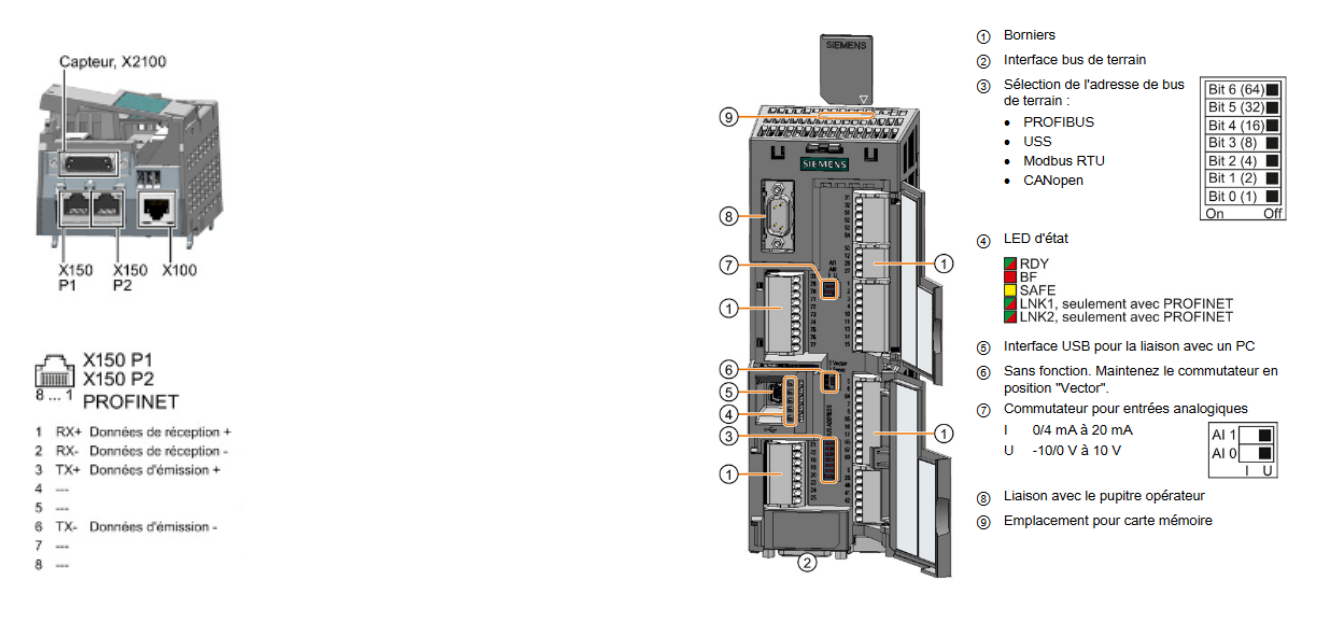

Figure 2.27 – Unité de contrôle variateur g120

Le module de puissance (PM) alimente des moteurs dans la plage de puissance de 0,37 kW à 250 kW.[15][16]

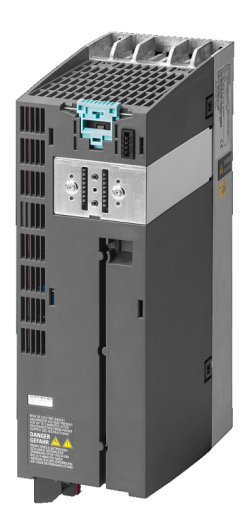

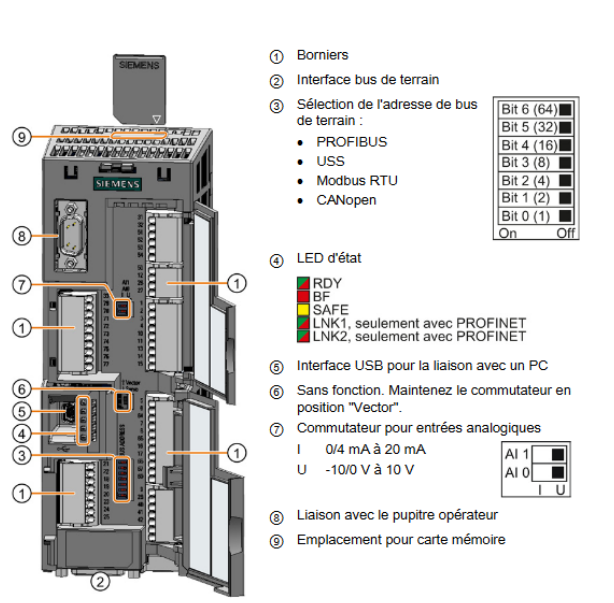

Figure 2.28 – Module de puissance variateur g120

#### 2.2.6.4 Les caractéristiques techniques

#### — Control Unit :

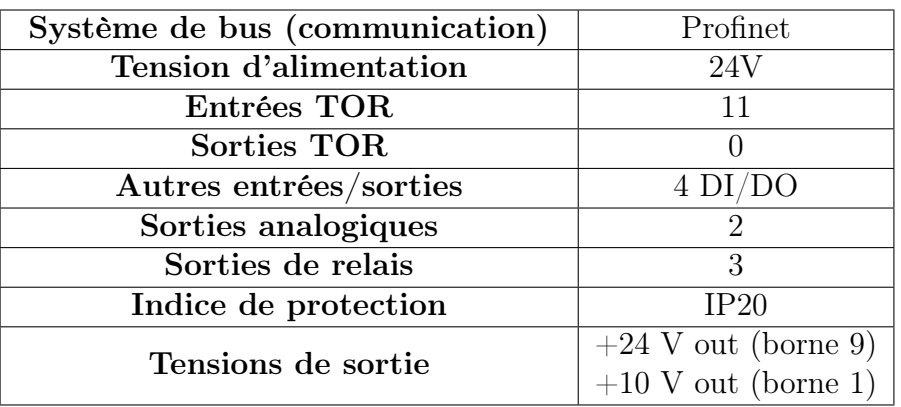

Table 2.3 – Les caractéristiques technique de l'unité de contrôle du variateur[15][16]

#### — Power Module :

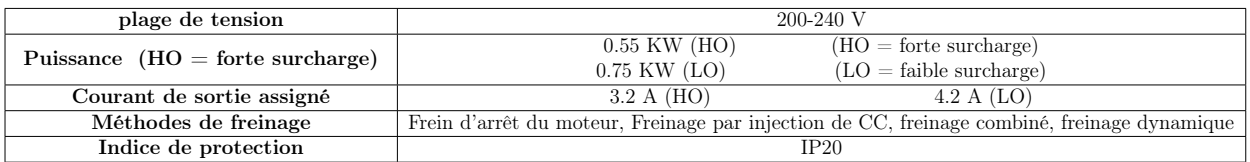

TABLE 2.4 – Les caractéristiques technique du module de puissance du variateur $[15][16]$ 

## 2.3 Conclusion

Ce chapitre a été dédié a la définition de l'automatisation des systèmes et les équipements qui seront utilises dans ce projet. Dans le chapitre suivant, nous allons présenter les différentes notions des réseaux industriels qui sont au service de la télémaintenance, tout en détaillant les étapes de configuration de notre réseau.

# Chapitre

## Les réseaux industriels au service de la télémaintenance

## 3.1 Introduction

La télémaintenance se base principalement sur les réseaux informatiques. Ces derniers constituent un domaine très vaste, ils jouent un rôle important dans les télécommunications et dans le domaine professionnel. Grâce à leur souplesse de raccordement et leur rapidité de transmission, le traitement des informations est devenu de plus en plus considérable.

Dans ce chapitre, nous allons présenter les concepts généraux liés aux réseaux informatiques selon leur étendu géographique, topologie physique et logique, les modèles de normalisation ainsi que le routage IP et les protocoles qui gèrent et contrôlent les communications.

## 3.2 Qu'est-ce qu'un réseau informatique ?

Un réseau informatique est un ensemble d'hôtes interconnectés entre eux par des médias filaires ou sans fil. Ces hôtes peuvent être des PCs, imprimantes, caméras ou tous autres dispositifs pouvant transmettre ou recevoir des informations. Les réseaux sont de taille variable, certains sont limités à une salle ou un immeuble appelés réseaux LAN (Local Area Network), d'autres par contre peuvent s'étendent à l'échelle planétaire Wan (Wide Area Network).[1]

Un réseau informatique permet d'échanger des informations à distance en relayant les données entre des liens via des machines intermédiaires.

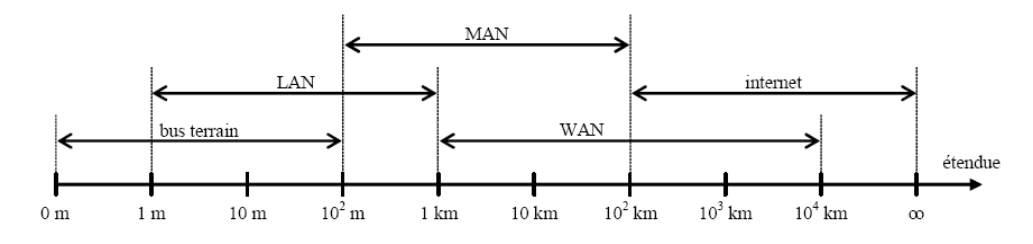

Figure 3.1 – Les catégories des réseaux [1]

## 3.3 Les différents types de réseaux

On peut distinguer différent types de réseaux selon plusieurs critères tel que (la taille de réseau, sa vitesse de transfert des données et aussi leur entendu) : [1]

#### 3.3.1 Les LAN (Local Area Network en français Réseau Local)

Il s'agit d'un ensemble d'ordinateurs appartenant à une même organisation et reliés entre eux dans une petite aire géographique par un réseau, souvent à l'aide d'une même technologie (la plus répandue étant Ethernet). La vitesse de transfert de données d'un réseau local peut s'échelonner entre 10 Mbit/s (pour un réseau Ethernet par exemple) et 1 Gbit/s (en FDDI ou Gigabit Ethernet par exemple). La taille d'un réseau local peut atteindre jusqu'à 100 voire 1000 utilisateurs.

#### 3.3.2 Les MAN (Métropolitain Area Network)

Interconnectent plusieurs LAN géographiquement proches (au maximum quelques dizaines de km) à des débits importants. Ainsi un MAN permet à deux nœuds distants de communiquer comme s'ils faisaient partie d'un même réseau local. Un MAN est formé de commutateurs ou de routeurs interconnectés par des liens hauts débits (en général en fibre optique).

#### 3.3.3 Les WAN (Wide Area Network ou réseau étendu)

Interconnectent plusieurs LANs à travers de grandes distances géographiques. Les débits disponibles sur un WAN résultent d'un arbitrage avec le coût des liaisons (qui augmente avec la distance) et peuvent être faibles. Les WAN fonctionnent grâce à des routeurs qui permettent de "choisir" le trajet le plus approprié pour atteindre un nœud du réseau. Le plus connu des WAN est Internet.

#### 3.3.4 Modèle OSI

La communication dans les réseaux informatiques se fait selon et via les couches OSI. Le modèle OSI (Open Systems Interconnection) a été élaboré par l'organisme ISO en 1984 permet de normaliser et décrire les étapes de communication entre deux hôtes du réseau. Chaque étape est décrite par une couche du modèle OSI. Une couche est un ensemble de services accomplissant un objectif bien déterminé. Chaque couche du modèle OSI communique avec les couches qui lui sont adjacentes. La couche au-dessous procure des services que la couche en cours utilise, et la couche en cours procure des services à la couche au-dessus d'elle :[1]

Le modèle OSI permet de segmenter la communication en sept couches :

- Application.
- Présentation.
- Session.
- Transport.
- Réseau.
- Liaison de données.
- Physique.

#### 3.3.5 Couche application

La couche application est une interface entre l'utilisateur et l'application. Elle offre plusieurs services, qui vous permettent de transférer des fichiers, de rédiger un mail, d'établir une session à distance, de visualiser une page web. . . Pour rendre ces services fonctionnels elle utilise plusieurs protocoles tels que FTP (pour le transfert des fichiers), Telnet (pour l'établissement des sessions à distance), SMTP (pour l'envoi d'un mail), etc.

#### 3.3.6 Couche présentation

La couche présentation s'occupe de la sémantique, de la syntaxe, du cryptage et décryptage de l'information. Un des services de cette couche, entre autres : la conversion d'un fichier codé en EBCDIC (Extended Binary Coded Decimal Interchange Code) vers un fichier codé en ASCII (American Standard Code for Information Interchange). Couche session : La couche session du modèle OSI permet d'établir une session entre les applications qui doivent communiquer. Elle s'occupe en premier lieu d'ouvrir une session, de la gérer et de la fermer.

#### 3.3.7 Couche transport

La couche de transport n'est pas responsable du transport des données proprement dit, mais elle y contribue. Elle divise les données en plusieurs segments et les réunit dans la couche transport de l'hôte récepteur. Elle modifie également l'en-tête des données en y ajoutant plusieurs informations, parmi lesquelles les numéros de ports de la source et de la destination. Le protocole TCP (Transmission Control Protocol) est le plus utilisé dans la couche de transport.

#### 3.3.8 Couche réseau

La couche réseau se charge du routage (ou relai) des données d'une source vers une destination ainsi que de l'adressage IP. Elle modifie le segment reçu de la couche transport en lui ajoutant l'adresse IP source et l'adresse IP du destinataire... Le protocole le plus utilisé à ce niveau est le protocole IP.

#### 3.3.9 La couche liaison

La couche de liaison assure certaines fonctionnalités tels que : La correction d'erreurs qui peuvent survenir dans la couche physique., La fragmentation des données en plusieurs trames, qui sont envoyées une par une dans un réseau local. Elle s'occupe aussi de l'acquittement des trames et de l'adressage physique. Quelques exemples de protocoles de cette couche : Ethernet, PPP (Point to Point Protocol), HDLC (High-Level Data Link Control), etc.

#### 3.3.10 La couche physique

La couche physique reçoit les trames de la couche de liaison de données, les convertit en bits et les envoie vers la destination en utilisant le média physique. Cette couche se charge donc de la transmission des signaux électriques ou optiques entre les hôtes en communication.

### 3.4 Encapsulation

Lorsqu'une application envoie des données à travers le modèle OSI, les données traversent de haut en bas chaque couche jusqu'à atteinte du media physique où elles sont envoyées en format bits. Chaque couche ajoute aux données reçues de la couche supérieure un entête contenant un ensemble d'information décrivant le rôle de cette couche avant de les transférer à la couche inférieure. A la réception, chaque couche retire l'entête, ajouté par la couche du même niveau, et envoie les données restantes à la couche supérieure.[21]

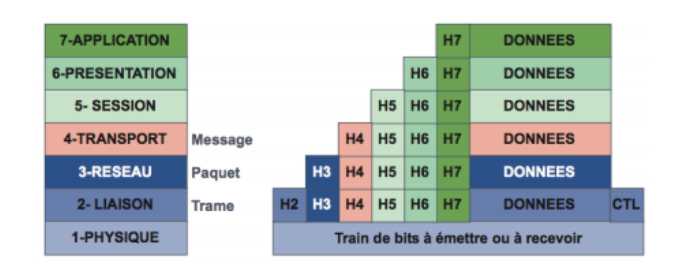

Figure 3.2 – Les différentes couches du modèle OSI[19]

## 3.5 Le modem (modulateur-démodulateur)

Le modem (modulateur-démodulateur), est un périphérique servant à communiquer avec des utilisateurs distants par l'intermédiaire d'une ligne téléphonique. Il permet par exemple d'échanger (envoi/réception) des fichiers, des fax, de se connecter à Internet, d'échanger des courriels, de téléphoner ou de recevoir la télévision.

Techniquement, l'appareil sert à convertir les données numériques de l'ordinateur en données analogiques transmissibles par une ligne de téléphone classique et réciproquement. Aujourd'hui dans le monde de la voix sur IP ces données analogiques peuvent être également transmise dans une communication voix encodée sans aucun type de compression.

C'est un dispositif électronique, en boîtier indépendant ou en carte à insérer dans un ordinateur, qui permet de faire circuler (réception et envoi) des données numériques sur un canal analogique. Il effectue la modulation : codage des données numériques, synthèse d'un signal analogique qui est en général une fréquence porteuse modulée. L'opération de démodulation effectue l'opération inverse et permet au récepteur d'obtenir l'information numérique.

On parle de modem pour désigner les appareils destinés à faire communiquer des machines numériques (ordinateurs, systèmes embarqués) à travers un réseau analogique (réseau téléphonique commuté, réseau électrique, réseaux radios . . .).

Toutes ces catégories de modem servent bien souvent à accéder à Internet (ou à envoyer ou recevoir des télécopies, à se connecter à des services Minitel. . .), ou même à faire de la téléphonie numérique.

Depuis la fin des années 1990, de nombreuses normes de télécommunications sont apparues et, donc autant de nouveaux types de modems : RNIS (ou ISDN), ADSL, GSM, GPRS, Wi-Fi, Wimax ...

La principale caractéristique d'un modem, c'est sa vitesse de transmission. Celle-ci est exprimée en bits par seconde (bit/s ou bps) ou en kilobits par seconde (kbit/s ou kbps). Quand il se connecte le modem fait un bruit reconnaissable.[19]

## 3.6 Le VPN (Virtual Private Network)

Pour les connexions sécurisées d'un point a un autre, les VPNs sont utilisés creant un tunnel virtuel. VPN : Virtual Private Network ou RPV (réseau privé virtuel) en français est une technique permettant à un ou plusieurs postes distants de communiquer de manière sure, tout en empruntant les infrastructures publiques. Ce type de liaison est apparu suite à un besoin croissant des entreprises de relier les différents sites, et ce de façon simple et économique. Jusqu'à l'avènement des VPN, les sociétés devaient utiliser des liaisons Transpac, ou des lignes louées. Les VPN ont permis de démocratiser ce type de liaison. [20]

Un réseau VPN repose sur un protocole appelé "protocole de tunneling". Ce protocole permet de faire circuler les informations de l'entreprise de façon cryptée d'un bout à l'autre du tunnel. Ainsi, les utilisateurs ont l'impression de se connecter directement sur le réseau de leur entreprise. [20]

Le principe de tunneling consiste à construire un chemin virtuel après avoir identifié l'émetteur et le destinataire. Par la suite, la source chiffre les données et les achemine en empruntant ce chemin virtuel. Afin d'assurer un accès aisé et peu coûteux aux intranets ou aux extranets d'entreprise, les réseaux privés virtuels d'accès simulent un réseau privé, alors qu'ils utilisent en réalité une infrastructure d'accès partagée, comme Internet. [20]

Les données à transmettre peuvent être prises en charge par un protocole différent d'IP. Dans Ce cas, le protocole de tunneling encapsule les données en ajoutant une en-tête. Le tunneling est l'ensemble des processus d'encapsulation, de transmission et de désencapsulation. Les principaux avantages d'un VPN sont :

- Sécurité : assure des communications sécurisées et chiffrées.
- Simplicité : utilise les circuits de télécommunication classiques.
- Économie : utilise Internet en tant que média principal de transport, ce qui évite les coûts liés à une ligne dédiée.[20]

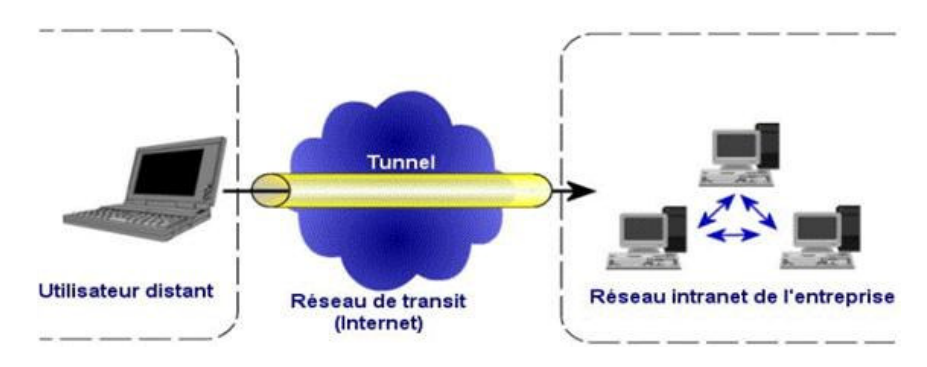

Figure 3.3 – Le schéma d'un VPN [20]

## 3.7 Architecture du réseau de cette application de télémaintenance

Le but de cette architecture est d'accéder à distance (à travers l'internet) à notre installation pour effectuer les opérations suivantes : *diagnostic, chargement de programme*, contrôle/commande, en utilisant un réseau vpn (ooredoo vpn).

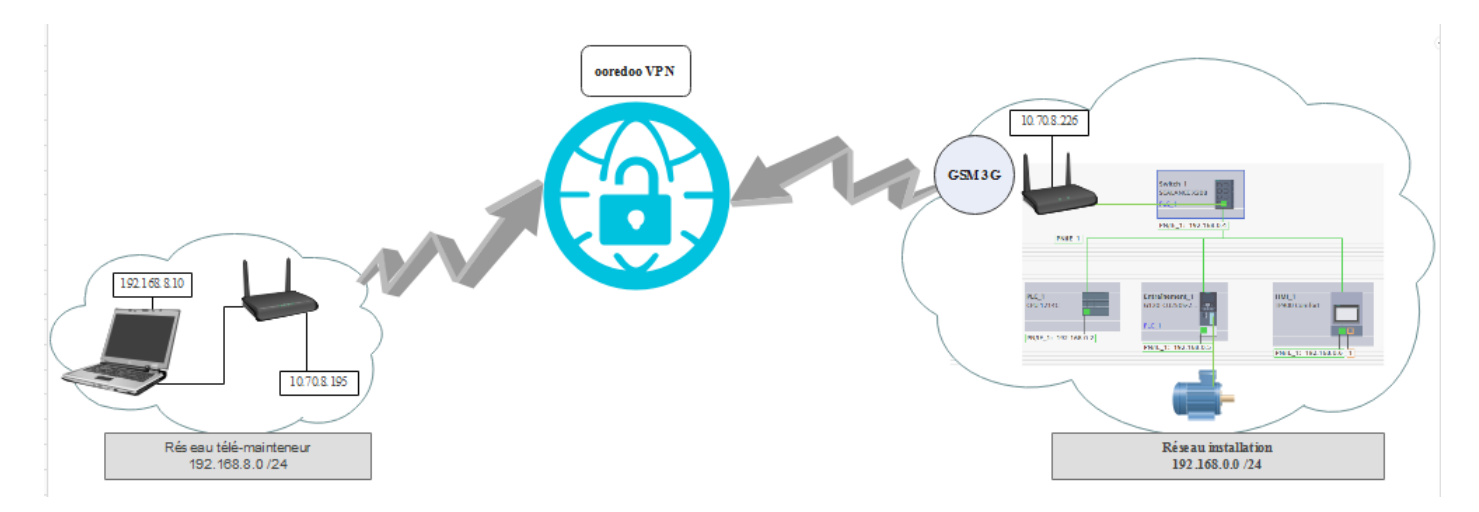

Figure 3.4 – L'architecture du réseau de cette application de télémaintenance

Notre solution est constituée de plusieurs composants (présentés dans le chapitre 2), vous trouverez ci-dessous les équipements nécessaires :

- Une installation comporte :
	- $\bullet~$  Un automate s7-1200.
	- Une interface homme/machine (IHM) TP900 comfort.
	- Un variateur de vitesse G120.
	- Un Switch Scalance x208.
	- Moteur.
- Deux modems hongdian.
- Deux puces ooredoo.
- Un accès au vpn ooredoo.
- $-$  PC.
- Le Logiciel TIA PORTAL.
- Un câble pour connecter le PC au modem.
- Un câble pour connecter l'installation au modem.

### 3.8 Raccordement modem hongdian

Raccorder l'installation au port LAN du modem via un câble ETHERNET.

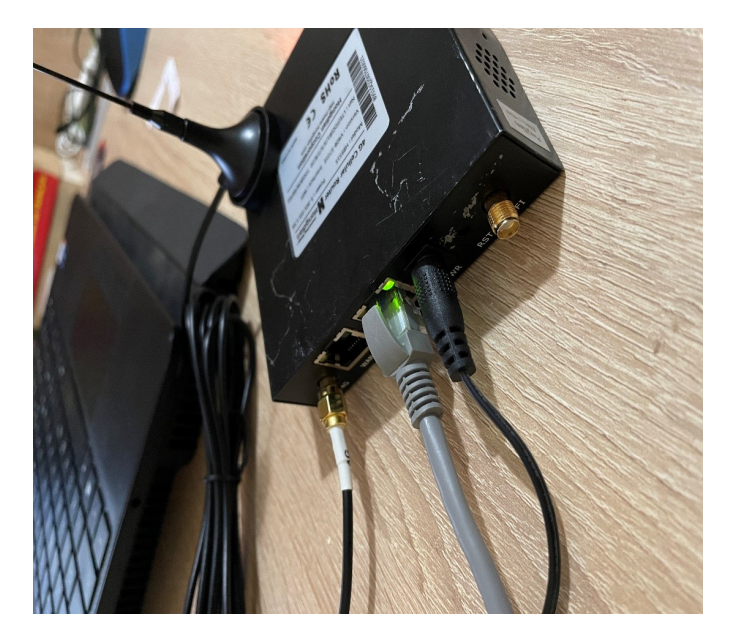

Figure 3.5 – Le raccordement de l'installation réalisé

## 3.9 Paramétrage

Attribuer une adresse IP à l'automate (192.168.0.2), ainsi les autres équipements :

- Variateur de vitesse (192.168.0.5).
- IHM  $(192.168.0.6)$ .
- Switch (192.168.0.4).

Les adresses doivent être dans la même plage de réseau de l'installation (192.168.0.0) et doivent également être différent du réseau du télémainteneur. L'adresse IP du réseau du télémainteneur  $= 192.168.8.0.$ 

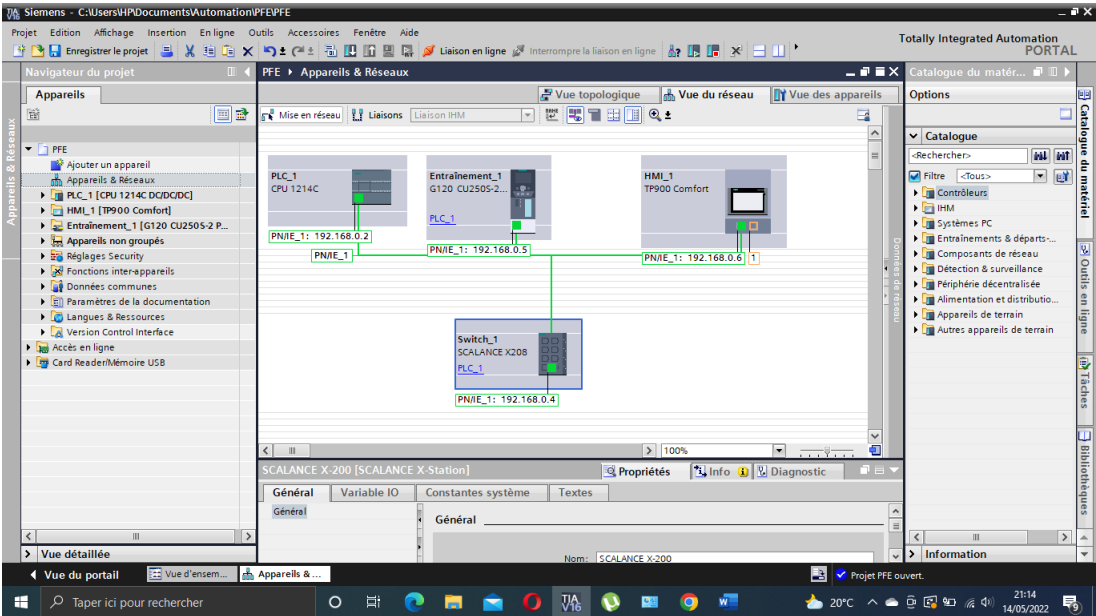

Figure 3.6 – Paramétrage des adresses IP des éléments de l'installation

## 3.10 Configuration du modem hongdian

## 3.10.1 Configuration du modem 1 relié à l'installation

1. Accéder à la page HTML du modem pour le configurer.

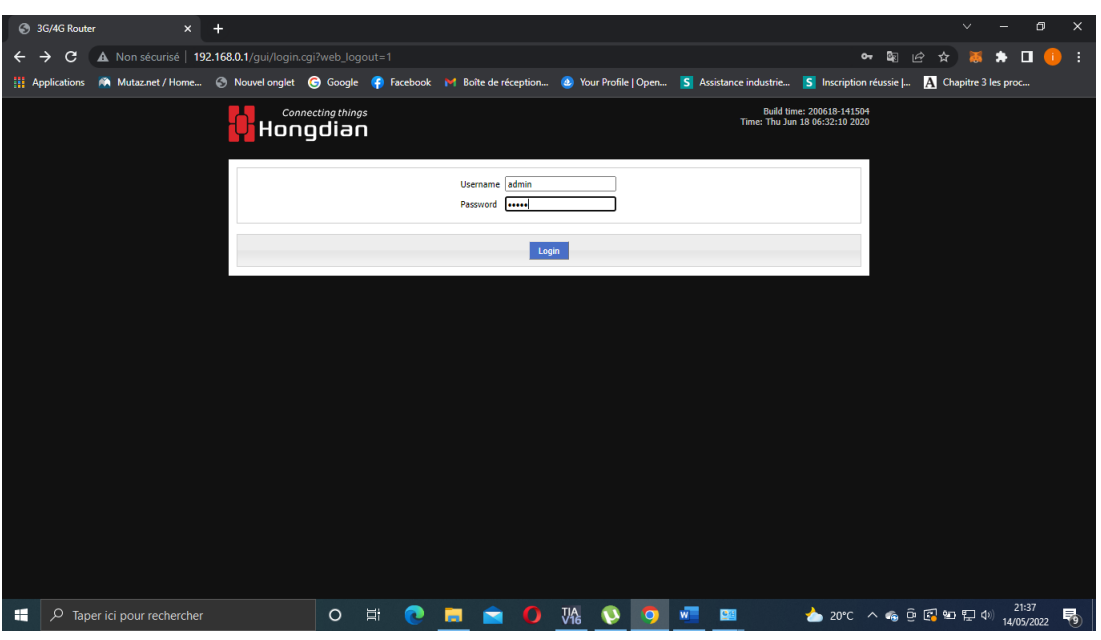

Figure 3.7 – Page HTML du modem

2. Attribuer à l'interface LAN du modem une adresse IP inclue dans la même plage du réseau de l'installation : IP modem 1 = 192.168.0.1

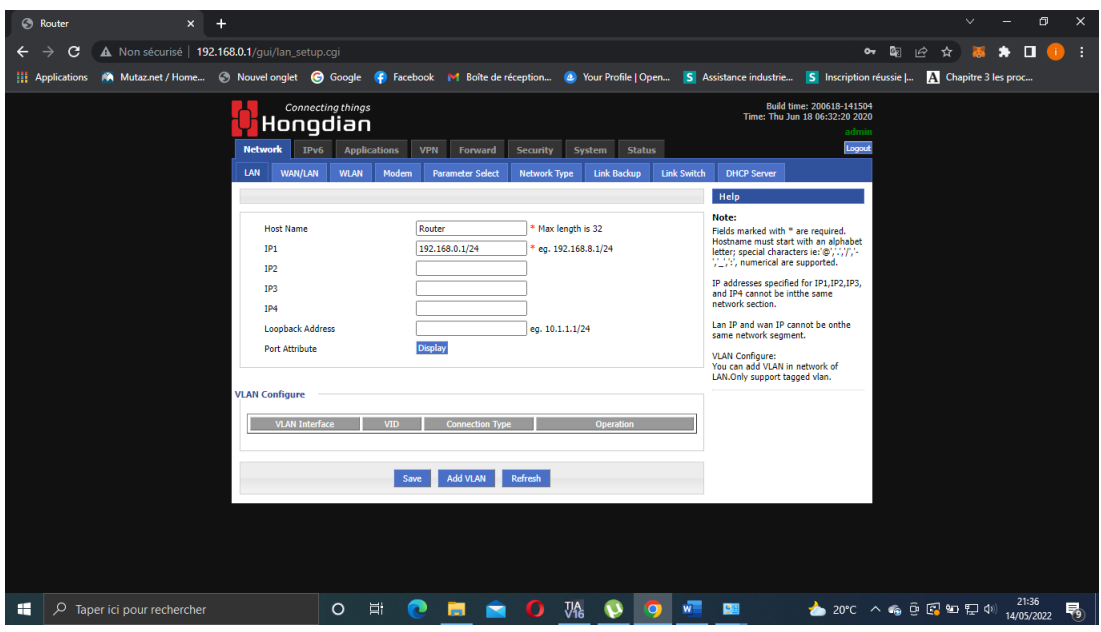

Figure 3.8 – Paramétrage de l'interface LAN

3. Configurer la connexion du modem au réseau de la puce ooredoo, une adresse IP sera attribuée à l'interface WAN du modem : IP puce ooredoo = 10.70.8.226. L'opérateur nous attribue l'adresse IP de la puce (adresse statique).

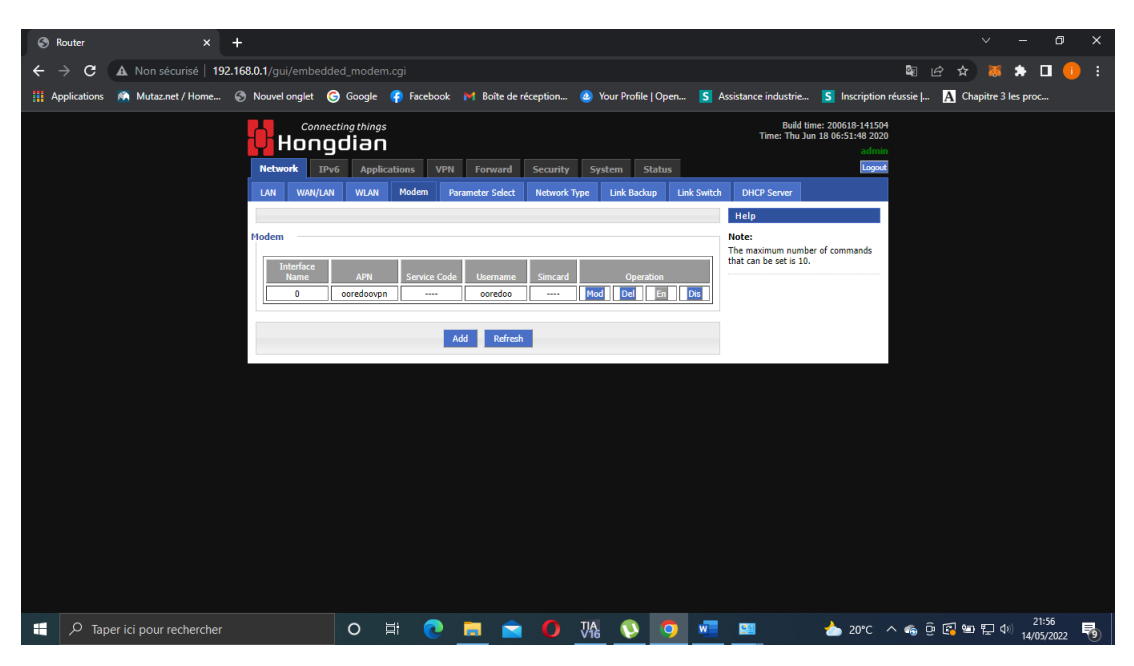

Figure 3.9 – Configuration de l'interface WAN du modem

| <b>C</b> Router | $\times$                                                                                                    |                             |                          |                     |                         |                     |                                      |                    |                    |                                                                                       |                                                                                            |           |                     | $\vee$ | Θ                   | $\times$ |
|-----------------|----------------------------------------------------------------------------------------------------|-----------------------------|--------------------------|---------------------|-------------------------|---------------------|--------------------------------------|--------------------|--------------------|---------------------------------------------------------------------------------------|--------------------------------------------------------------------------------------------|-----------|---------------------|--------|---------------------|----------|
| C<br>→<br>←     | A Non sécurisé   192.168.0.1/qui/modem_change.cgi?rule=0&tokenKey=\$1\$D2DltF4H\$2bojYnSaUdftyw2E5Ebng.                                                                             |                             |                          |                     |                         |                     |                                      |                    |                    |                                                                                       | $\sigma$                                                                                   | <b>Ba</b> | $\mathfrak{L}$<br>☆ |        | п                   | н        |
|                 | Applications M Mutaz.net / Home © Nouvel onglet © Google © Facebook M Boîte de réception © Your Profile   Open S Assistance industrie S Inscription réussie   A Chapitre 3 les proc |                             |                          |                     |                         |                     |                                      |                    |                    |                                                                                       |                                                                                            |           |                     |        |                     |          |
|                 |                                                                                                    | <u>Hongdian</u>             | <b>Connecting things</b> |                     |                         |                     |                                      |                    |                    |                                                                                       | Build time: 200618-141504<br>Time: Thu Jun 18 06:51:59 2020                                |           |                     |        |                     |          |
|                 |                                                                                                    | <b>Network</b>              | IPv6                     | <b>Applications</b> | <b>VPN</b><br>Forward   | <b>Security</b>     | System                               | <b>Status</b>      |                    |                                                                                       | admin<br>Logout                                                                            |           |                     |        |                     |          |
|                 |                                                                                                    | <b>LAN</b><br>WAN/LAN       | <b>WLAN</b>              | Modem               | <b>Parameter Select</b> | <b>Network Type</b> |                                      | <b>Link Backup</b> | <b>Link Switch</b> | <b>DHCP Server</b>                                                                    |                                                                                            |           |                     |        |                     |          |
|                 |                                                                                                    |                             |                          |                     |                         |                     |                                      |                    |                    | Help                                                                                  |                                                                                            |           |                     |        |                     |          |
|                 |                                                                                                    | Auto-Dialup                 |                          |                     | Enable Disable          |                     |                                      |                    |                    | Note:<br>If a new rule is added, enter a new<br>interfacename that does not exist. if | the entered interface name does exist                                                      |           |                     |        |                     |          |
|                 |                                                                                                    | <b>Basic Settings</b>       |                          |                     |                         |                     |                                      |                    |                    | then the previous rule will be<br>overwritten.                                        |                                                                                            |           |                     |        |                     |          |
|                 |                                                                                                    | <b>Interface Name</b>       |                          |                     | $\bullet$               |                     | * Max length is 12                   |                    |                    |                                                                                       |                                                                                            |           |                     |        |                     |          |
|                 |                                                                                                    | APN                         |                          |                     | ooredoovpn              |                     | Max length is 39                     |                    |                    |                                                                                       |                                                                                            |           |                     |        |                     |          |
|                 |                                                                                                    | <b>Service Code</b>         |                          |                     |                         |                     | Max length is 64                     |                    |                    |                                                                                       |                                                                                            |           |                     |        |                     |          |
|                 |                                                                                                    | <b>Username</b><br>Password |                          |                     | ooredoo<br>             |                     | Max length is 64<br>Max length is 64 |                    |                    |                                                                                       |                                                                                            |           |                     |        |                     |          |
|                 |                                                                                                    | PIN                         |                          |                     |                         |                     | Max length is 64                     |                    |                    |                                                                                       |                                                                                            |           |                     |        |                     |          |
|                 |                                                                                                    | Operator                    |                          |                     | auto $\vee$             |                     |                                      |                    |                    |                                                                                       |                                                                                            |           |                     |        |                     |          |
|                 |                                                                                                    | Network Type                |                          |                     | wcdma $\vee$            |                     |                                      |                    |                    |                                                                                       |                                                                                            |           |                     |        |                     |          |
|                 |                                                                                                    | <b>Protocol Type</b>        |                          |                     | ipv4 V                  |                     |                                      |                    |                    |                                                                                       |                                                                                            |           |                     |        |                     |          |
|                 |                                                                                                    | <b>Advanced Settings</b>    |                          |                     | Display                 |                     |                                      |                    |                    |                                                                                       |                                                                                            |           |                     |        |                     |          |
|                 |                                                                                                    |                             |                          |                     |                         |                     |                                      |                    |                    |                                                                                       |                                                                                            |           |                     |        |                     |          |
|                 |                                                                                                    |                             |                          |                     | Save                    | Return              |                                      |                    |                    |                                                                                       |                                                                                            |           |                     |        |                     |          |
|                 |                                                                                                    |                             |                          |                     |                         |                     |                                      |                    |                    |                                                                                       |                                                                                            |           |                     |        |                     |          |
|                 |                                                                                                    |                             |                          |                     |                         |                     |                                      |                    |                    |                                                                                       |                                                                                            |           |                     |        |                     |          |
| H<br>Q          | Taper ici pour rechercher                                                                                                    |                             | $\circ$                  | Еi                  |                         |                     |                                      |                    |                    | 四個                                                                                    | $20^{\circ}$ C $\wedge$ @ $\oplus$ $\boxdot$ $\boxdot$ $\boxdot$ $\boxdot$ $\Box$ $\oplus$ |           |                     |        | 21:56<br>14/05/2022 | 唏        |

Figure 3.10 – Configuration de l'interface WAN du modem (puce ooredoo)

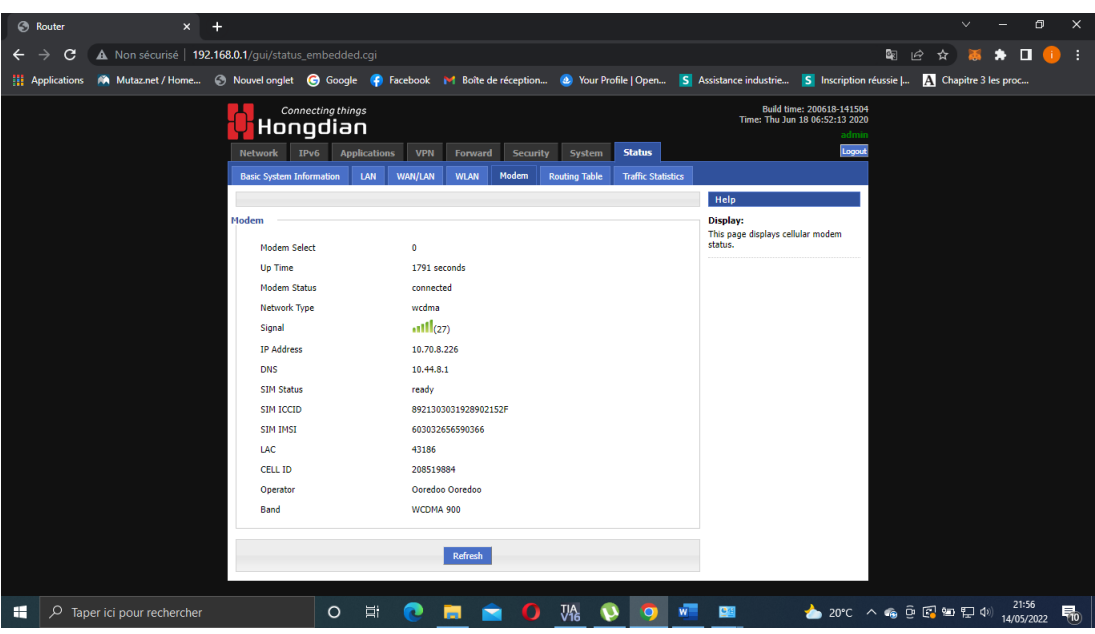

FIGURE 3.11 – Visualisation de l'état de la puce

4. Désactiver la fonction DHCP du modem.

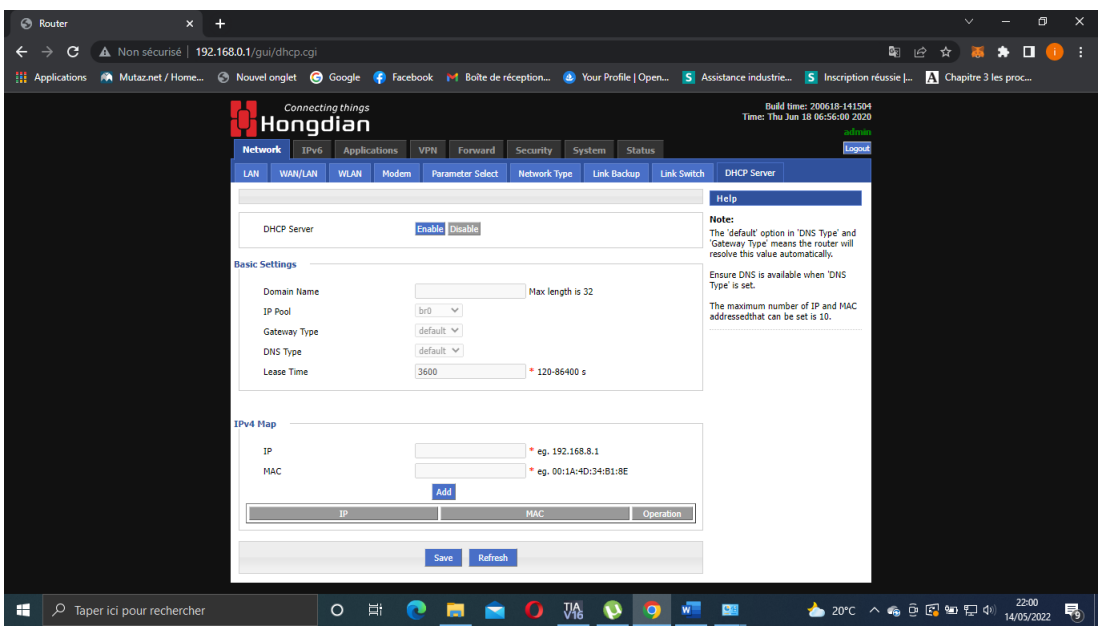

FIGURE 3.12 – Serveur DHCP

5. Configurer la VPN : créer un tunnel en suivant les étapes dans la figure ci-dessous :

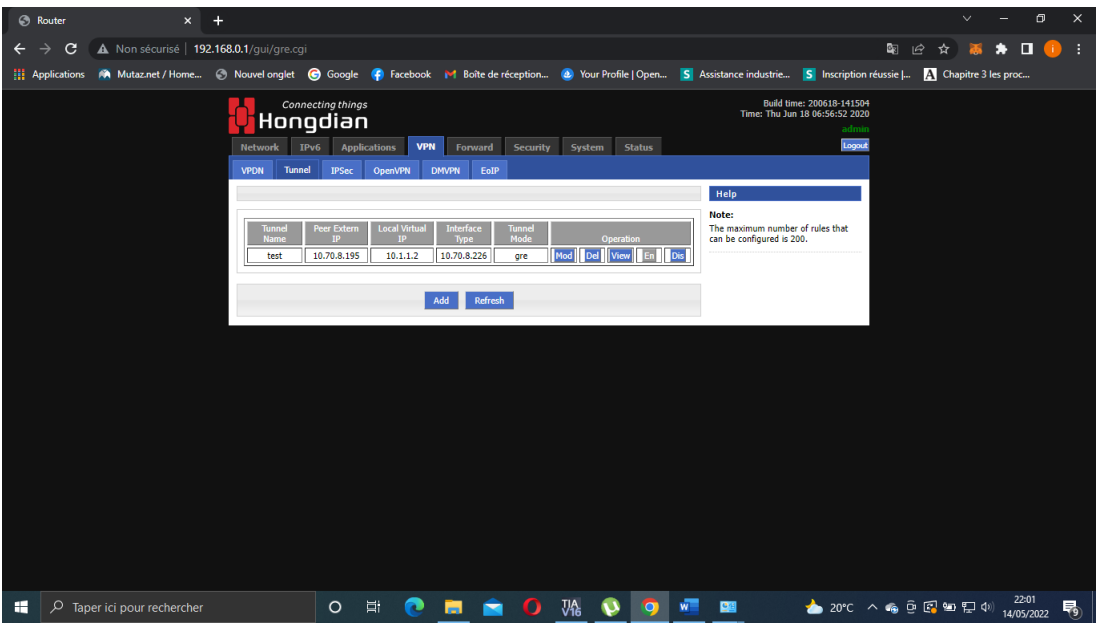

FIGURE 3.13 – Configuration de la VPN

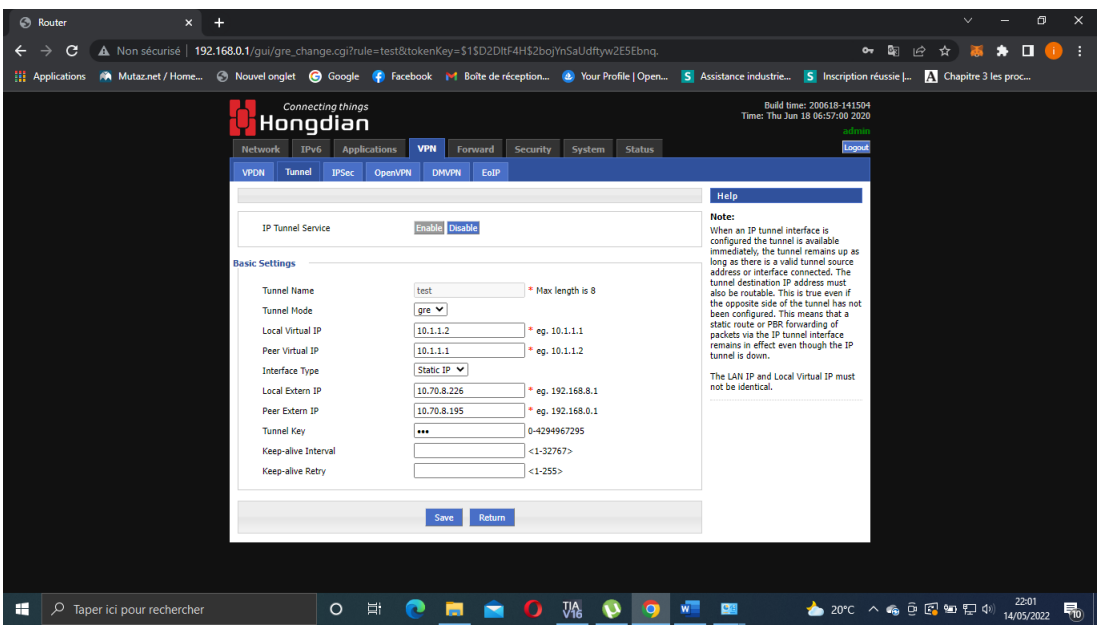

Figure 3.14 – Création du tunnel

- 6. Activer l'option NAT puis ajouter deux MASQ : Par défaut, le routeur traduit les adresses IP sources passant du segment privé au segment public. Cependant, le routeur désactive l'adresse IP masquée sur l'interface spécifiée.
	- MASQ br0 : sortie LAN.
	- MASQ modem : sortie de bus.

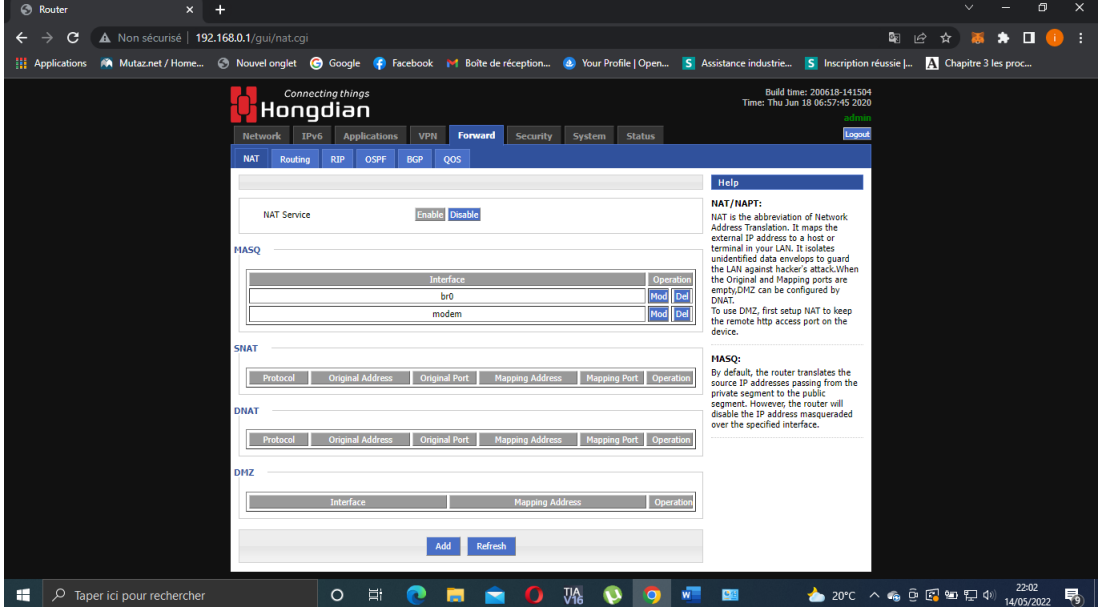

Figure 3.15 – Configuration du NAT

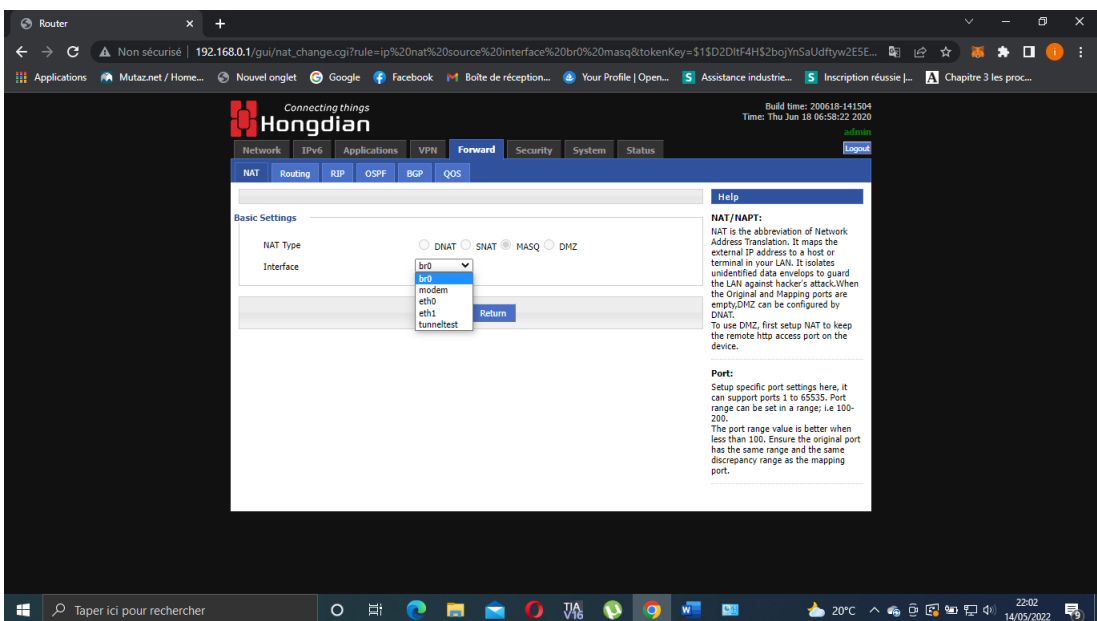

Figure 3.16 – Configuration du NAT (activer le masq br0)

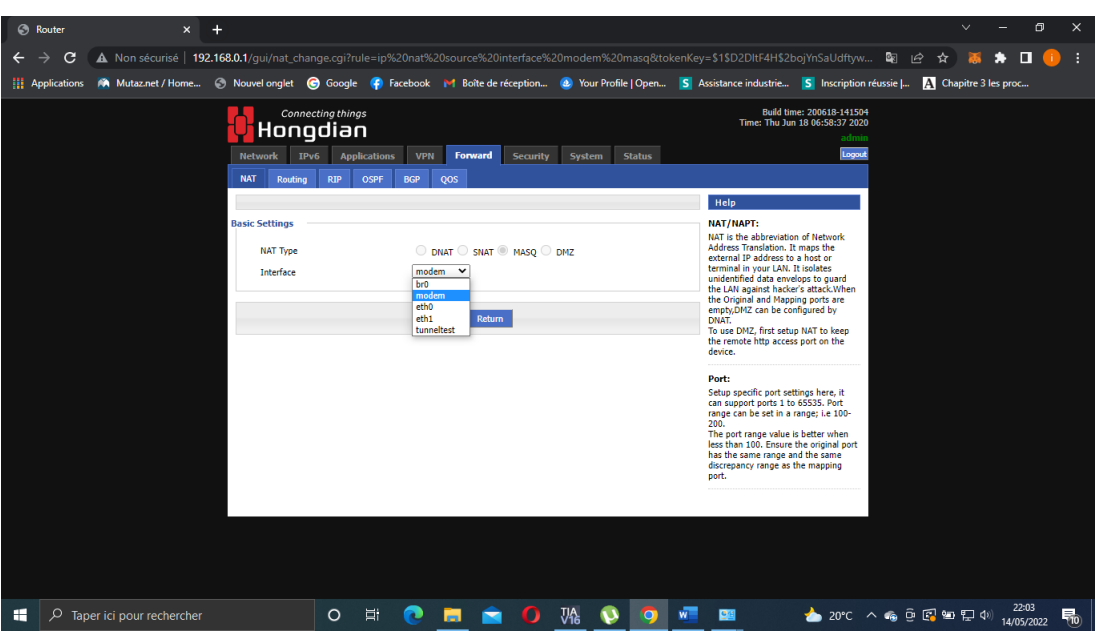

Figure 3.17 – Configuration du NAT (activer le masq modem)

7. Créer une table de routage afin qu'on peut communiquer avec le réseau du télémainteneur :

| <b>Network</b> | Gateway  |
|----------------|----------|
| 0.0.0.0/0      | modem    |
| 192.168.8.0/24 | 10.1.1.1 |

Table 3.1 – Création de la table de routage - modem 1 relié à l'installation

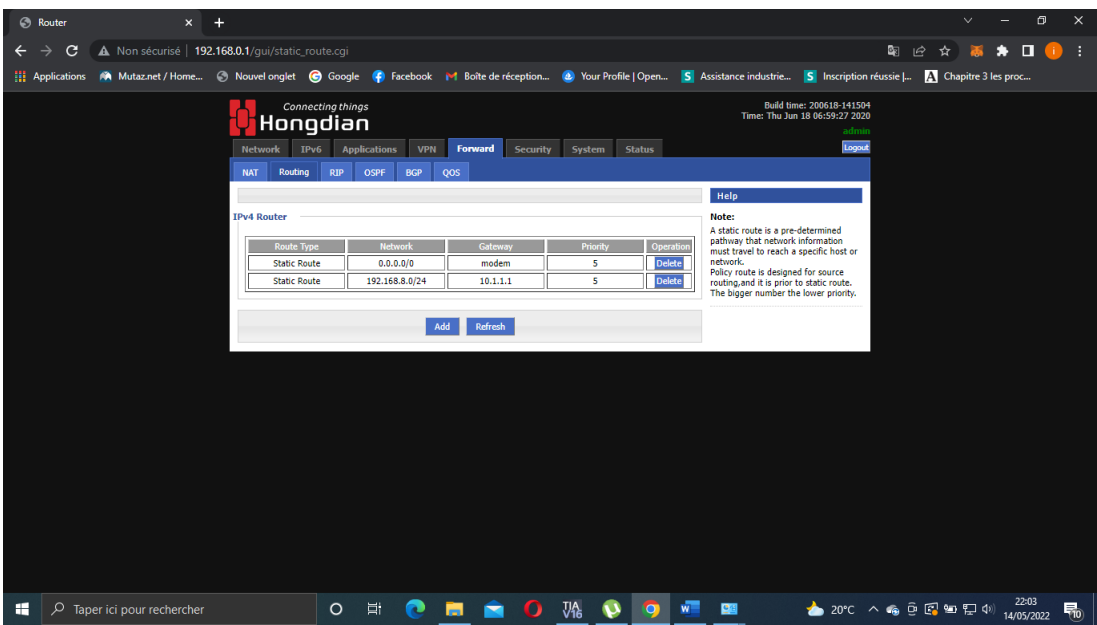

Figure 3.18 – Création de la table de routage

## 3.10.2 Configuration du modem 2 relié au PC

1. Accéder à la page HTML du modem pour le configurer.

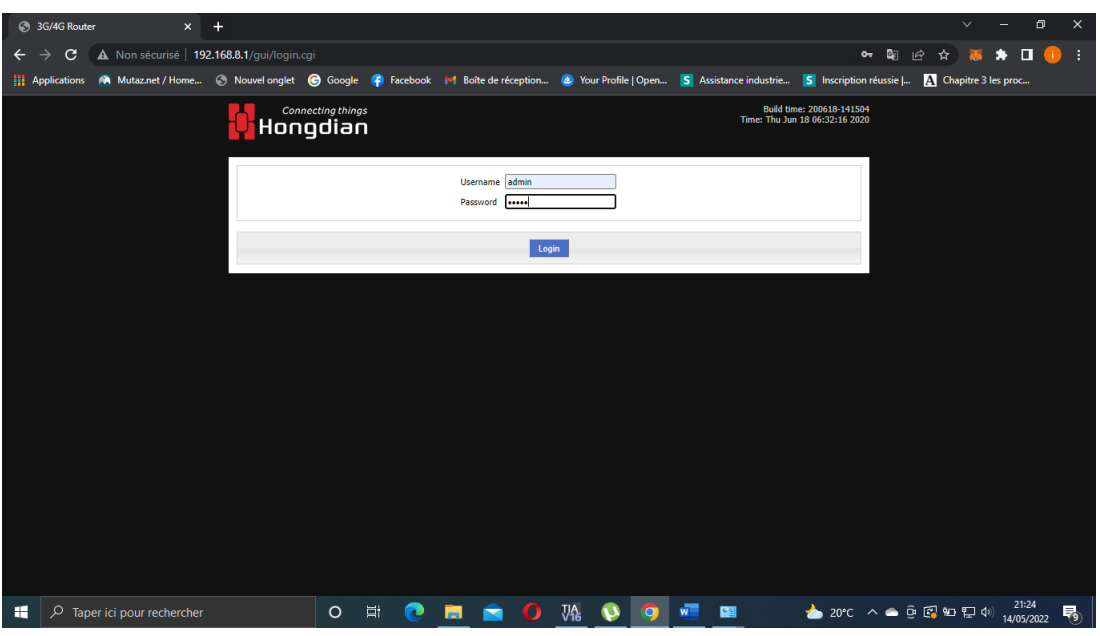

Figure 3.19 – Page HTML du modem

2. Attribuer à l'interface LAN du modem une adresse IP inclue dans la même plage du réseau du PC : IP modem 1 = 192.168.8.1

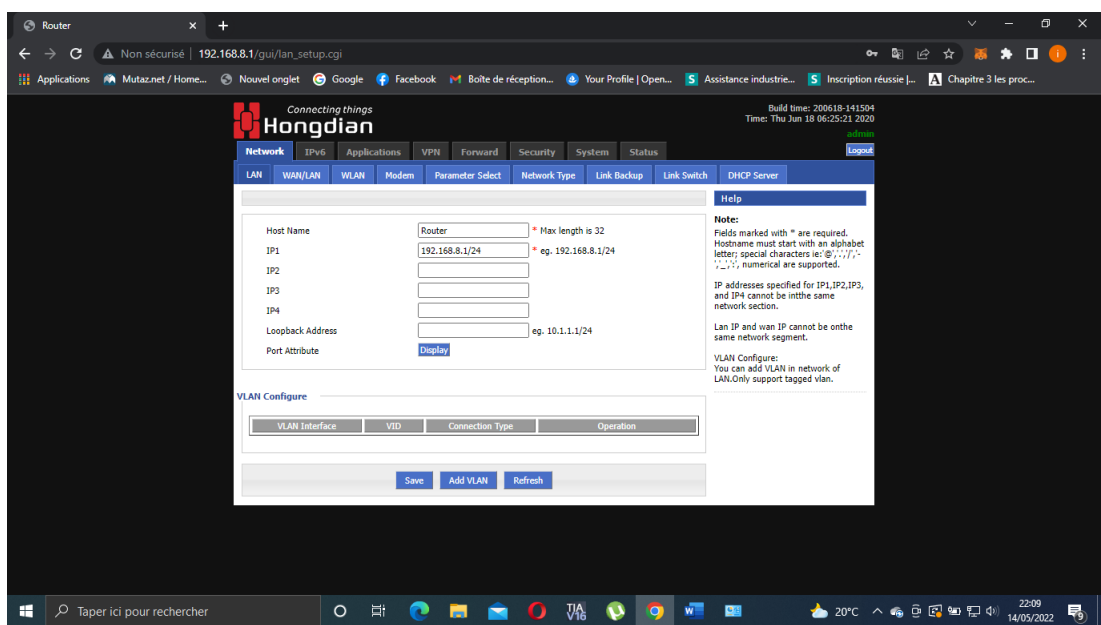

Figure 3.20 – Paramétrage de l'interface LAN

3. Configurer la connexion du modem au réseau de la puce ooredoo, une adresse IP sera attribuée à l'interface WAN du modem : IP puce ooredoo = 10.70.8.226. L'opérateur nous attribue l'adresse IP de la puce (adresse statique).

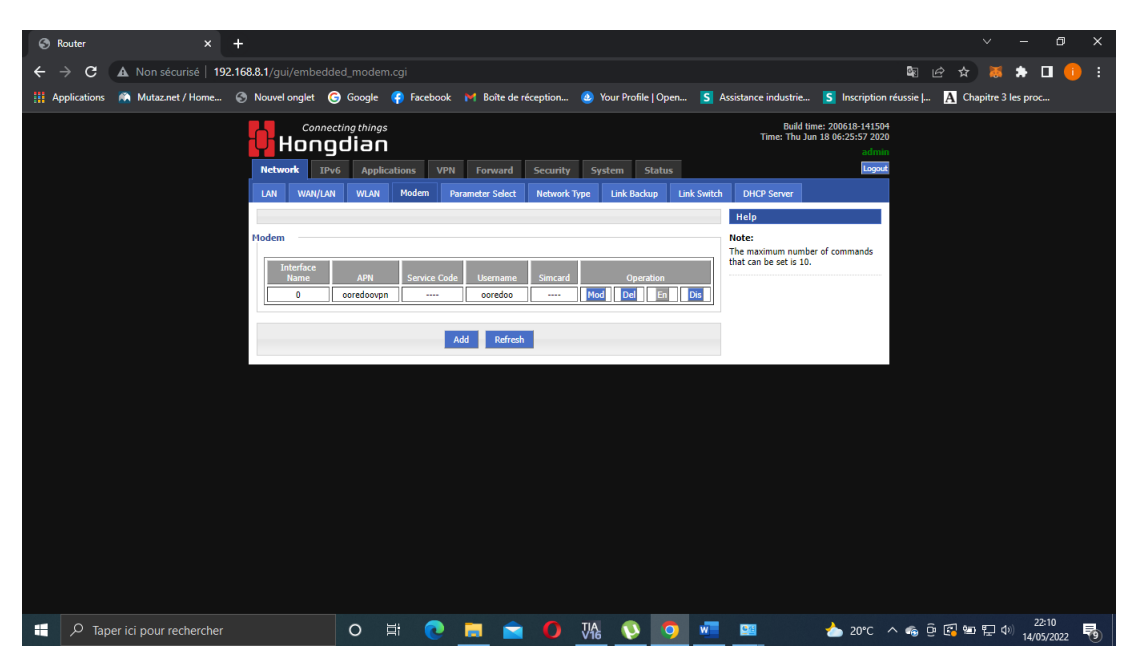

Figure 3.21 – Configuration de l'interface WAN du modem

| <b>C</b> Router                             | $\times$                                                                                                    |     |                            |                     |       |                         |                     |                                      |                    |                    |                                                                                       |                                                             |   |                   | $\vee$ | Θ                   | $\times$ |
|---------------------------------------------|----------------------------------------------------------------------------------------------------|-----|----------------------------|---------------------|-------|-------------------------|---------------------|--------------------------------------|--------------------|--------------------|---------------------------------------------------------------------------------------|-------------------------------------------------------------|---|-------------------|--------|---------------------|----------|
| C<br>→<br>←                                 | A Non sécurisé   192.168.8.1/qui/modem_change.cgi?rule=0&tokenKey=\$1\$qxUScNxi\$akSt6mn/mg.f42lMZXDI7.                                                                             |     |                            |                     |       |                         |                     |                                      |                    |                    |                                                                                       |                                                             | 配 | $\mathbb{R}$<br>☆ |        |                     | н        |
|                                             | Applications M Mutaz.net / Home © Nouvel onglet © Google © Facebook M Boîte de réception © Your Profile   Open S Assistance industrie S Inscription réussie   A Chapitre 3 les proc |     |                            |                     |       |                         |                     |                                      |                    |                    |                                                                                       |                                                             |   |                   |        |                     |          |
| <b>Connecting things</b><br><u>Hongdian</u> |                                                                                                    |     |                            |                     |       |                         |                     |                                      |                    |                    |                                                                                       | Build time: 200618-141504<br>Time: Thu Jun 18 06:26:03 2020 |   |                   |        |                     |          |
|                                             |                                                                                                    |     | IPv6<br><b>Network</b>     | <b>Applications</b> |       | <b>VPN</b><br>Forward   | <b>Security</b>     | System                               | <b>Status</b>      |                    |                                                                                       | admin<br>Logout                                             |   |                   |        |                     |          |
|                                             |                                                                                                    | LAN | <b>WAN/LAN</b>             | <b>WLAN</b>         | Modem | <b>Parameter Select</b> | <b>Network Type</b> |                                      | <b>Link Backup</b> | <b>Link Switch</b> | <b>DHCP Server</b>                                                                    |                                                             |   |                   |        |                     |          |
|                                             |                                                                                                    |     |                            |                     |       |                         |                     |                                      |                    |                    | Help                                                                                  |                                                             |   |                   |        |                     |          |
|                                             | Auto-Dialup                                                                                                    |     |                            |                     |       | Enable Disable          |                     |                                      |                    |                    | Note:<br>If a new rule is added, enter a new<br>interfacename that does not exist, if |                                                             |   |                   |        |                     |          |
|                                             |                                                                                                    |     | <b>Basic Settings</b>      |                     |       |                         |                     |                                      |                    |                    | then the previous rule will be<br>overwritten.                                        | the entered interface name does exist                       |   |                   |        |                     |          |
|                                             |                                                                                                    |     | <b>Interface Name</b>      |                     |       | $\overline{0}$          |                     | * Max length is 12                   |                    |                    |                                                                                       |                                                             |   |                   |        |                     |          |
|                                             |                                                                                                    |     | APN<br><b>Service Code</b> |                     |       | ooredoovpn              |                     | Max length is 39<br>Max length is 64 |                    |                    |                                                                                       |                                                             |   |                   |        |                     |          |
|                                             |                                                                                                    |     | Username                   |                     |       | ooredoo                 |                     | Max length is 64                     |                    |                    |                                                                                       |                                                             |   |                   |        |                     |          |
|                                             |                                                                                                    |     | Password                   |                     |       |                         |                     | Max length is 64                     |                    |                    |                                                                                       |                                                             |   |                   |        |                     |          |
|                                             |                                                                                                    |     | PIN                        |                     |       |                         |                     | Max length is 64                     |                    |                    |                                                                                       |                                                             |   |                   |        |                     |          |
|                                             |                                                                                                    |     | Operator                   |                     |       | auto $\vee$             |                     |                                      |                    |                    |                                                                                       |                                                             |   |                   |        |                     |          |
|                                             |                                                                                                    |     | Network Type               |                     |       | wcdma V                 |                     |                                      |                    |                    |                                                                                       |                                                             |   |                   |        |                     |          |
|                                             |                                                                                                    |     | <b>Protocol Type</b>       |                     |       | ipv4 ×                  |                     |                                      |                    |                    |                                                                                       |                                                             |   |                   |        |                     |          |
|                                             |                                                                                                    |     | <b>Advanced Settings</b>   |                     |       | Display                 |                     |                                      |                    |                    |                                                                                       |                                                             |   |                   |        |                     |          |
|                                             |                                                                                                    |     |                            |                     |       |                         |                     |                                      |                    |                    |                                                                                       |                                                             |   |                   |        |                     |          |
|                                             |                                                                                                    |     |                            |                     |       | Save                    | Return              |                                      |                    |                    |                                                                                       |                                                             |   |                   |        |                     |          |
|                                             |                                                                                                    |     |                            |                     |       |                         |                     |                                      |                    |                    |                                                                                       |                                                             |   |                   |        |                     |          |
|                                             |                                                                                                    |     |                            |                     |       |                         |                     |                                      |                    |                    |                                                                                       |                                                             |   |                   |        |                     |          |
| H<br>Q                                      | Taper ici pour rechercher                                                                                                    |     |                            | $\circ$             | Ξi    |                         |                     |                                      |                    |                    | <b>G</b>                                                                              | $20^{\circ}$ 20°C $\wedge$ @ @ @ 20 \$2 40                  |   |                   |        | 22:10<br>14/05/2022 | 易。       |

Figure 3.22 – Configuration de l'interface WAN du modem (puce ooredoo)

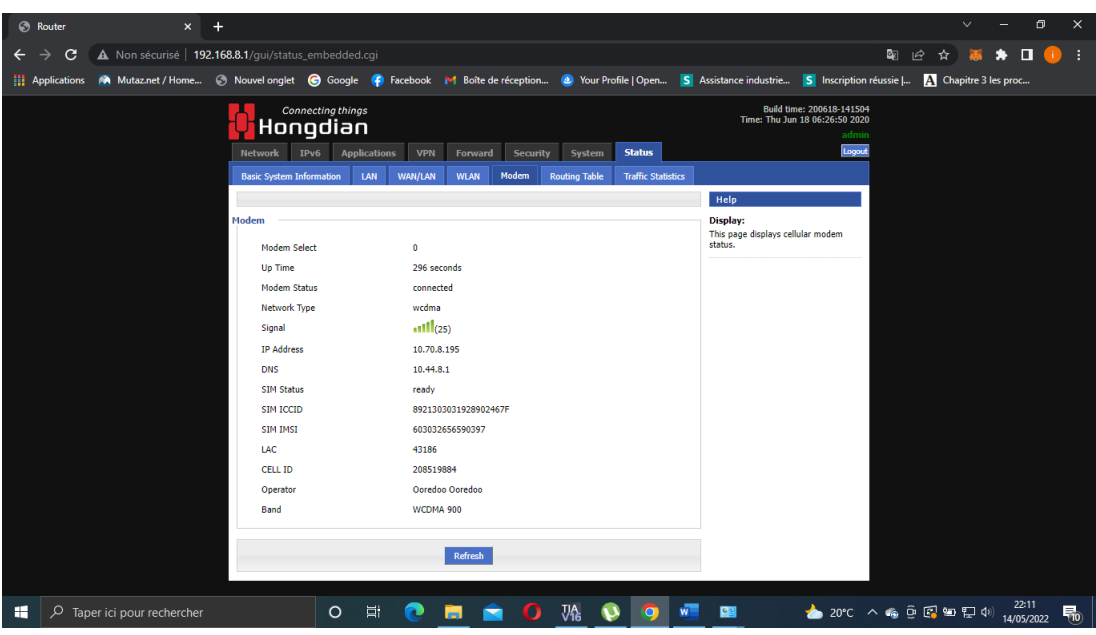

Figure 3.23 – Visualisation de l'état de la puce

4. Désactiver la fonction DHCP du modem.

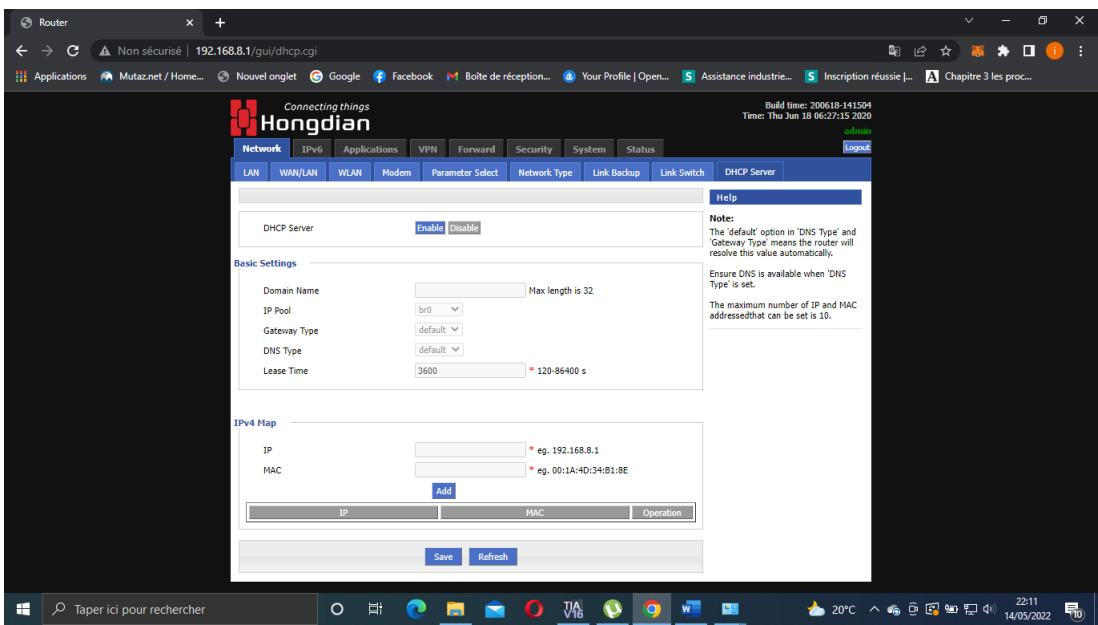

FIGURE  $3.24$  – Serveur DHCP  $\,$ 

5. Configurer la VPN : Créer un tunnel en suivant les étapes dans la figure ci-dessous :

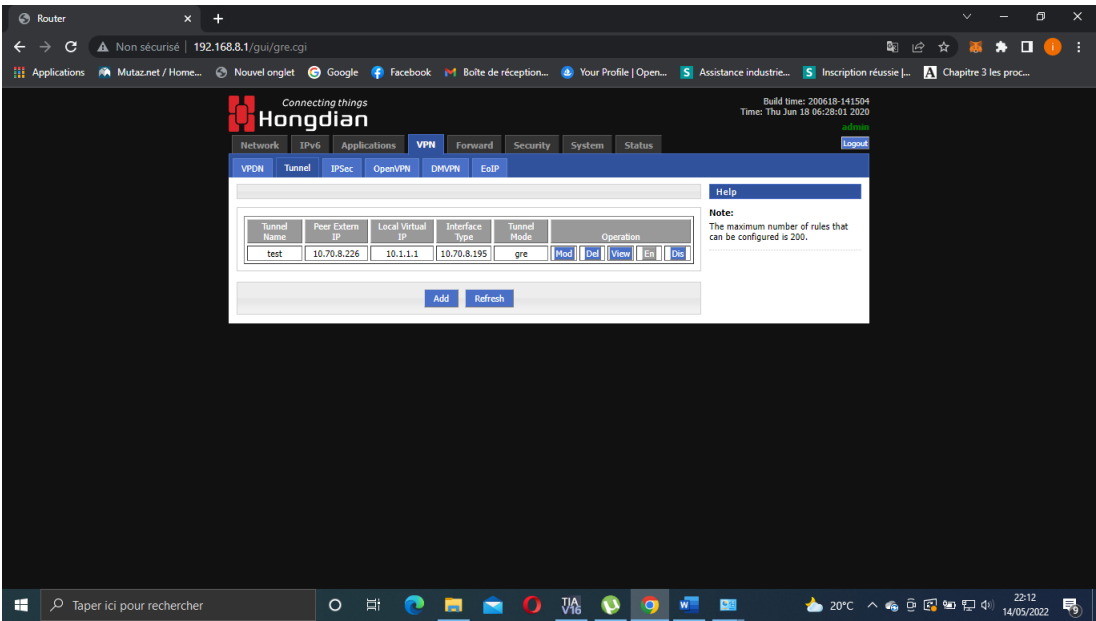

Figure 3.25 – Configuration de la VPN

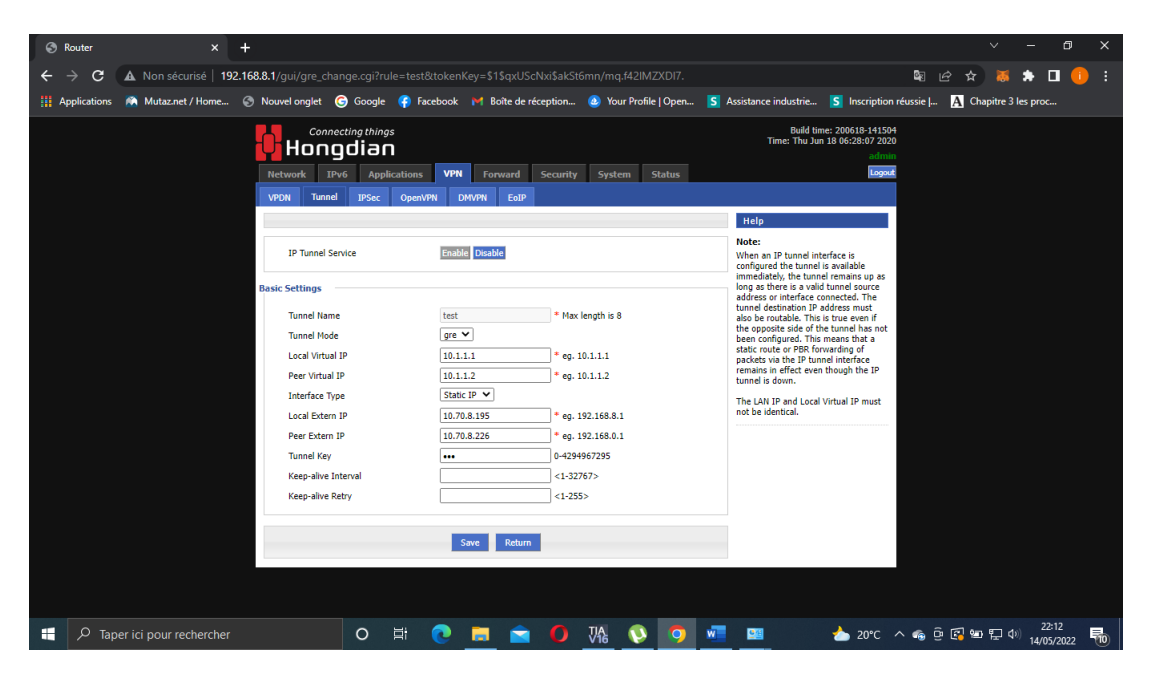

Figure 3.26 – Création du tunnel

- 6. Activer l'option NAT puis ajouter deux MASQ : Par défaut, le routeur traduit les adresses IP sources passant du segment privé au segment public. Cependant, le routeur désactive l'adresse IP masquée sur l'interface spécifiée.
	- MASQ br0 : sortie LAN.
	- MASQ modem : sortie de bus.

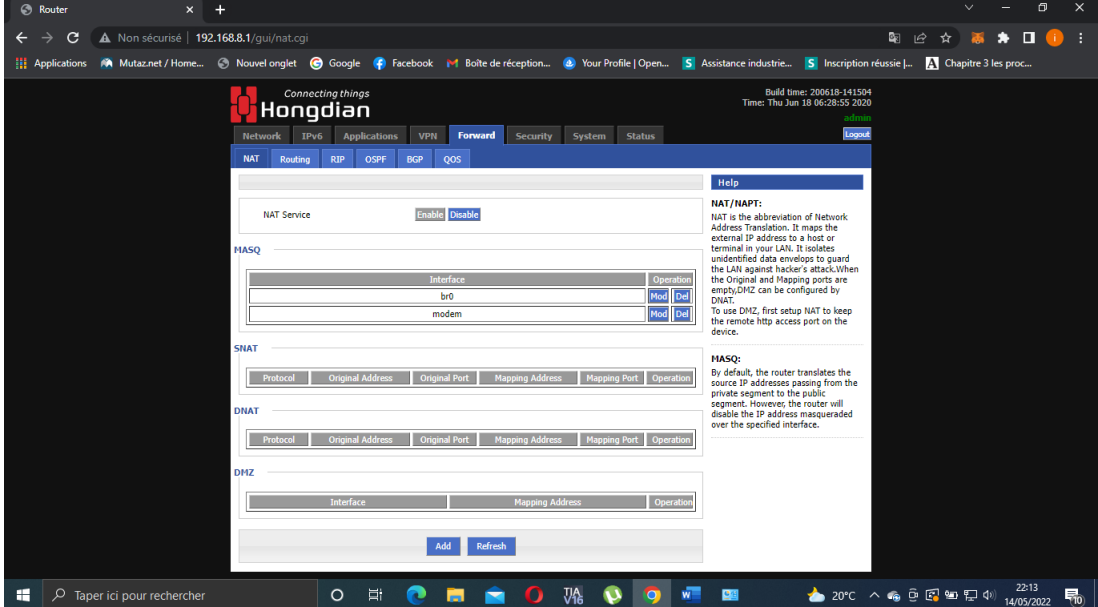

Figure 3.27 – Configuration du NAT

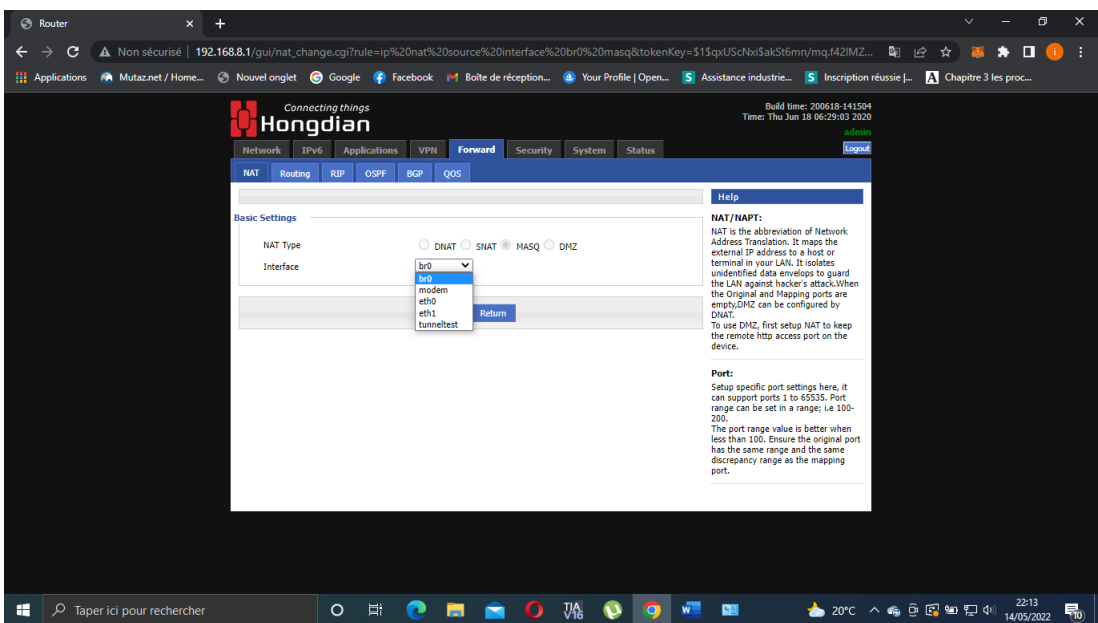

Figure 3.28 – Configuration du NAT (activer le masq br0)

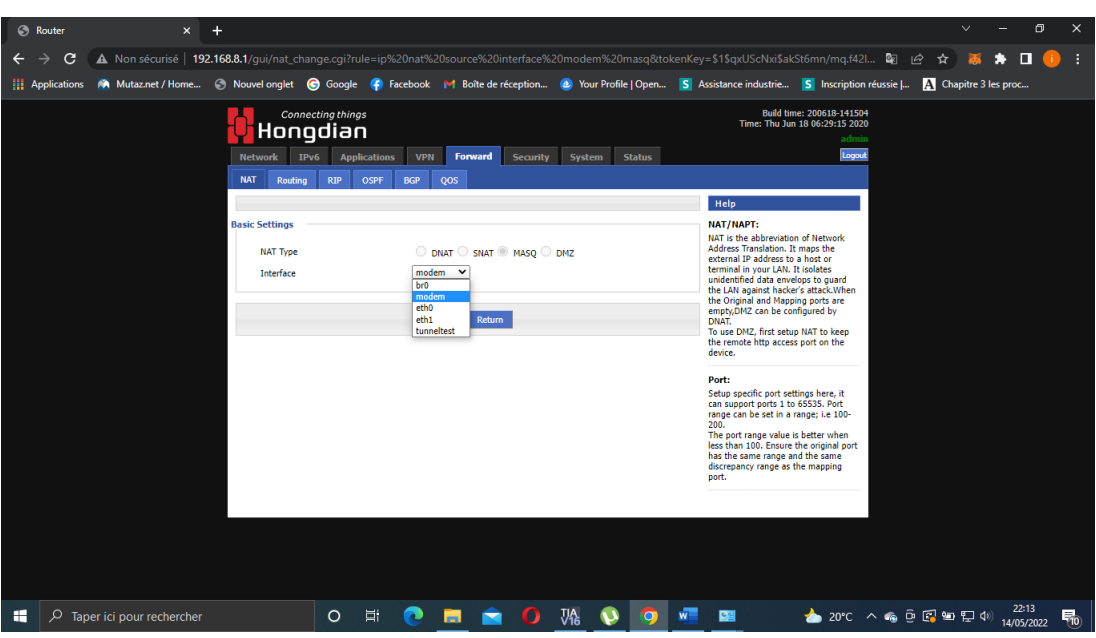

Figure 3.29 – Configuration du NAT (activer le masq modem)

7. Créer une table de routage afin qu'on peut communiquer avec le réseau de l'installation :

| <b>Network</b> | Gateway  |
|----------------|----------|
| 0.0.0.0/0      | modem    |
| 192.168.0.0/24 | 10.1.1.2 |

Table 3.2 – Création de la table de routage - modem 2 relié au PC

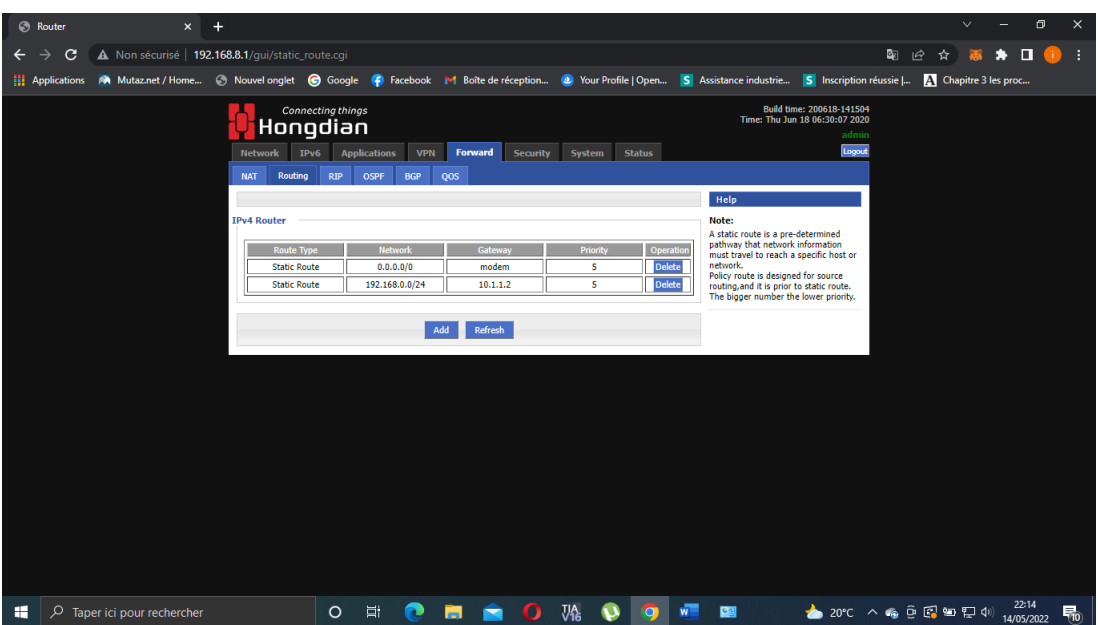

FIGURE 3.30 – Création de la table de routage  $\,$ 

## 3.11 Conclusion

Les réseaux informatiques permettent de relier des équipements à distance, la télémaintenance tire profit de cette option. Dans ce chapitre nous avons présenté les réseaux informatiques en général et surtout la configuration que nous avons adopté pour notre système. Nous avons aussi montrer les différentes étapes de configuration de ce réseau. Dans le chapitre suivant, nous montrerons comment les équipements sont configures et comment nous avons validé notre système.

I<br>Chapitre

## Présentation du projet : programme et expérimentation

## 4.1 Introduction

Dans ce chapitre nous présenterons la mise en œuvre de notre projet, comment le projet a été crée sur TIA portal (Totally Integrated Automation) et comment chaque équipement a été configure. Le système a aussi été expérimenté et validé.

## 4.2 Les étapes de réalisation du projet

## 4.2.1 Le contrôle local

1. Tout d'abord il faut crée un projet, et on va le nommer PFE (Projet fin d'étude).

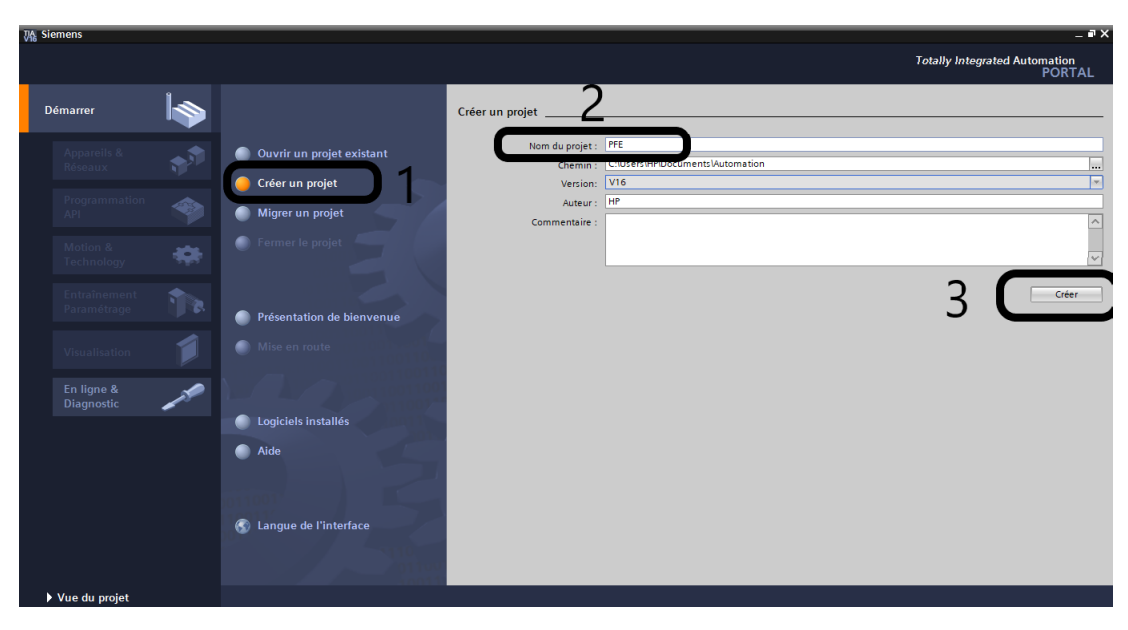

Figure 4.1 – Vue du portail (création du projet)

2. Ensuite, il faut faire la configuration des appareils, donc il faut ajouter les composants de notre système.

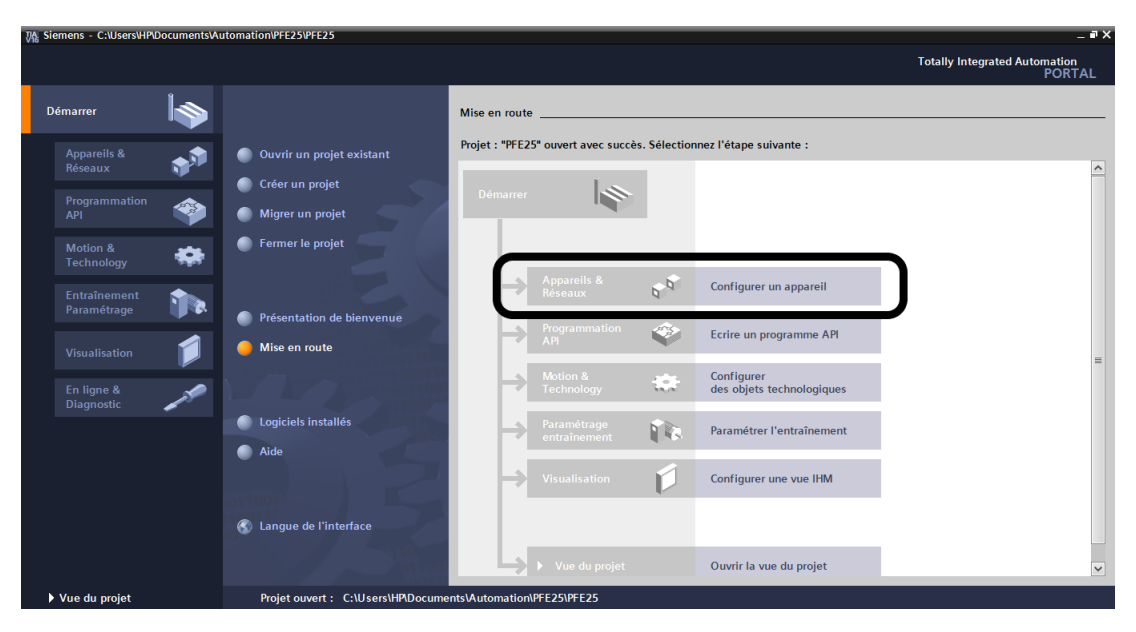

Figure 4.2 – Configuration de l'appareil

3. L'automate de la gamme S7-1200 Version 1214C DC/DC/DC. Il faut effectue ces étapes suivantes :

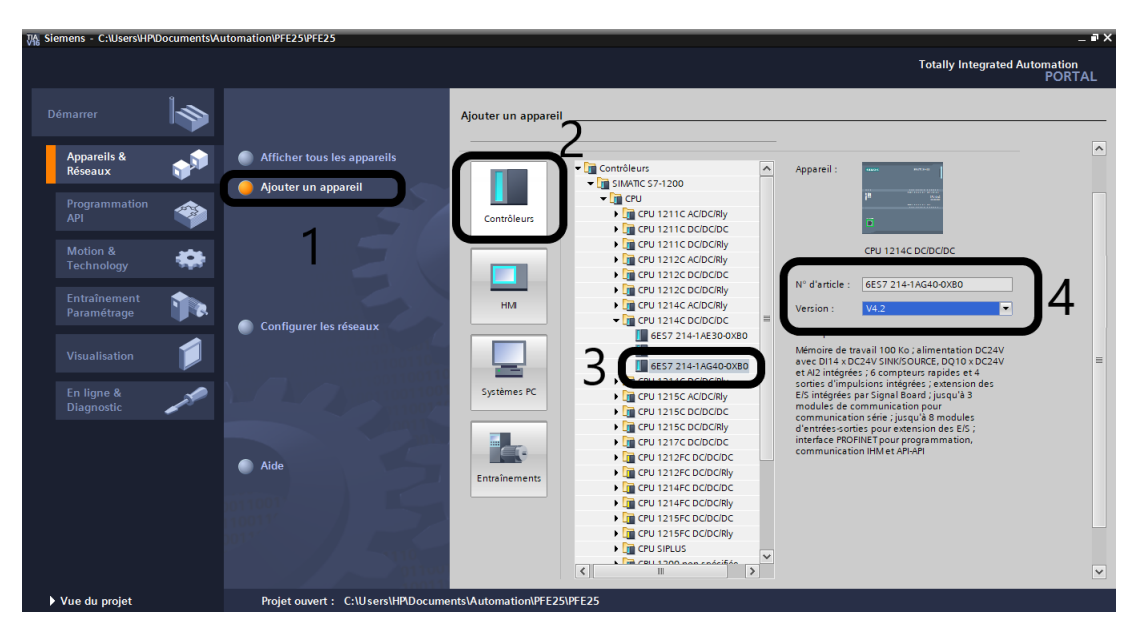

Figure 4.3 – Choix d'appareil

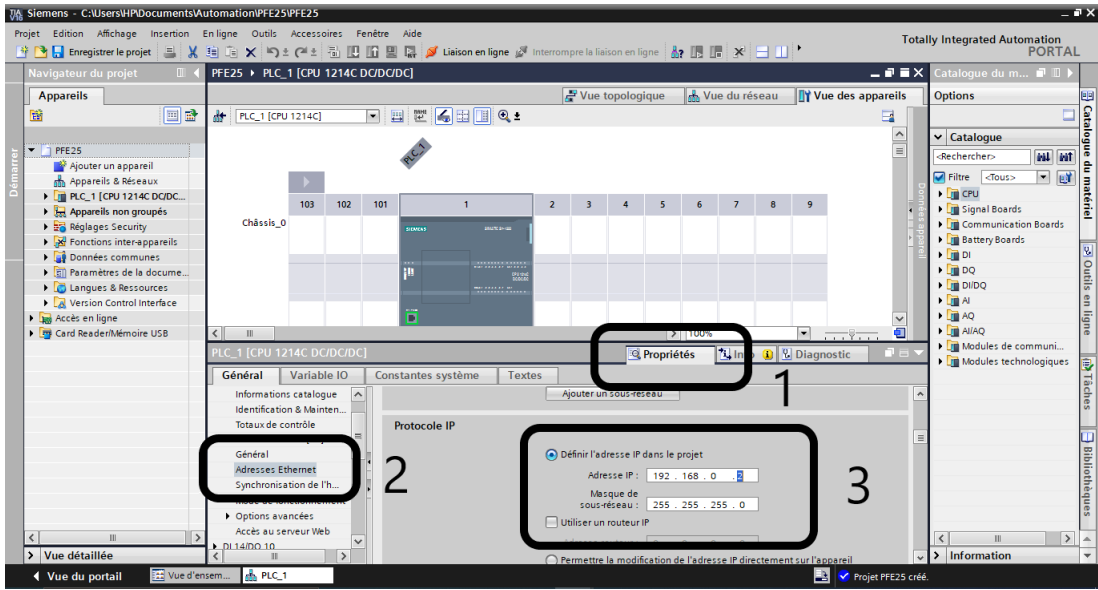

Pour l'automate on le donne adresse 192.168.0.2

FIGURE  $4.4$  –  $4$  - Configuration de l'adresse Ethernet du plc

4. On ajoute le variateur de vitesse G120 CU250-PN :

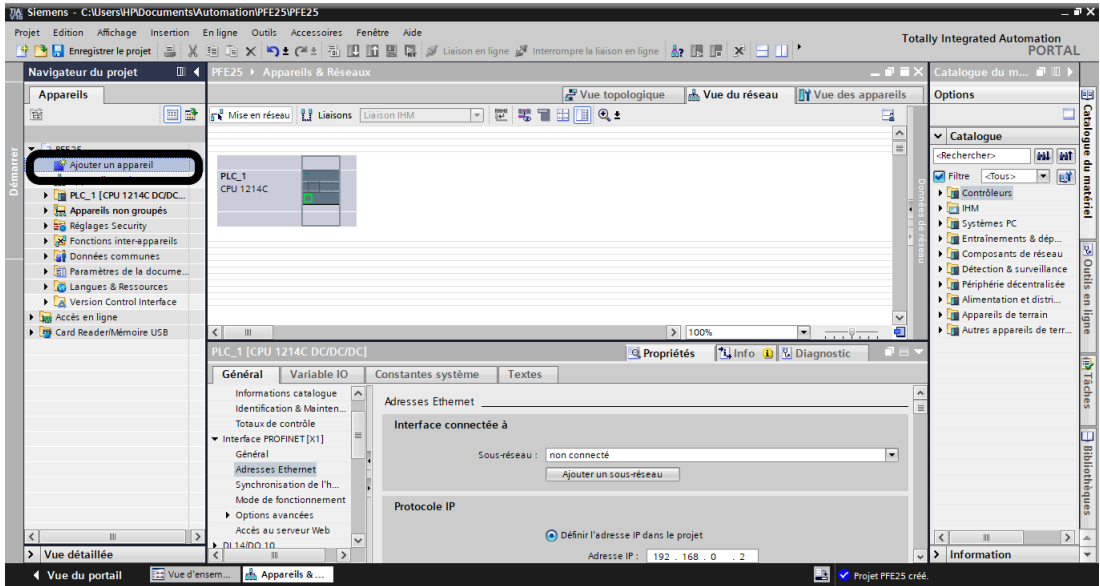

Figure 4.5 – Paramétrage du matériel en vue projet

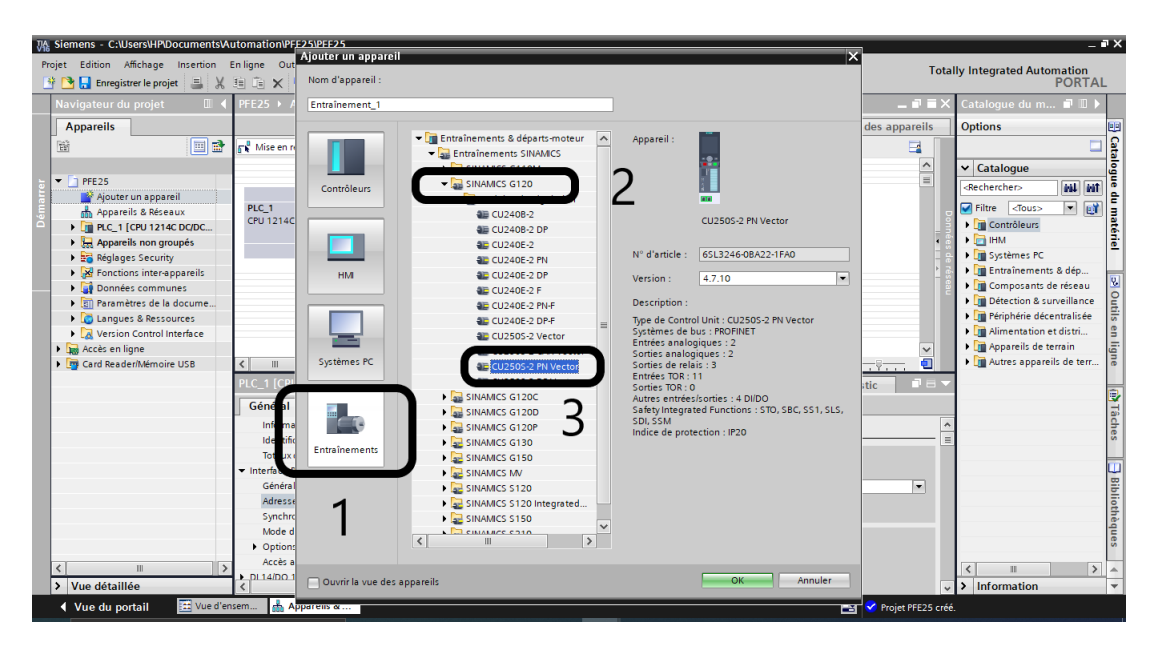

Figure 4.6 – Paramétrage du matériel en vue projet (variateur g120)

Après il faut ajouter la partie puissance du variateur de vitesse, et on lui donne une adresse 192.168.0.5 comme on a fait pour l'automate :

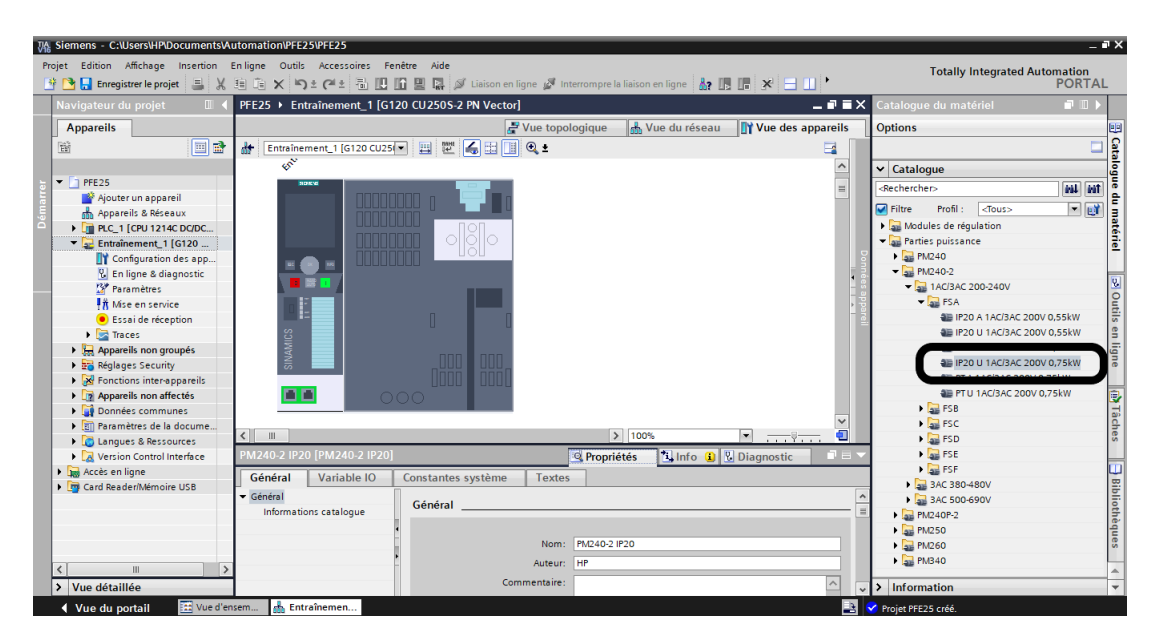

Figure 4.7 – Paramétrage du matériel en vue projet (module de puissance)

5. Maintenant on ajoute l'écran de supervision IHM (interface homme machine) TP900 comfort de version 16.0.0.0.

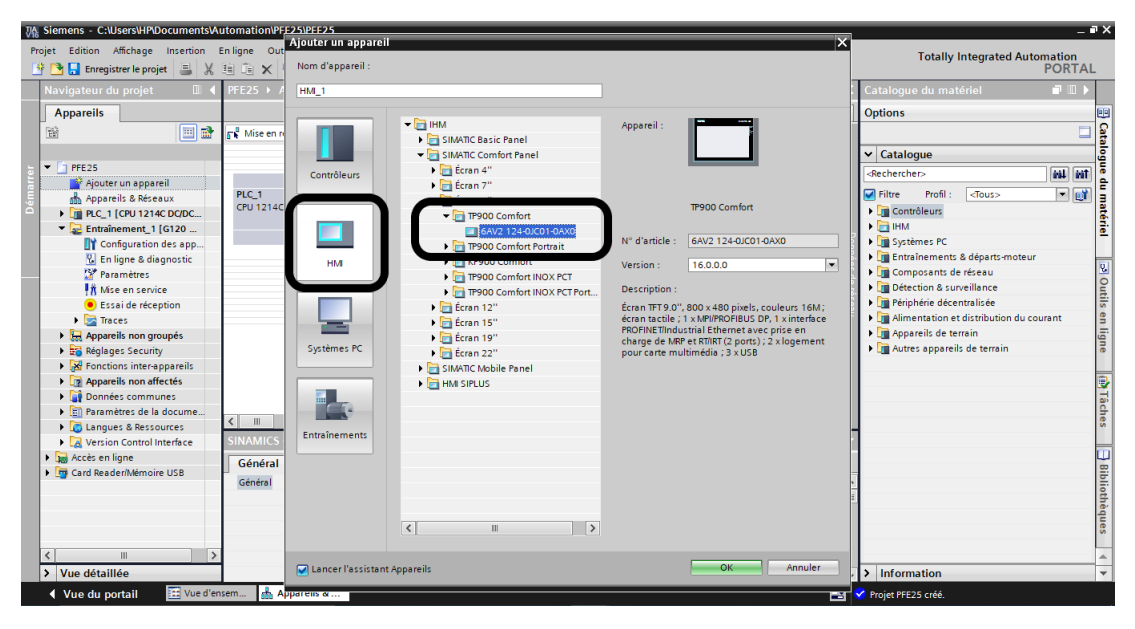

Figure 4.8 – Le choix de l'IHM TP900 confort.

Ensuite, il faut la connecter avec PLC et respecter les étapes suivantes et on lui donne une adresse de 192.168.0.6 :

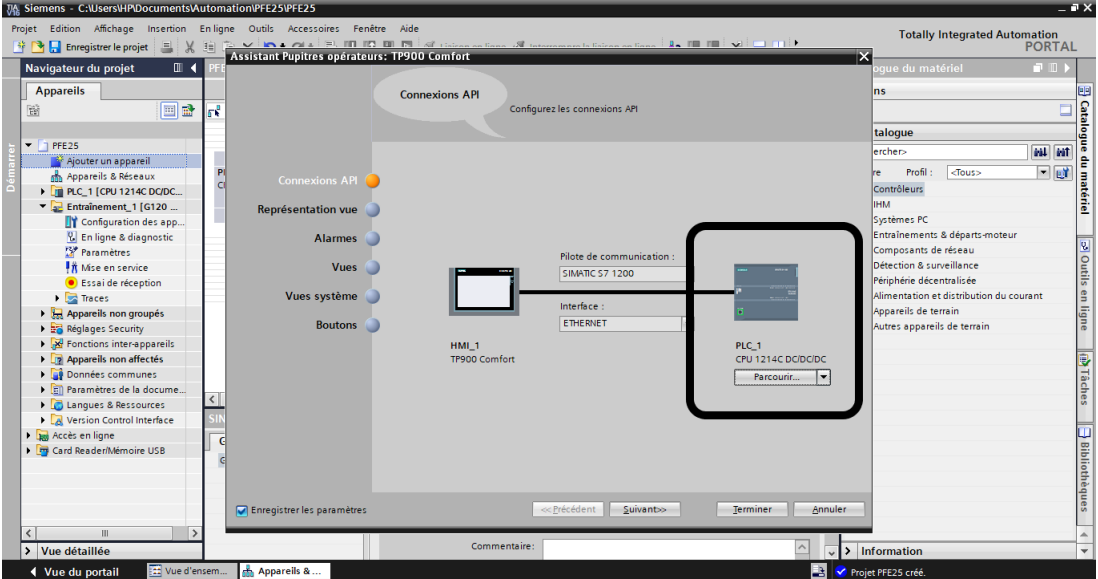

Figure 4.9 – Configuration de la connexion avec l'API

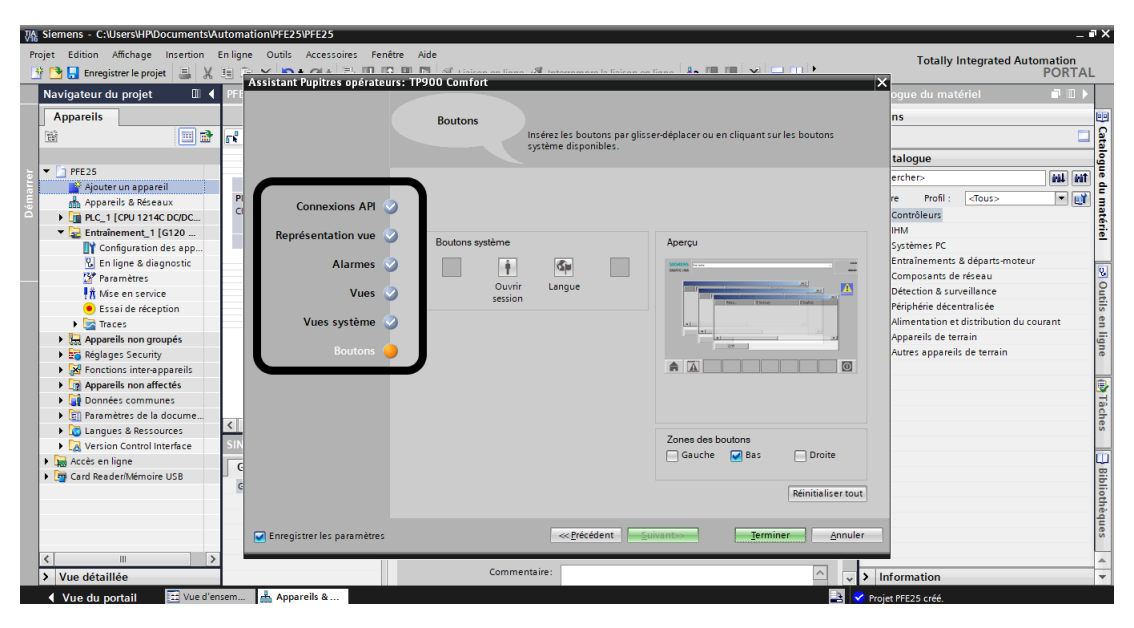

Figure 4.10 – Assistant pupitre de l'opérateur

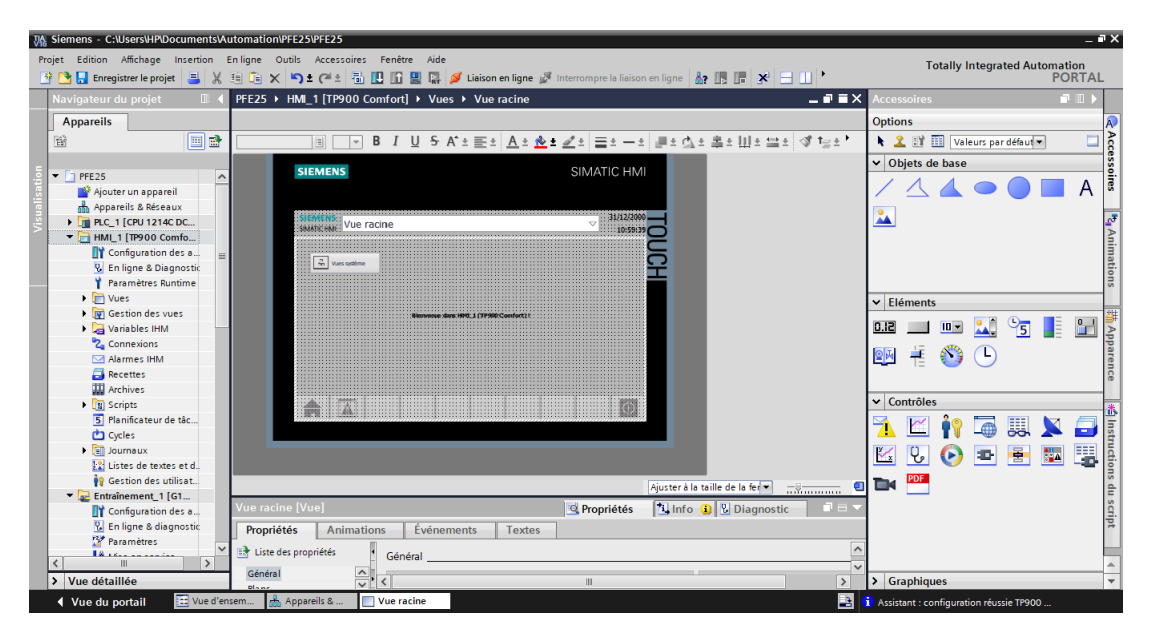

Figure 4.11 – Vue de WinCC

6. Pour réaliser le système SCADA il faut ajouter un pc station :

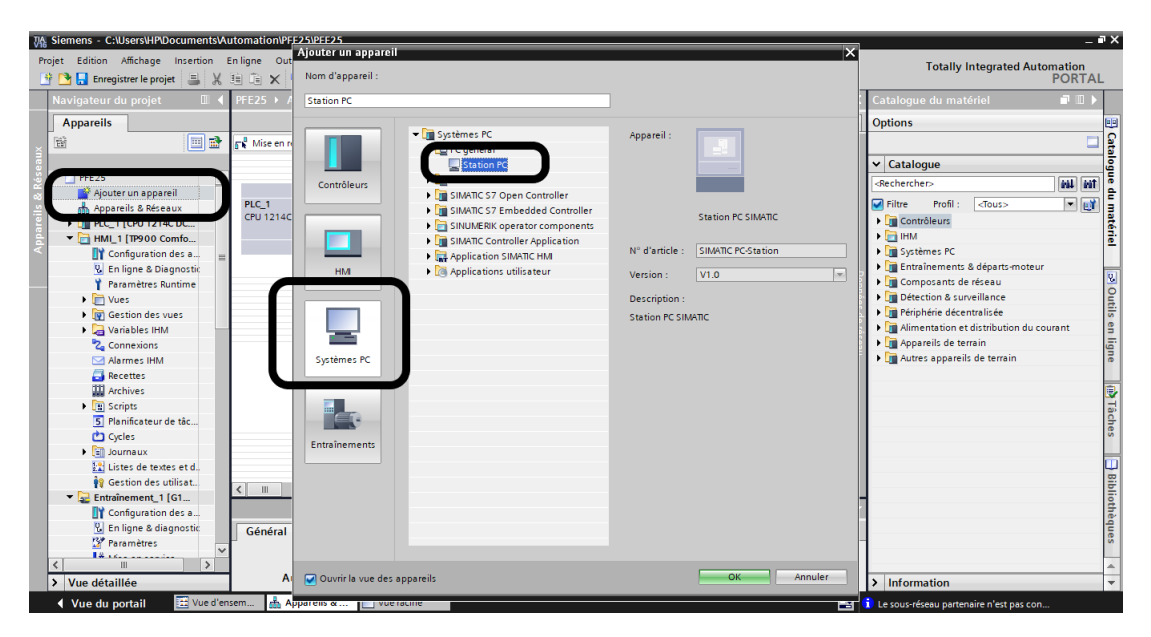

Figure 4.12 – Configuration de la station PC (choix de la station)

Après sa création, on l'ajoute l'application WinCC qui nous permet de faire la visualisation et la création des vus et le module Ethernet pour le connecter avec notre réseau LAN et on le donne une adresse de 192.168.0.10

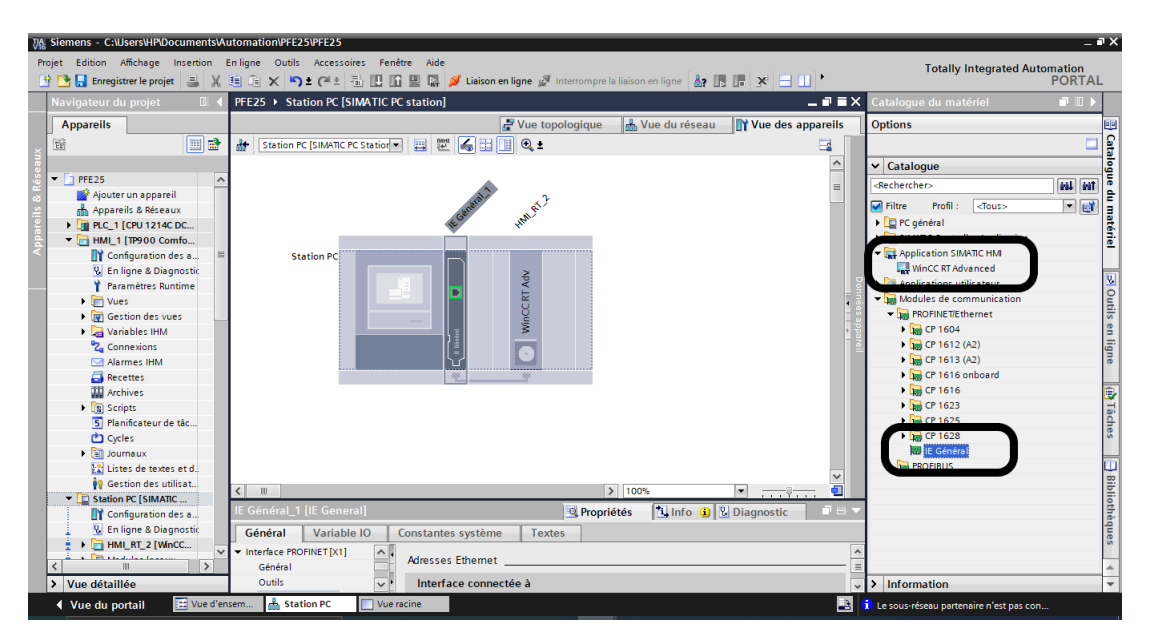

Figure 4.13 – Configuration des matériels de la station
7. Maintenant après l'addition des ses composant, avec l'affectation des adresse IP de chaque appareil, il faut les connecter entre eux via un switch (SCALANCE X208) et on lui donne une adresse de 192.168.0.4.

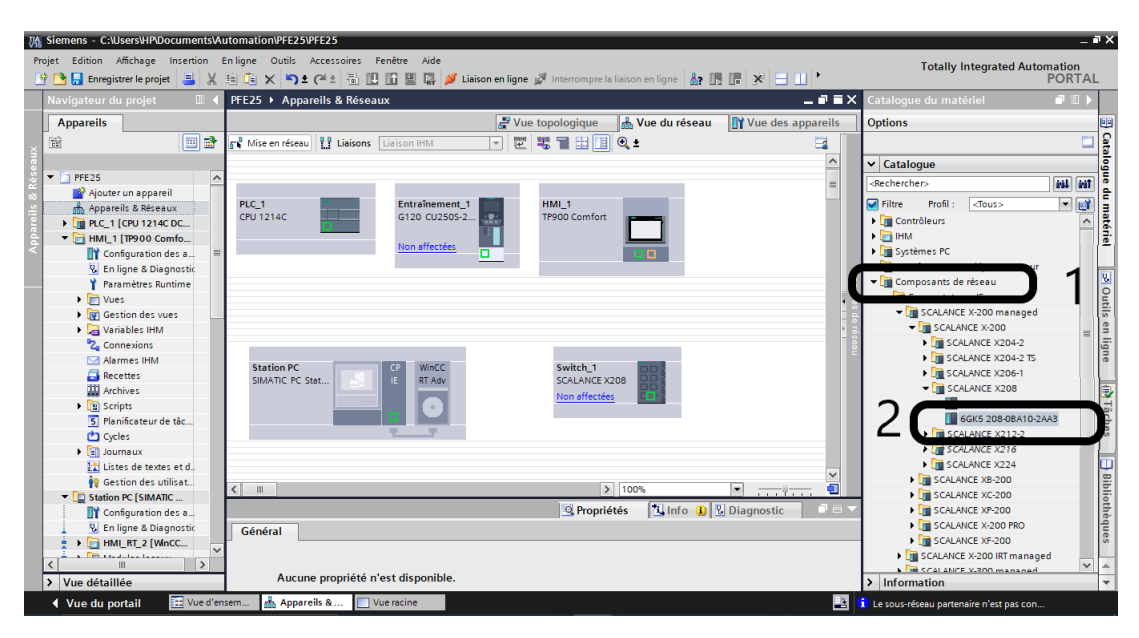

FIGURE  $4.14$  – Configuration du switch

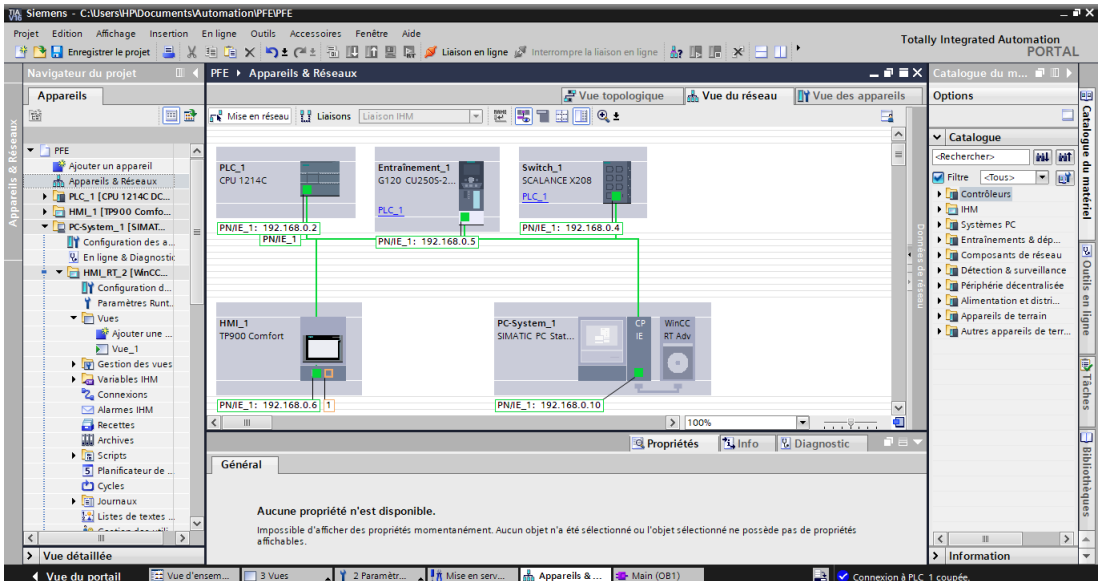

Figure 4.15 – Vue de réseau

Maintenant on peut dire qu'on a réalisé un réseau LAN qui contient plusieurs appareils connectés entre eux avec une plage d'adresse de 192.168.0.0/24.

- $-$  AUTOMATE : 192.168.0.2
- Variateur de vitesse : 192.168.0.5
- $-$  IHM : 192.168.0.6
- PC STATION : 192.168.0.10
- SWITCH : 192.168.0.4

8. Comme on a mentionné dans le chapitre 2, il faut paramétrer le variateur de vitesse selon la plaque signalétique du moteur, donc il faut respecter les étapes suivantes :

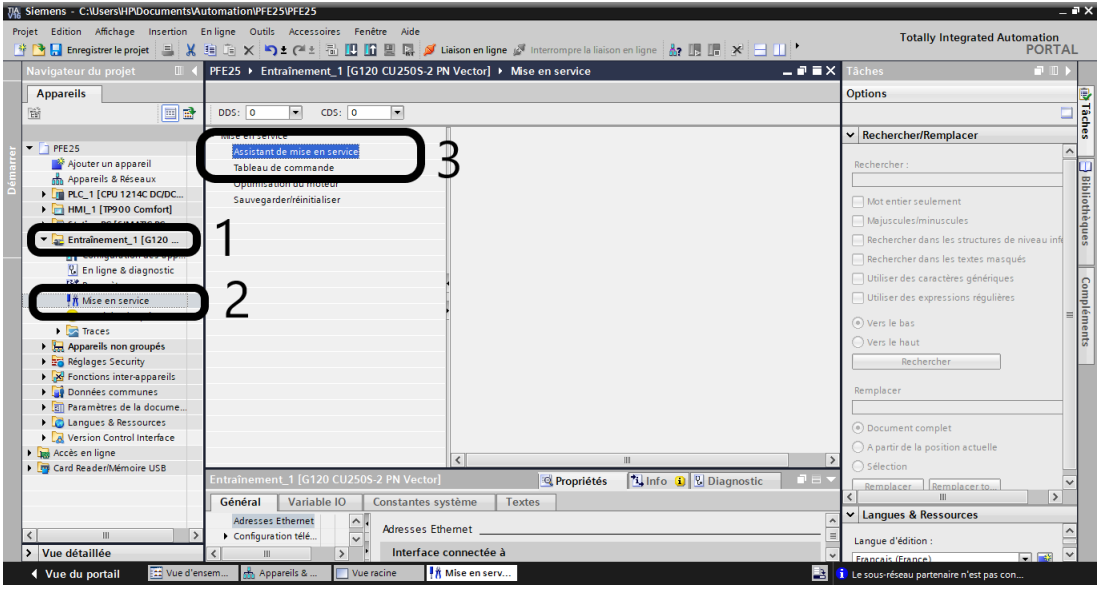

Figure 4.16 – Paramétrage de variateur

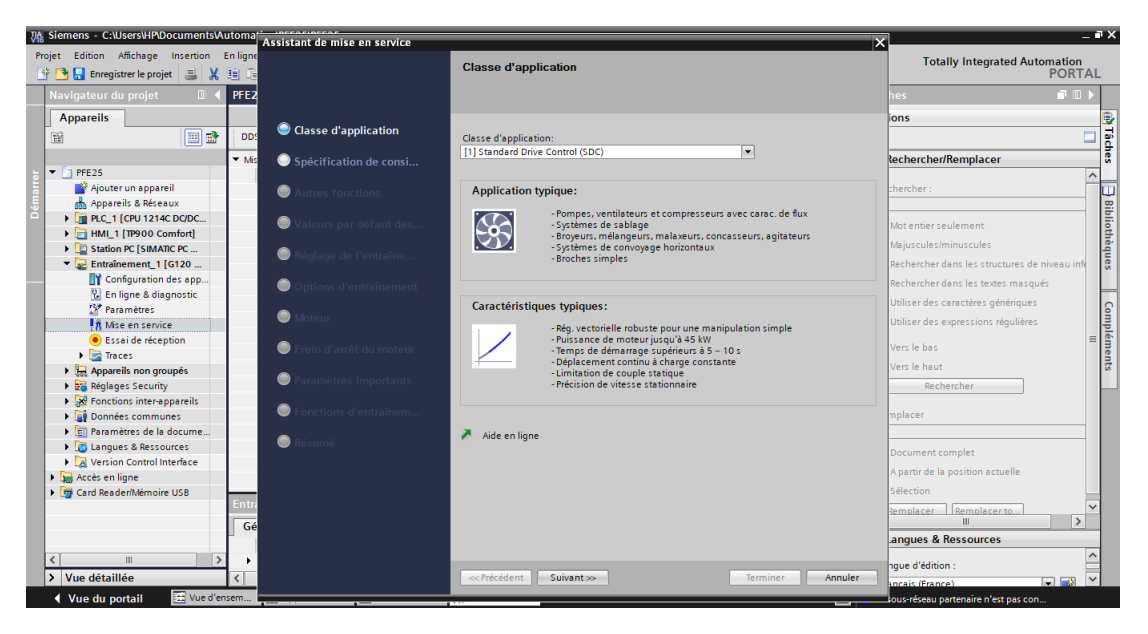

Figure 4.17 – Assistant de la mise en service

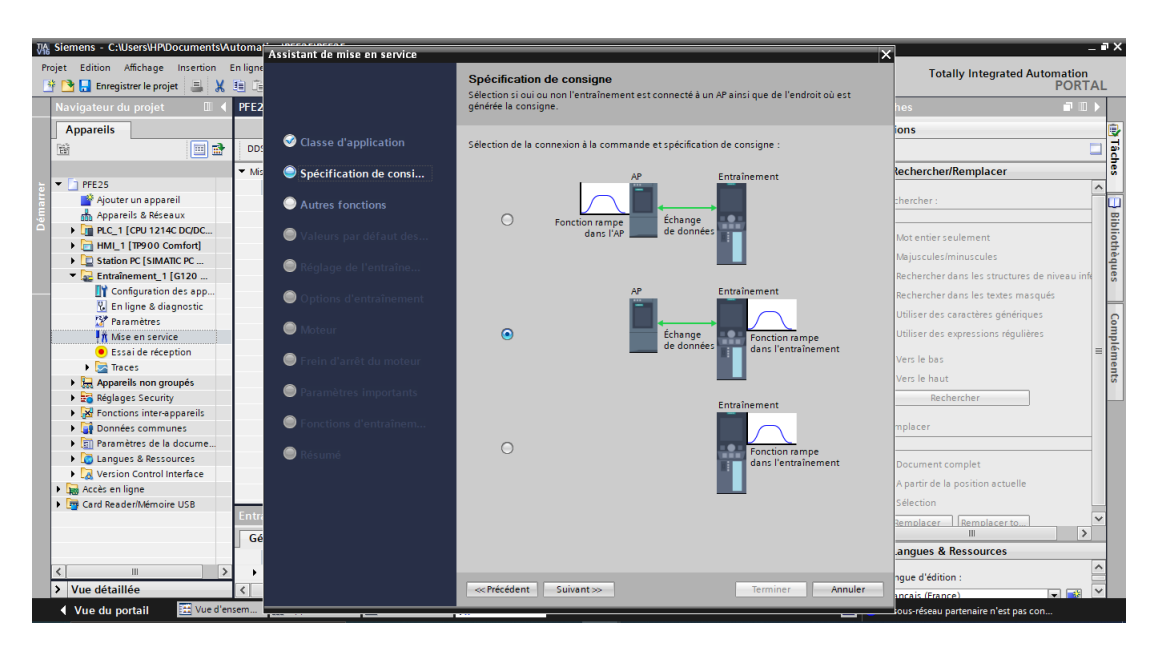

Figure 4.18 – Spécification de consigne

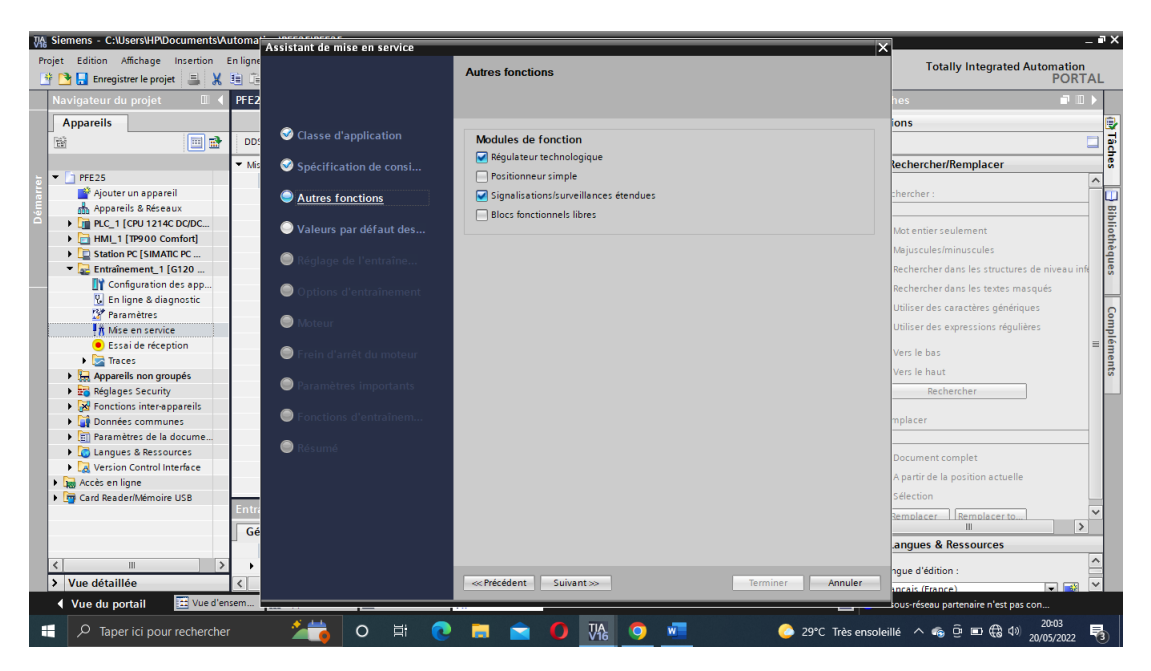

Figure 4.19 – Module de fonction

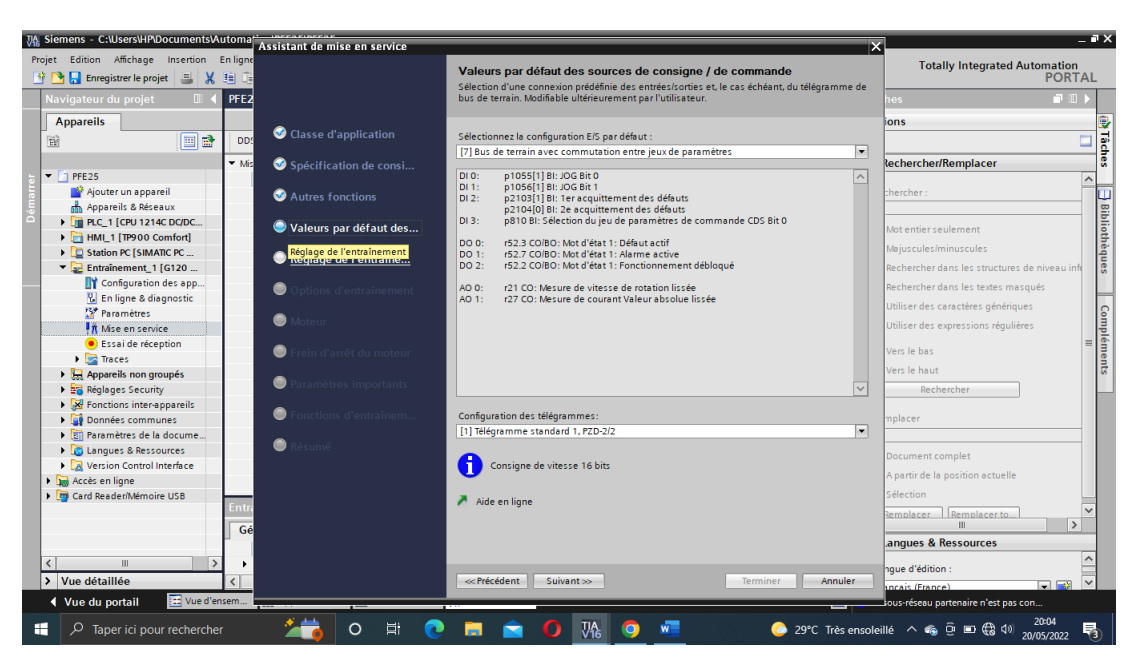

Figure 4.20 – Configuration du télégramme

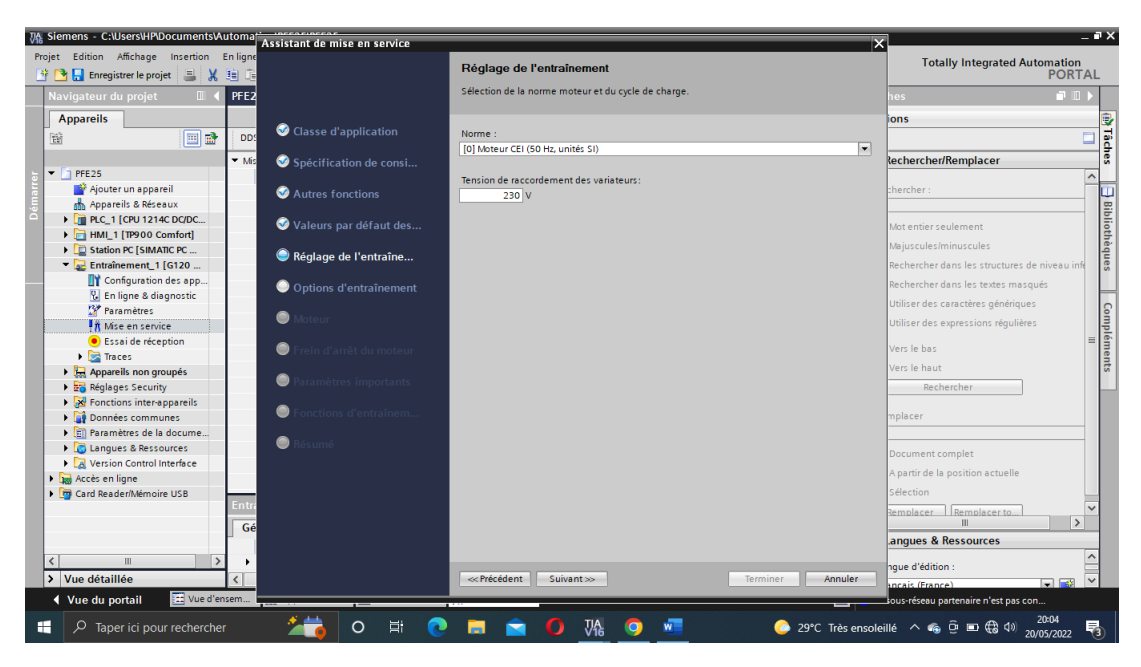

Figure 4.21 – Réglage de l'entraînement

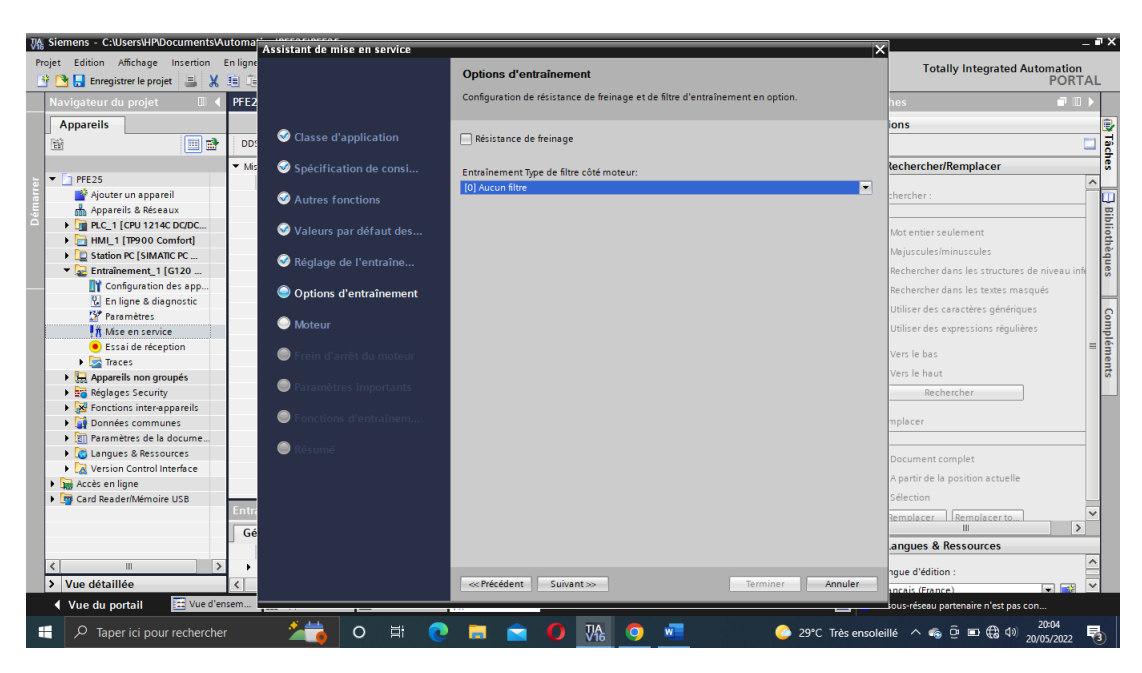

Figure 4.22 – Configuration de résistance de freinage

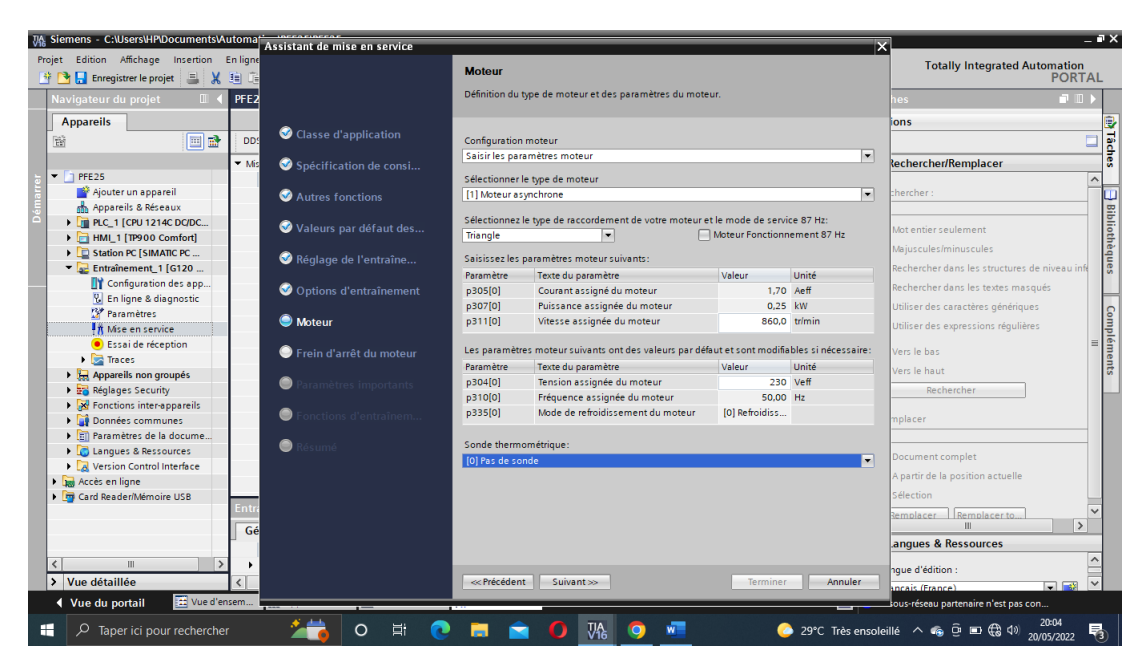

Figure 4.23 – Paramétrage du moteur

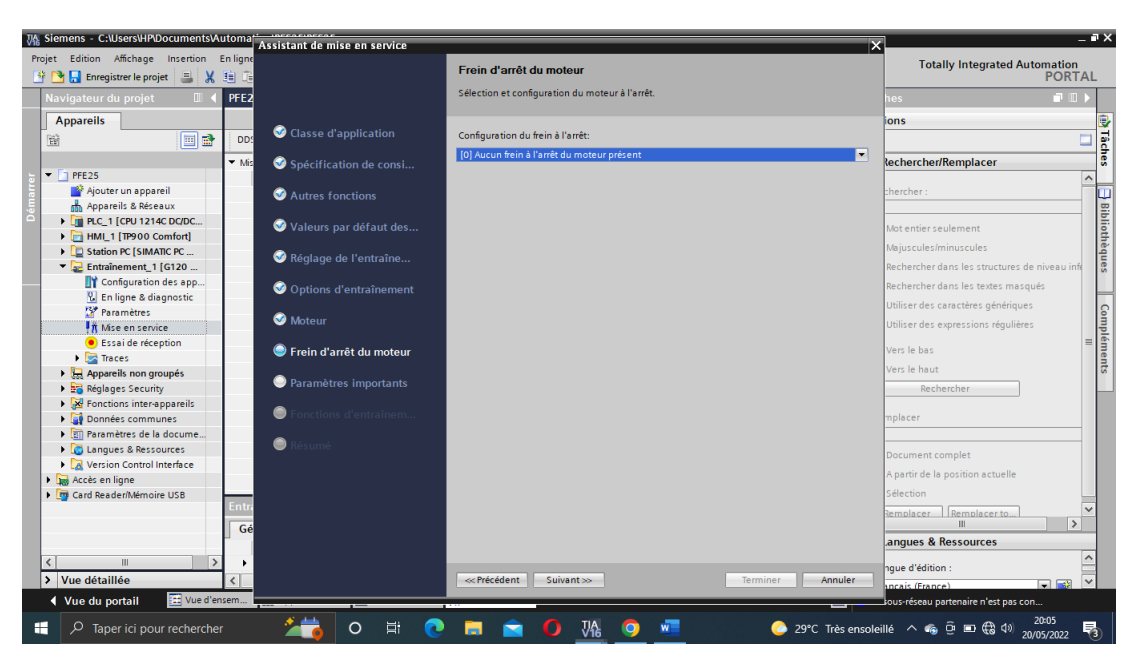

Figure 4.24 – Configuration du frein à l'arrêt

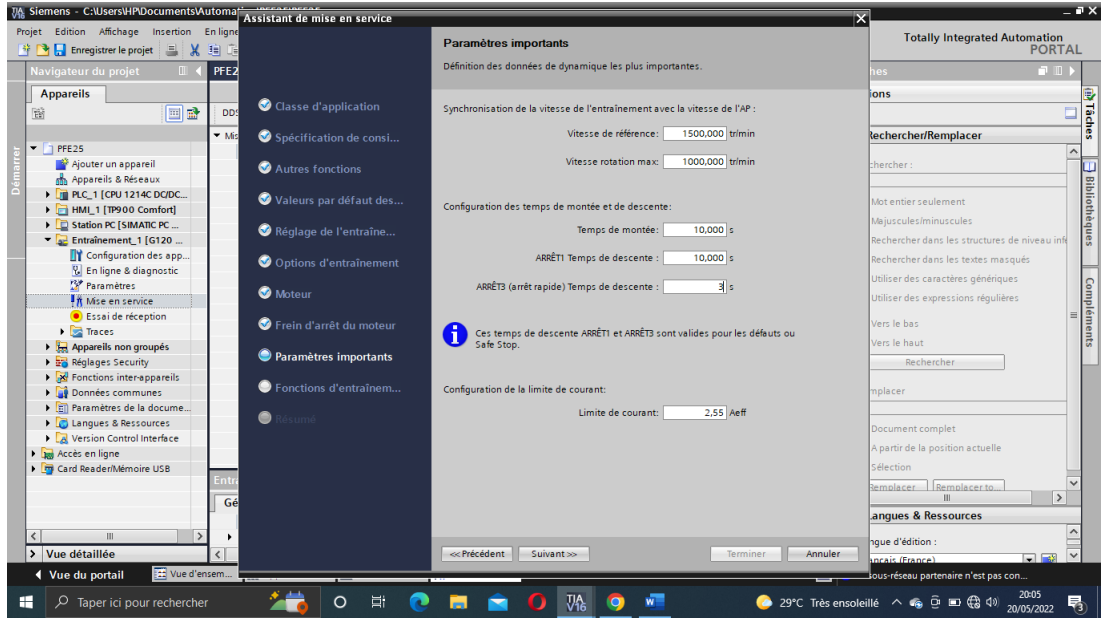

Figure 4.25 – Configuration de la vitesse de référence + temps de montée et descente

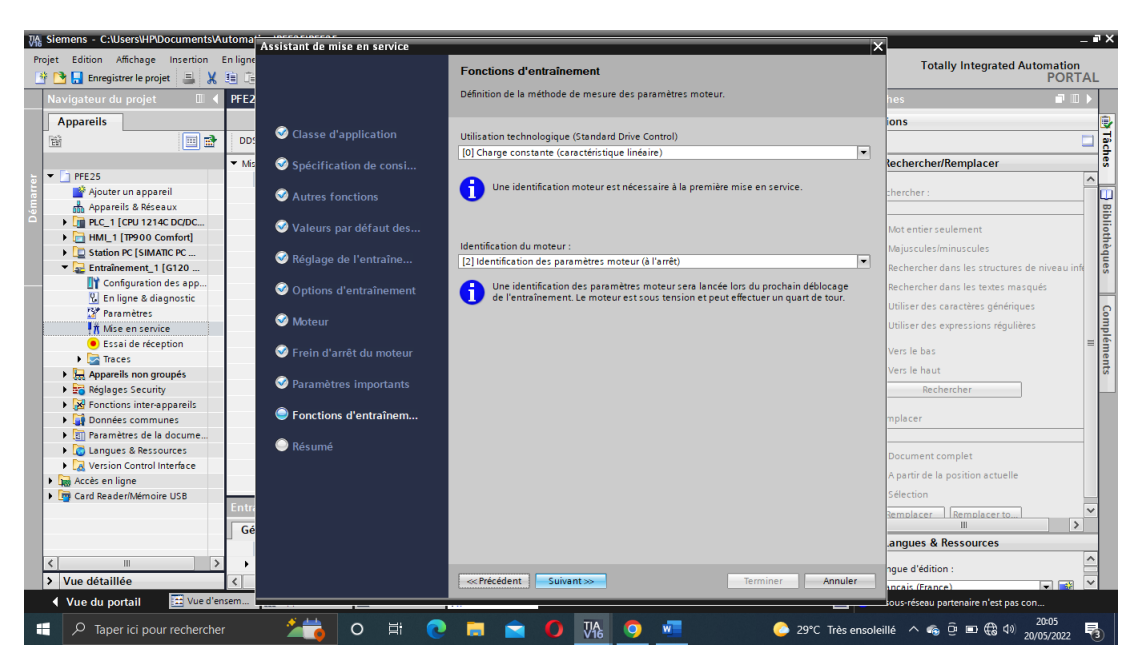

Figure 4.26 – Configurer l'identification du moteur à l'arrêt

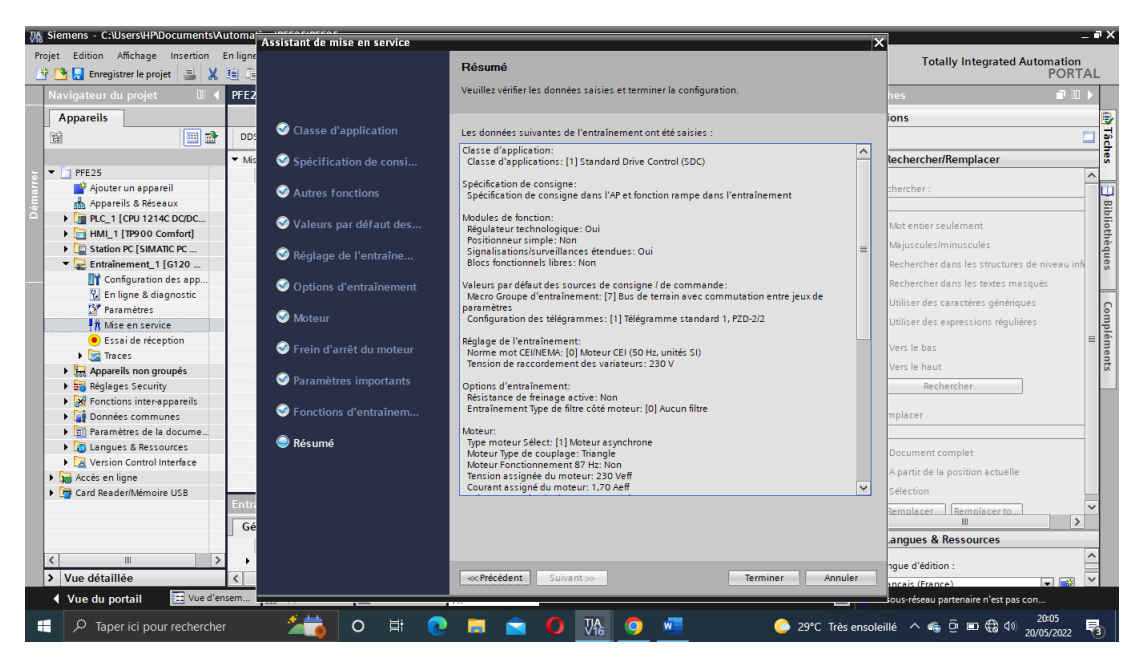

Figure 4.27 – Résumé de la mise en service

Après avoir terminé le paramétrage du variateur de vitesse, il faut identifier le moteur.

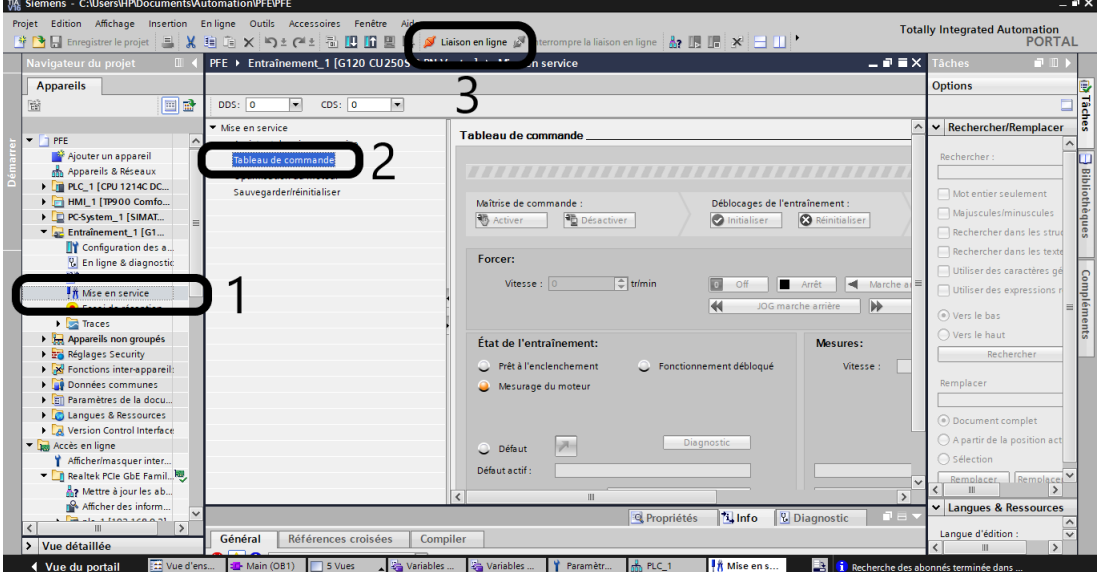

Figure 4.28 – Identification du moteur à l'arrêt

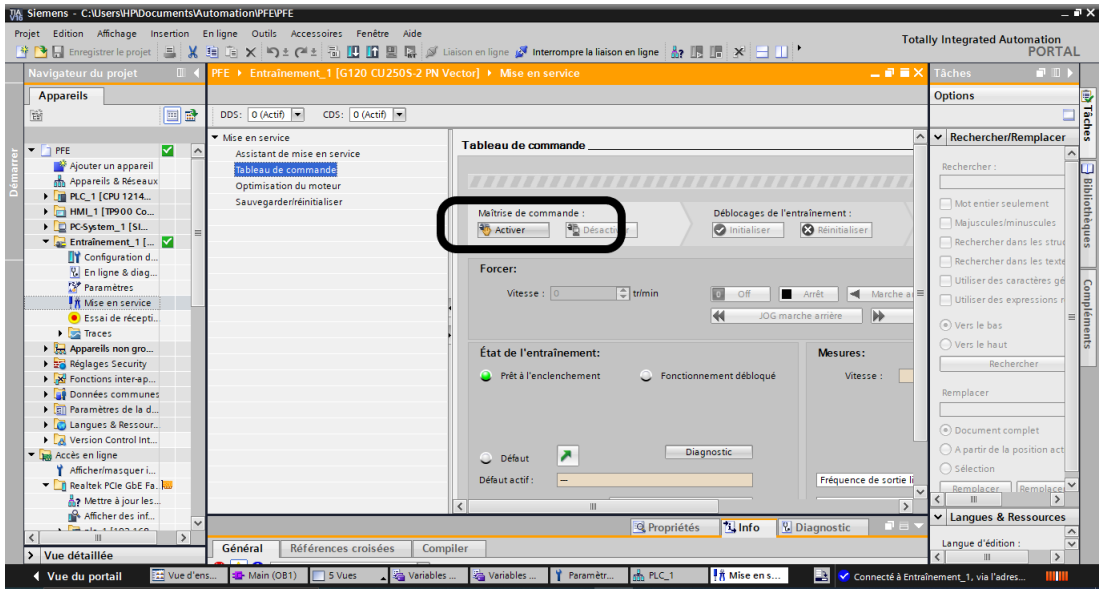

Figure 4.29 – Identification du moteur (tableau de commande)

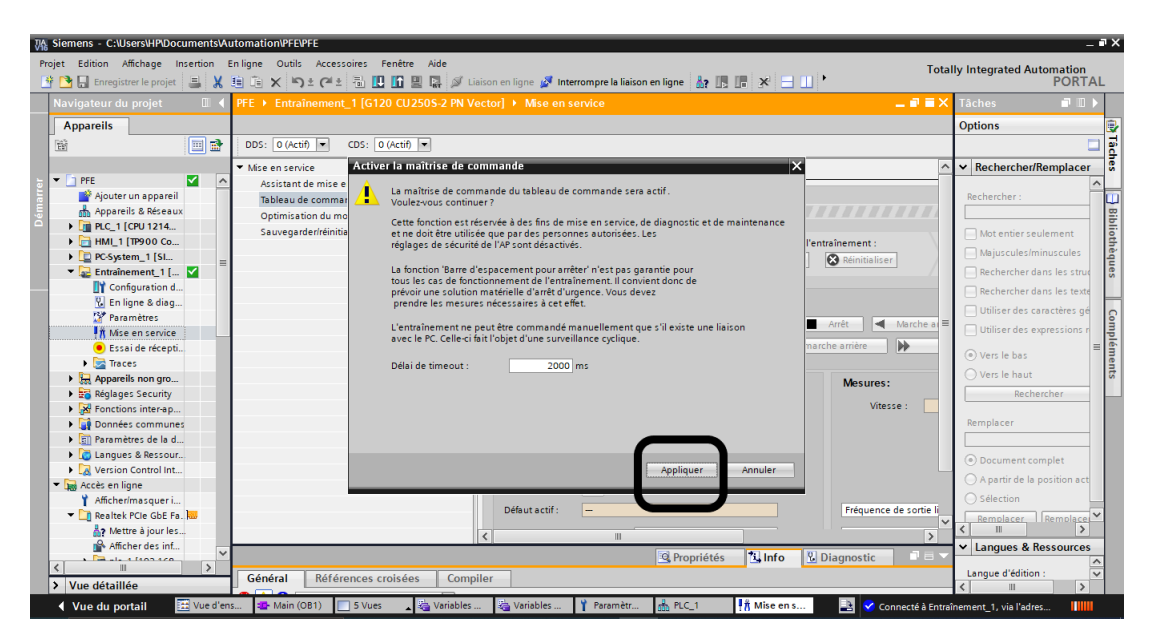

Figure 4.30 – Identification du moteur (activer la maîtrise de commande)

|                                                                                                    | 74 Siemens - C:\Users\HP\Documents\Automation\PFE\PFE                                                                                                    |                     |                                     | $= 0 \times$            |  |  |  |  |  |
|----------------------------------------------------------------------------------------------------|----------------------------------------------------------------------------------------------------|---------------------|-------------------------------------|-------------------------|--|--|--|--|--|
| Projet Edition Affichage Insertion Enligne Outils Accessoires Fenêtre Aide<br><b>Totally Integrated Automation</b> |                                                                                                    |                     |                                     |                         |  |  |  |  |  |
|                                                                                                    |                                                                                                    |                     | <b>PORTAL</b>                       |                         |  |  |  |  |  |
|                                                                                                    | 二甲三米<br>PFE ▶ Entraînement_1 [G120 CU250S-2 PN Vector] ▶ Mise en service<br>Navigateur du projet<br>$\mathbb{H}$                                                                                         |                     | <b>DI</b><br><b>Tâches</b>          |                         |  |  |  |  |  |
|                                                                                                    | <b>Appareils</b>                                                                                                    |                     | <b>Options</b>                      |                         |  |  |  |  |  |
|                                                                                                    | 画孟<br>CDS: 0 (Actif)<br>碲<br>DDS: $0$ (Actif) $\rightarrow$                                                                                                    |                     |                                     |                         |  |  |  |  |  |
|                                                                                                    |                                                                                                    | $\hat{\phantom{a}}$ | $\vee$ Rechercher/Remplacer         | m Tâches                |  |  |  |  |  |
|                                                                                                    | Tableau de commande<br>$\sim$<br>$\blacktriangleright$ T PFE<br>ы                                                                                                    |                     |                                     |                         |  |  |  |  |  |
|                                                                                                    | Ajouter un appareil                                                                                                    |                     | Rechercher:                         |                         |  |  |  |  |  |
|                                                                                                    | on Appareils & Réseaux                                                                                                    |                     |                                     |                         |  |  |  |  |  |
|                                                                                                    | <b>En PLC_1 [CPU 1214</b><br>> E HML1 [TP900 Co                                                                                                    |                     | Mot entier seulement                |                         |  |  |  |  |  |
|                                                                                                    | Maîtrise de commande :<br>Déblocages de l'entraînement :<br>Mode de fonctionnement :<br>D PC-System_1 [SI<br><b>Ph</b> Désactiver<br>Spécification de vitesse<br>ine.                                    |                     | Majuscules/minuscules               |                         |  |  |  |  |  |
|                                                                                                    | <b>卷</b> Activer<br><b>O</b> Initialiser<br><b>&amp;</b> Réinitialiser<br>$\blacksquare$ Entraînement 1 [ $\blacksquare$                                                                                 |                     | Rechercher dans les struc           | <b>Bibliothèques</b>    |  |  |  |  |  |
|                                                                                                    | Configuration d                                                                                                    |                     | Rechercher dans les texte           |                         |  |  |  |  |  |
|                                                                                                    | Forcer:<br>& En ligne & diag                                                                                                    |                     | Utiliser des caractères gé          |                         |  |  |  |  |  |
|                                                                                                    | <b>M</b> Paramètres<br>$\Rightarrow$ trimin<br>Vitesse $ 0 $<br>Οff<br>Arrêt<br>Marche arr<br>Marche avant<br>Þ.                                                                                         |                     | Utiliser des expressions r          |                         |  |  |  |  |  |
|                                                                                                    | In Mise en service<br>IOG marche avant<br>JOG marche arri<br><b>C</b> Essai de récepti                                                                                                    |                     |                                     |                         |  |  |  |  |  |
|                                                                                                    | $\blacktriangleright$ $\blacktriangleright$ Traces                                                                                                    |                     | ⊙ Vers le bas                       | Compléments             |  |  |  |  |  |
|                                                                                                    | Appareils non gro<br>État de l'entraînement:<br>Mesures:                                                                                                    |                     | $\bigcirc$ Vers le haut             |                         |  |  |  |  |  |
|                                                                                                    | <b>Ex Réglages Security</b>                                                                                                    |                     | Rechercher                          |                         |  |  |  |  |  |
|                                                                                                    | Fonctionnement débloqué<br>Prêt à l'enclenchement<br>Vitesse :<br>$0,0$ trimin<br>Crt moteur :<br><b>N</b> Fonctions inter-ap                                                                            |                     |                                     |                         |  |  |  |  |  |
|                                                                                                    | <b>Données communes</b>                                                                                                    |                     | Remplacer                           |                         |  |  |  |  |  |
|                                                                                                    | I cil Paramètres de la d                                                                                                    |                     |                                     |                         |  |  |  |  |  |
|                                                                                                    | Langues & Ressour                                                                                                    |                     | (a) Document complet                |                         |  |  |  |  |  |
|                                                                                                    | N Version Control Int<br><b>Diagnostic</b>                                                                                                    |                     | A partir de la position act         |                         |  |  |  |  |  |
|                                                                                                    | ×<br><b>Bo</b> Accès en ligne<br>C Défaut<br>Afficher/masqueri                                                                                                    |                     | $\bigcap$ Sélection                 |                         |  |  |  |  |  |
|                                                                                                    | $\overline{ }$<br>Fréquence de sortie lissée<br>Défaut actif :<br>$\qquad \qquad -$<br>Realtek PCIe GbE Fa.                                                                                              |                     | Remplace                            |                         |  |  |  |  |  |
|                                                                                                    | ? Mettre à jour les<br>$\overline{\phantom{0}}$                                                                                                    |                     | Remplacer                           |                         |  |  |  |  |  |
|                                                                                                    | $\checkmark$<br>Ш<br>Afficher des inf<br>$\overline{\mathbf{v}}$                                                                                                    |                     | v Langues & Ressources              |                         |  |  |  |  |  |
|                                                                                                    | <b>Linfo</b><br><b>V</b> Diagnostic<br><sup>c</sup> Propriétés<br>n e i<br>$-1.110240$<br>$\rightarrow$                                                                                                  |                     |                                     | $\boldsymbol{\wedge}$   |  |  |  |  |  |
|                                                                                                    | Général<br>Références croisées<br>Compiler<br>> Vue détaillée                                                                                                    |                     | Langue d'édition :<br>$\rightarrow$ | $\overline{\mathbf{v}}$ |  |  |  |  |  |
|                                                                                                    | TE Vue d'ens<br>  # Mise en s<br>$\Box$ 5 Vues<br><b>ED</b> -Main (OB1)<br>Variables<br>Variables<br>P.<br>$\frac{1}{2}$ PLC_1<br>◀ Vue du portail<br>Paramètr<br>Connecté à Entraînement 1, via l'adres |                     |                                     |                         |  |  |  |  |  |

Figure 4.31 – Identification du moteur (cliquer sur marche avant)

9. La programmation de l'automate : Alors pour gérer la variation de la vitesse du moteur on utilise un bloc de fonction qui s'appelle SINASPEED avec un telegram1.

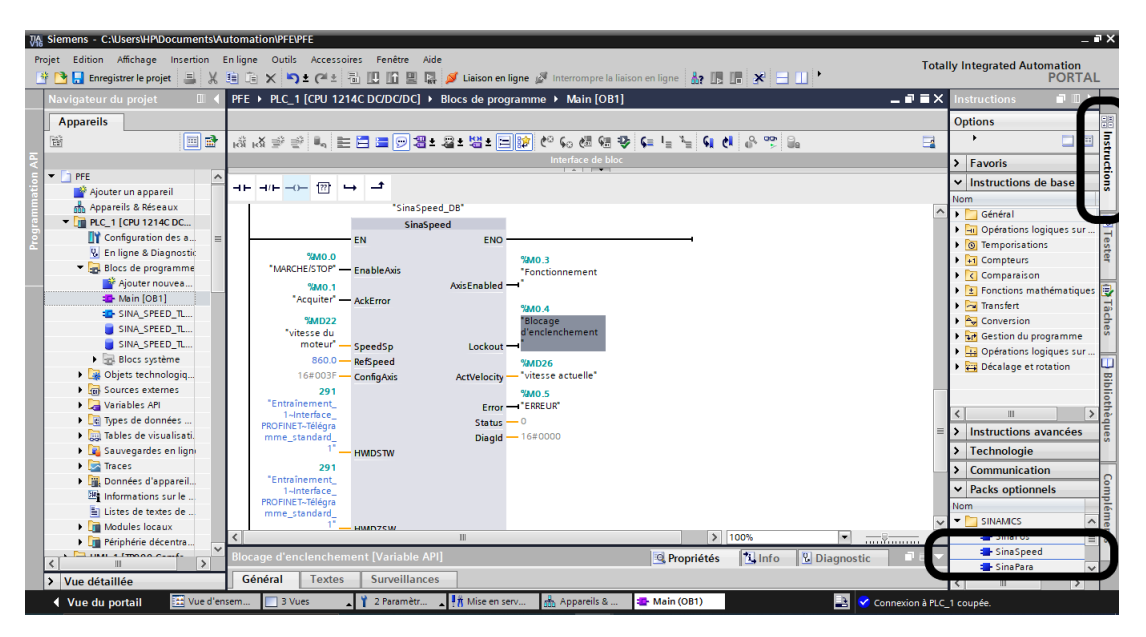

Figure 4.32 – La fonction SINA SPEED

Dans notre étude on a considéré notre moteur comme une pompe centrifuge, donc on va varier la vitesse du moteur selon l'entreanalogique du signal du transmetteur de niveau (4- 20mA). On considérera que le moteur va tourner avec sa vitesse moyenne (430tr/min) dans la condition que le niveau soit sa moitié aussi (50%) c'est-à-dire, quand le transmetteur envoie un signal de 12mA, le moteur tournera a 430tr/min.

| <b>现 Siemens C:\Users\HP\Documents\Automation\PFE\PFE</b> |                                                                                                    | $= 7 \times$                                              |
|-----------------------------------------------------------|----------------------------------------------------------------------------------------------------|-----------------------------------------------------------|
|                                                           | Projet Edition Affichage Insertion Enligne Outils Accessoires Fenêtre Aide                                                                                                    | <b>Totally Integrated Automation</b>                      |
| <b>精 De Enregistrer le projet</b><br>$= 1$                |                                                                                                    | <b>PORTAL</b>                                             |
| Navigateur du proiet<br>$\mathbb{H}$                      | $ P$ $\equiv$ $\times$<br>PFE ▶ PLC_1 [CPU 1214C DC/DC/DC] ▶ Blocs de programme ▶ Main [OB1]                                                                                                    | <b>FLITT</b><br>nstructions                               |
| <b>Appareils</b>                                          |                                                                                                    | <b>Options</b>                                            |
| 醫<br>回路                                                   | $\Box$                                                                                                    | 口回                                                        |
|                                                           | Interface de bloc                                                                                                    | Instructions<br>$\angle$ Favoris                          |
| $  +$ $-$                                                 |                                                                                                    | $\vee$ Instructions de base                               |
| Ajouter un appareil                                       | ᅼ<br>$\rightarrow$ $\rightarrow$ $\rightarrow$ $\rightarrow$ $\rightarrow$                                                                                                    | Nom                                                       |
| A Appareils & Réseaux                                     | Titre du bloc "Main Program Sweep (Cycle)"                                                                                                    | Général                                                   |
| $\blacksquare$ PLC 1 [CPU 1214C DC                        | Commentaire                                                                                                    | $\mathbf{g}$<br>I Ful Opérations logiques sur             |
| Configuration des a                                       |                                                                                                    | Tester<br>$\triangleright$ $\boxed{\odot}$ Temporisations |
| <b>V.</b> En ligne & Diagnostic                           | ∣▼<br>Réseau 1 :                                                                                                    | I in Compteurs                                            |
| Blocs de programme<br>Ajouter nouvea                      | Commentaire                                                                                                    | $\triangleright$ $\overline{\zeta}$ Comparaison           |
| Main [OB1]                                                |                                                                                                    | B,<br>$\frac{1}{2}$ Fonctions mathématiques               |
| <b>E-SINA_SPEED_TL</b>                                    | SCALE X<br><b>NORM X</b><br>Int to Real<br><b>Real to Real</b>                                                                                                    | I Transfert                                               |
| SINA_SPEED_TL                                             |                                                                                                    | Tâches<br><b>A.</b> Conversion                            |
| SINA SPEED TL.                                            | EN<br><b>ENO</b><br>EN<br>ENO<br>$0 -$<br><b>MN</b><br>$0.0 -$<br>- MIN                                                                                                    | I and Gestion du programme                                |
| <b>Blocs système</b>                                      | %MD <sub>2</sub><br><b>NAMP6</b><br>OUT-"mesure"<br>out - "tag 1"                                                                                                    | De Defrations logiques sur .<br>m                         |
| <b>DE Objets technologia.</b>                             | <b>%MW64</b><br>%MD <sub>2</sub><br>"signal" - VALUE<br>"tag 1" - VALUE                                                                                                    | Décalage et rotation                                      |
| <b>I</b> and Sources externes                             | $27648$ – MAX<br>$100.0 -$ MAX                                                                                                    | <b>Bibliothèques</b>                                      |
| Variables API                                             |                                                                                                    |                                                           |
| I <b>E</b> Types de données                               |                                                                                                    | $\,$<br>$\checkmark$<br>Ш                                 |
| I cal Tables de visualisati.                              |                                                                                                    | Instructions avancées                                     |
| <b>NEW Sauvegardes en ligni</b>                           | Réseau 2 :<br>$\overline{\phantom{a}}$                                                                                                    | > Technologie                                             |
| Faces                                                     | Commentaire                                                                                                    | Communication<br>$\rightarrow$                            |
| ▶     Données d'appareil                                  |                                                                                                    |                                                           |
| <b>Es Informations sur le</b>                             | <b>MUL</b><br><b>DIV</b>                                                                                                    | Compléments<br>$\vee$ Packs optionnels                    |
| El Listes de textes de                                    | Real<br>Real                                                                                                    | <b>Nom</b>                                                |
| <b>I</b> In Modules locaux                                | <b>EN</b><br>EN.<br>$-$ ENO<br>$-$ ENO                                                                                                    | $\blacksquare$ SINAMICS<br>$\frac{1}{2}$                  |
| I de Périphérie décentra                                  | > 100%<br>$\mathbf{H}$<br>$\overline{\phantom{a}}$                                                                                                    | SinaPos<br>SinaSpeed                                      |
| <b>ELIMINATION</b><br>$\rightarrow$                       | Main [OB1]<br><b>I</b> Info<br><b>V</b> Diagnostic<br><sup>o</sup> Propriétés<br>n =                                                                                                    | SinaPara<br>$\checkmark$                                  |
| > Vue détaillée                                           | Général<br><b>Textes</b>                                                                                                    | $\rightarrow$                                             |
| The Vue d'ensem<br>◀ Vue du portail                       | B<br>Main (OB1)<br>3 Vues<br>2 Paramètr<br><b>I</b> it Mise en serv<br>Appareils &<br>Connexion à PLC_1 coupée.                                                                                                    |                                                           |
| Q<br>Taper ici pour rechercher<br>H                       | <b>Ei</b><br>Vi.<br>$\overline{\mathbf{w}}$<br>$\circ$<br>25°C Très ensoleillé $\land$ $\circledast$ $\overset{\frown}{\bullet}$ $\overset{\frown}{\bullet}$ $\overset{\frown}{\bullet}$ $\overset{\frown}{\bullet}$ $\overset{\frown}{\bullet}$ $\overset{\frown}{\bullet}$ $\overset{\frown}{\bullet}$<br>๏ | 畼                                                         |

Figure 4.33 – Mise à l'échelle

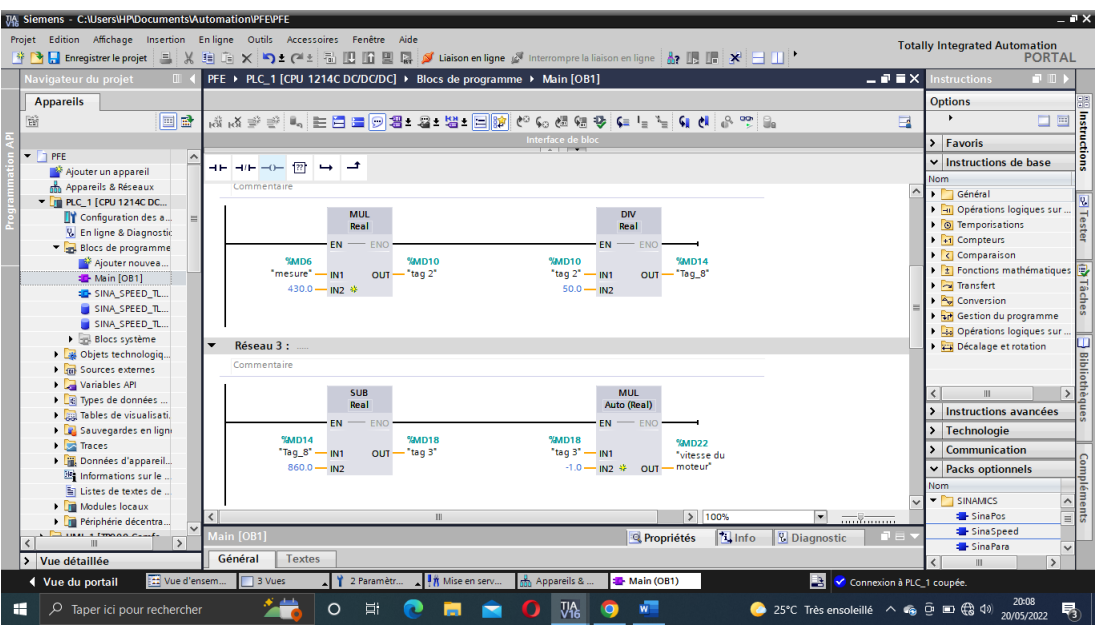

Figure 4.34 – Programme du transmetteur

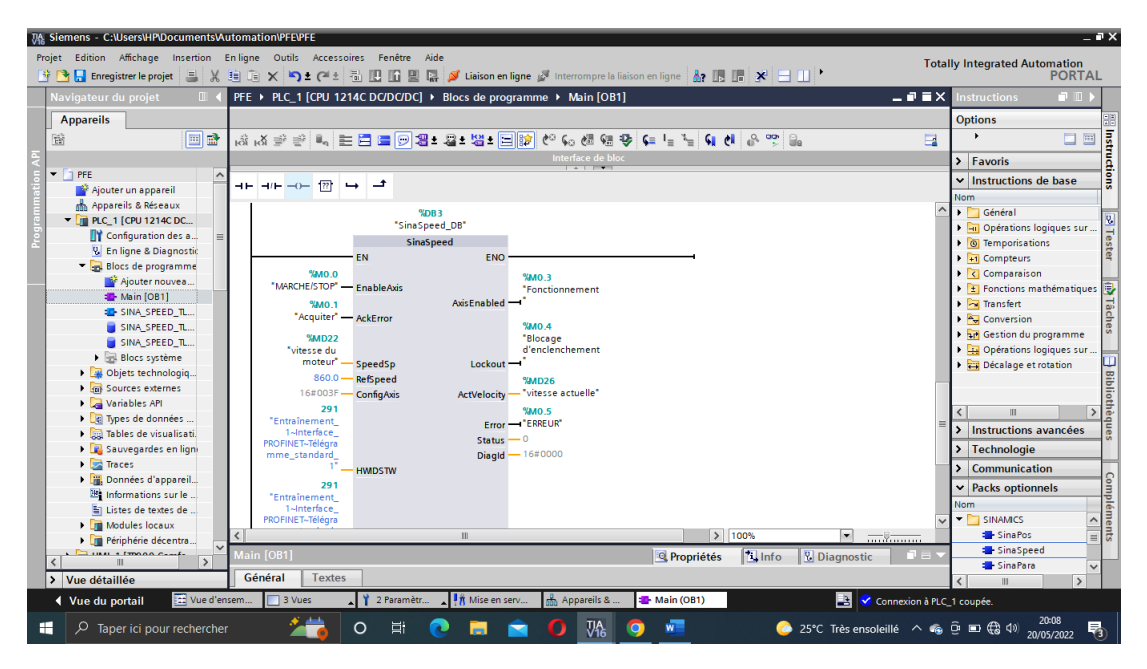

Figure 4.35 – Programme du variateur

10. Ensuite, Notre système SCADA est crée pour la supervision et le contrôle du process en temps réel,il suffit d'ajouter les vues et on les configurera avec le progiciel WinCC Advanced qui contient la bibliothèque pour ajouter les objets, les configurer et programmer leur animation sur les vues.

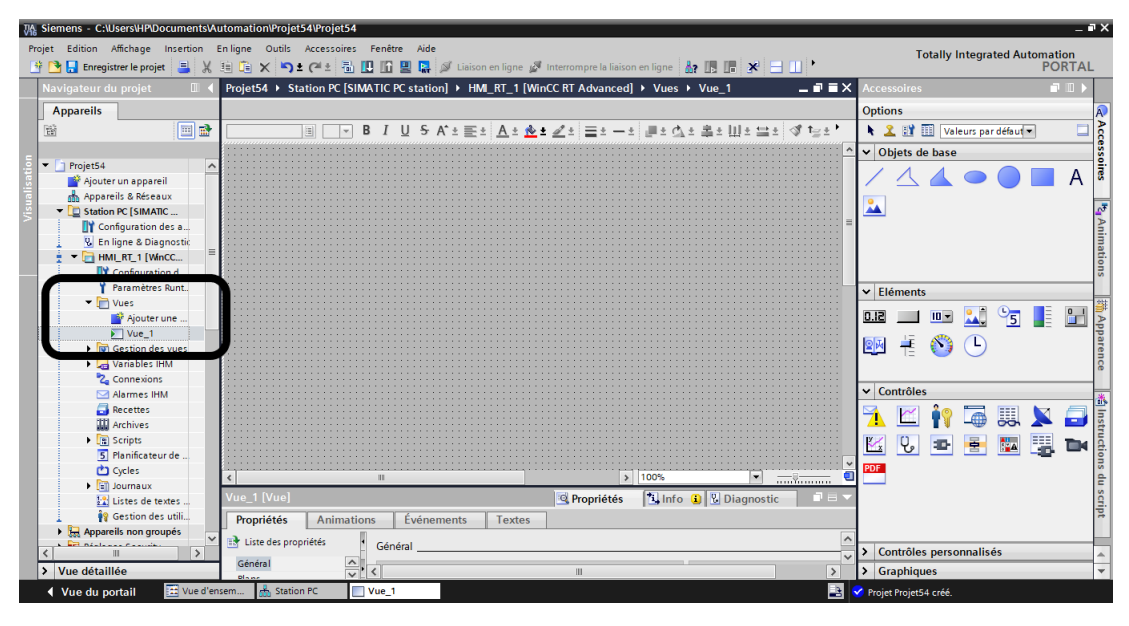

Figure 4.36 – Création de la vue de l'IHM

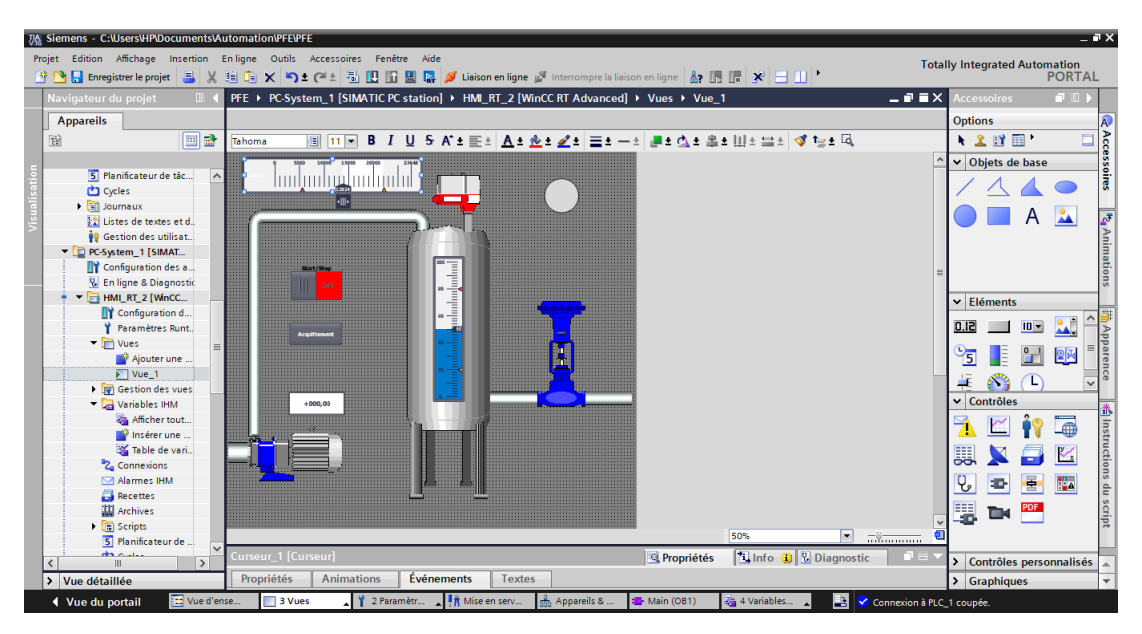

Figure 4.37 – Vue du process(SCADA)

Chaque composant de cette vue est affecté avec une variable IHM du programme.

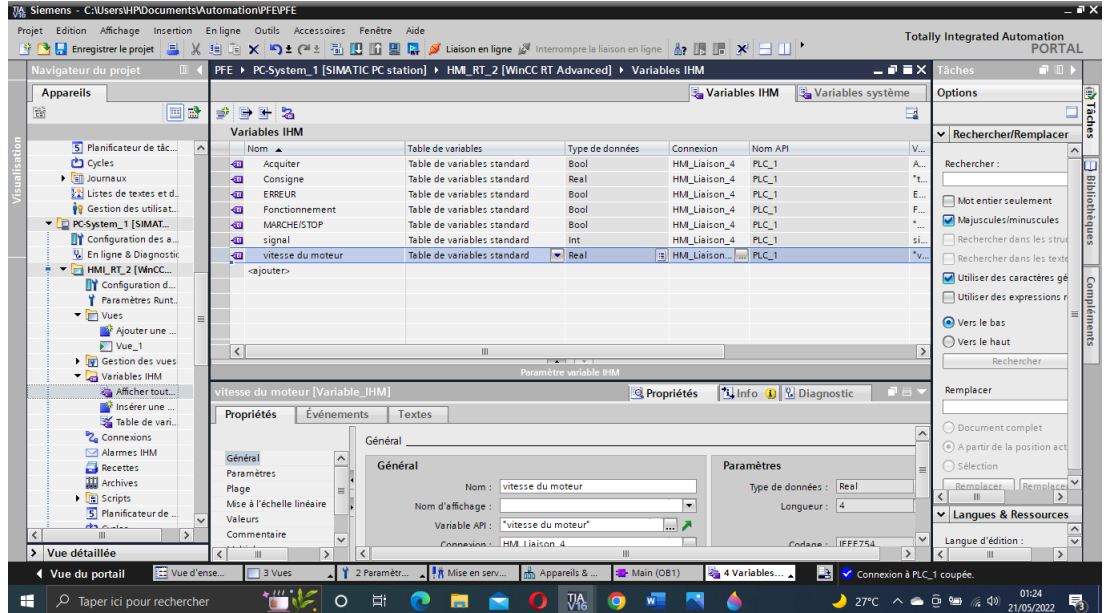

Figure 4.38 – Variables de l'ihm

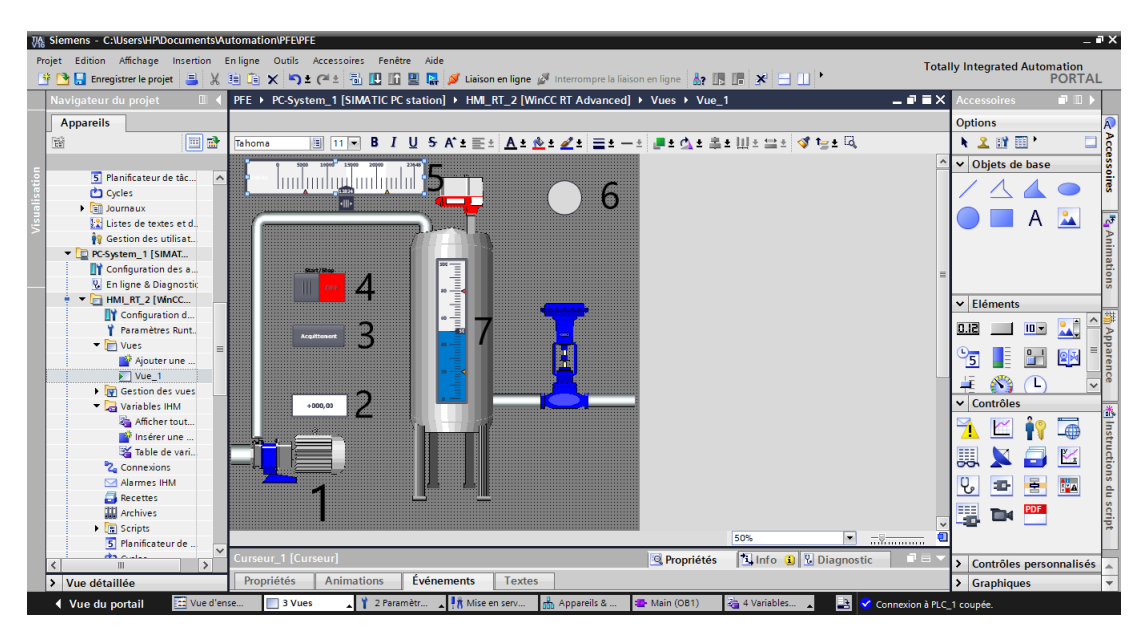

Figure 4.39 – Affectation des variables

- 1) Pompe : affecter par le variable Fonctionnement .
- 2) Afficheur de la vitesse : affecter la variable vitesse du moteur.
- 3) Bouton acquittement : affecter la variable Acquitter.
- 4) Commutateur switch : affecter la variable MARCHE/STOP.
- 5) Afficheur de signale du transmetteur : affecter la variable signal.
- 6) Voyant d'erreur : affecter la variable ERREUR.
- 7) Afficheur de niveau : affecter la variable Mesure.

11. Pour faire la supervision dans l'installation, il faut un écran de supervision (IHM) pour qu'on puisset communiquer avec le système, donc comme on a fait pour la création de la vue SCADA on va suivre les mêmes étapes pour IHM.

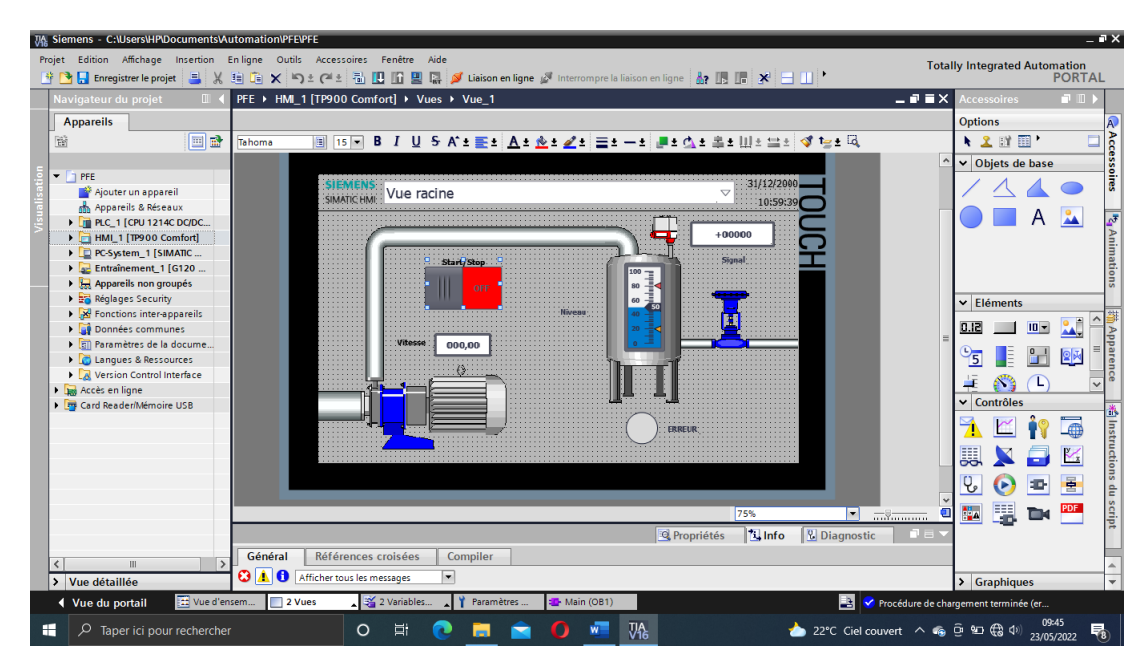

Figure 4.40 – Vue du process(IHM)

Plus la vue du process on va ajouter aussi vue de diagnostic.

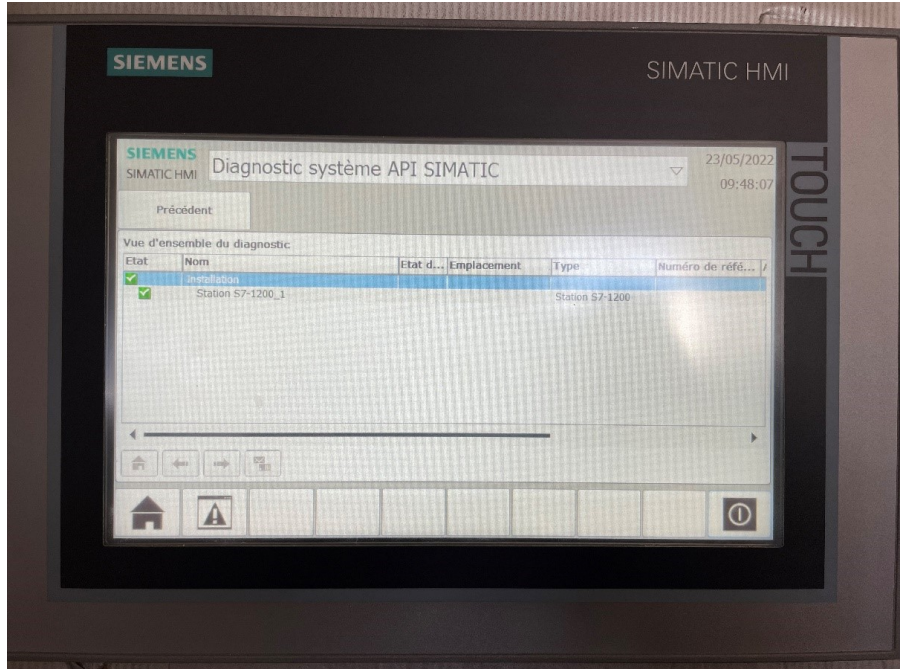

Figure 4.41 – Vue diagnostique

#### 4.2.2 Le contrôle à distance

1. Le Modem de l'adresse 192.168.0.1 qui contient puce de l'adresse 10.70.8.226, doit le reconnecter avec notre station.

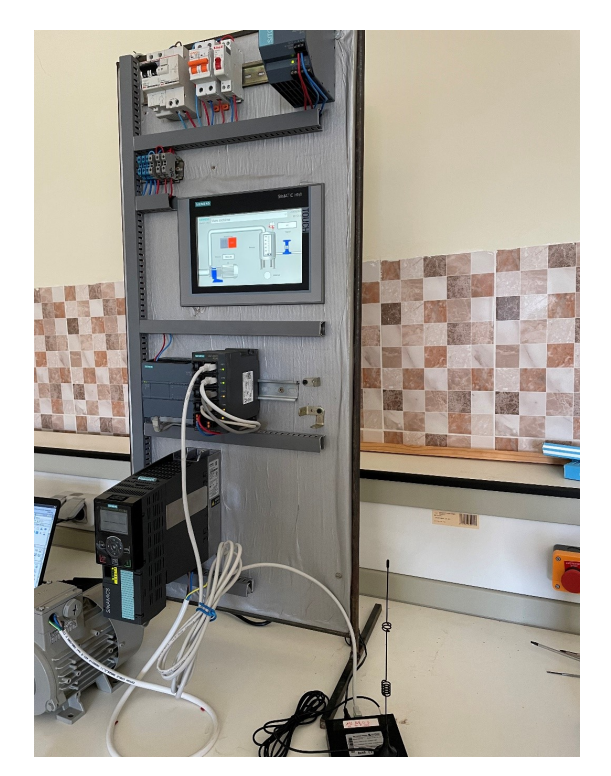

Figure 4.42 – Connexion du modem1 avec l'installation

2. Modem de l'adresse 192.168.8.1 qui contient la puce de l'adresse 10.70.8.195, on doit le connecter avec notre pc plus la configuration de notre carte réseau 192.168.8.10

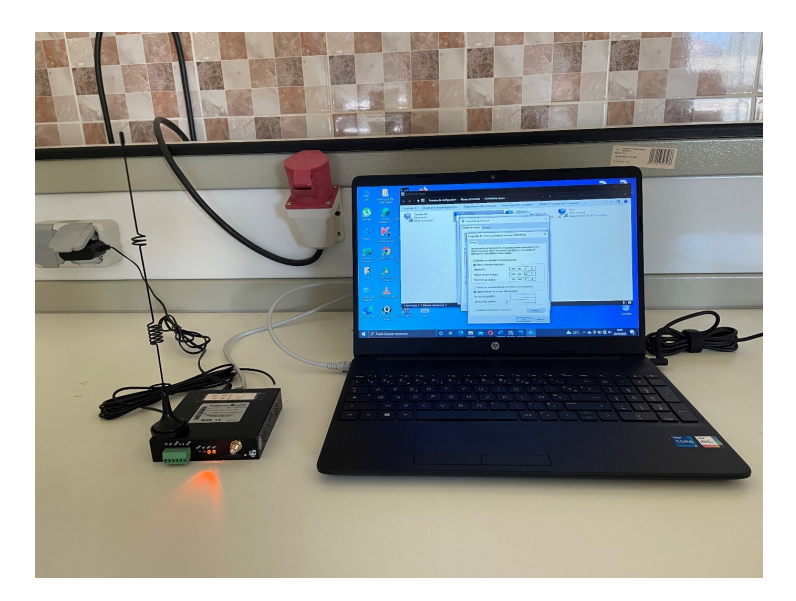

Figure 4.43 – Connexion du modem2 avec PC

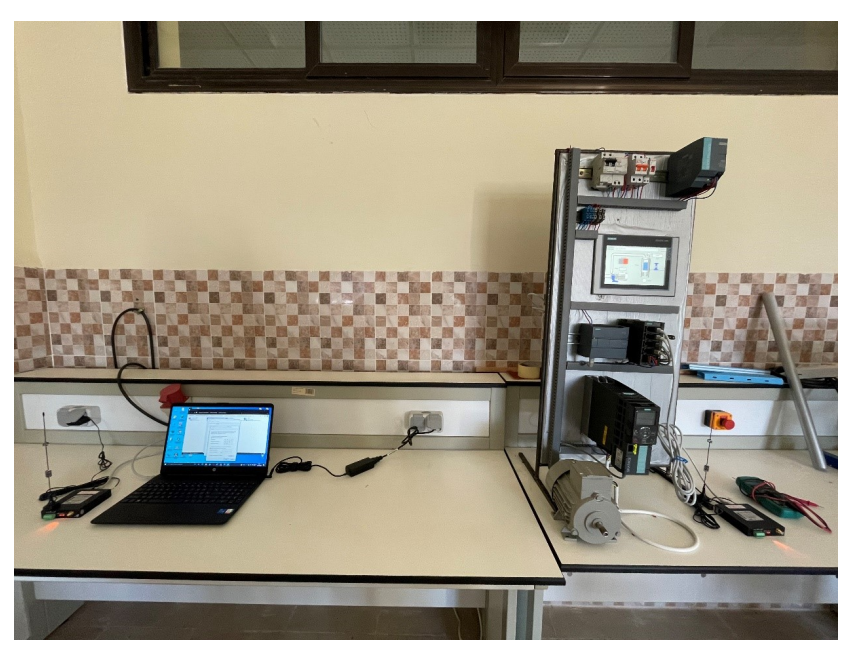

Figure 4.44 – Vue générale du process et PC

3. Maintenant on va utiliser la fonction ping sur notre pc pour tester la communication entre les deux réseaux. On commence par le modem de l'adresse 192.168.8.1 qui est connecté au pc après la puce de l'adresse 10.70.8.195 qui est insérée sur ce modem, ensuite la puce de l'adresse 10.70.8.226 insérée sur le modem de la station , après ce modem 192.168.0.1

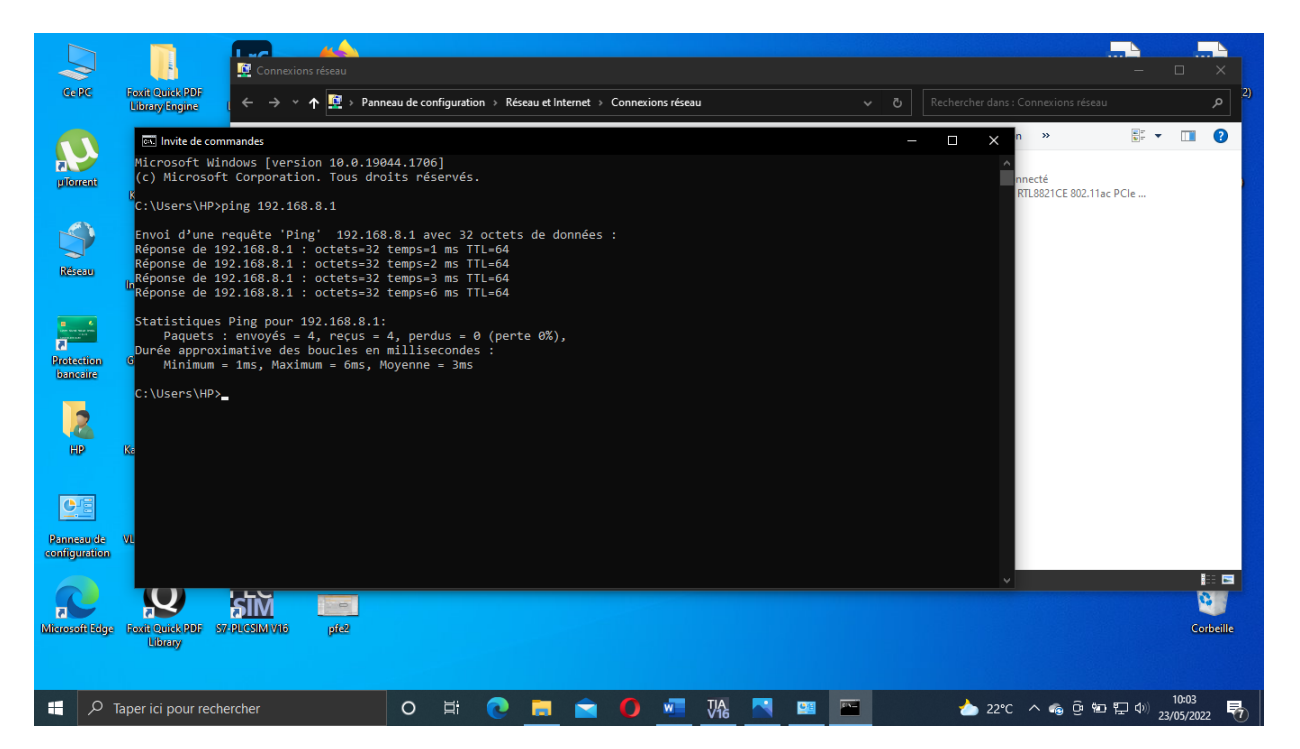

Figure 4.45 – Test de communication entre le pc et le modem

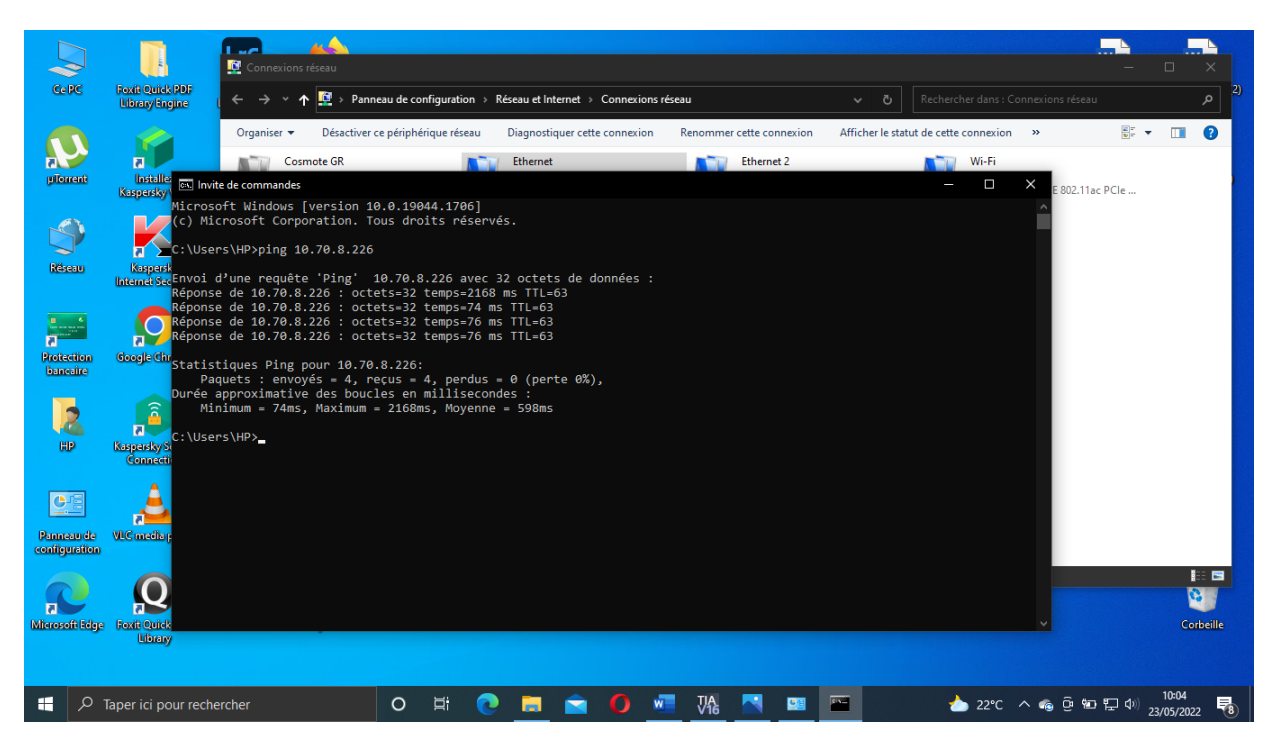

Figure 4.46 – Test de communication entre le pc et l'installation

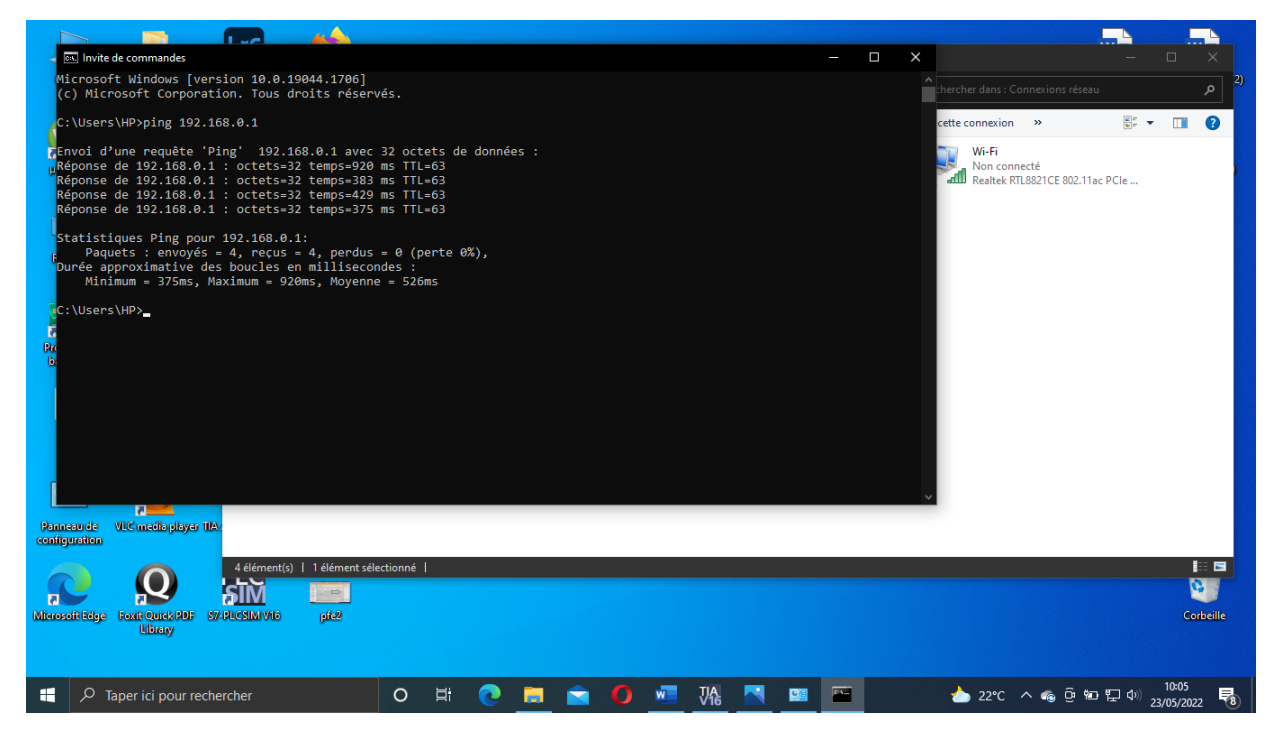

Figure 4.47 – Test de communication entre le pc et le modem de l'installation

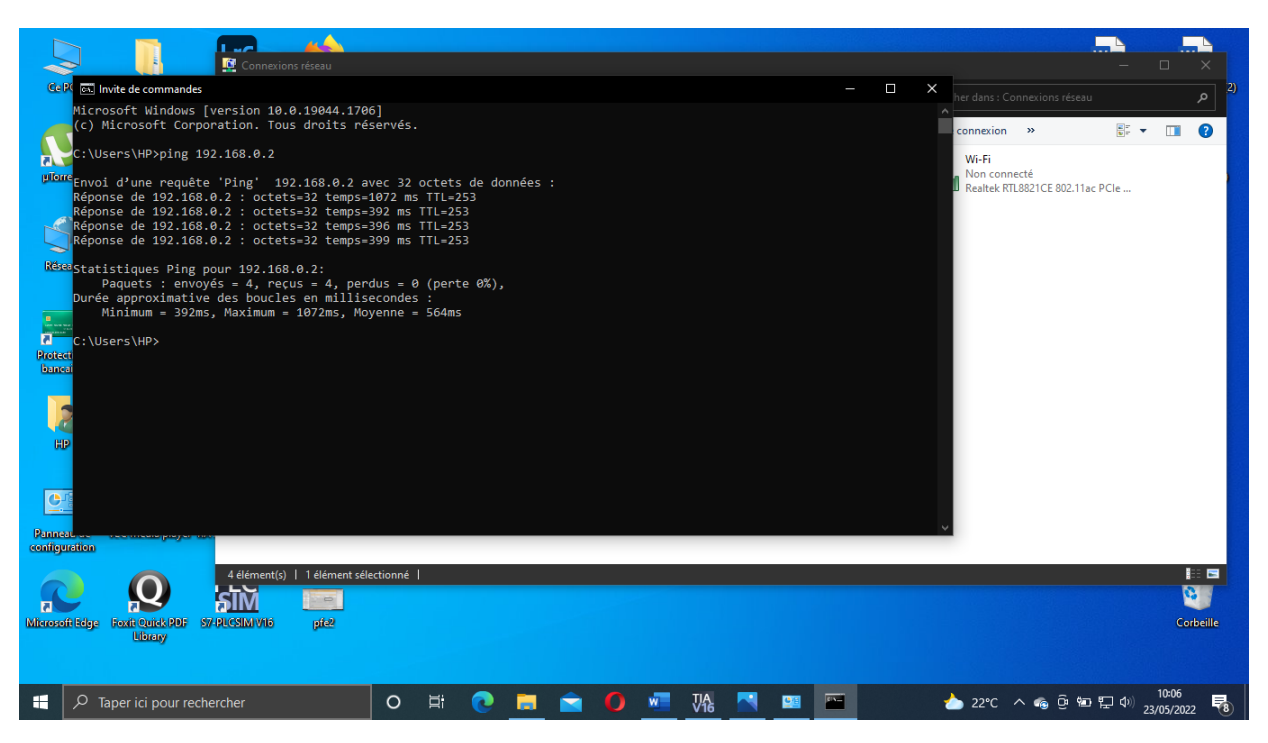

Figure 4.48 – Test de communication entre le pc et le plc

4. Ensuite on utilise logiciel TIAPORTAL pour faire la liaison à distance.

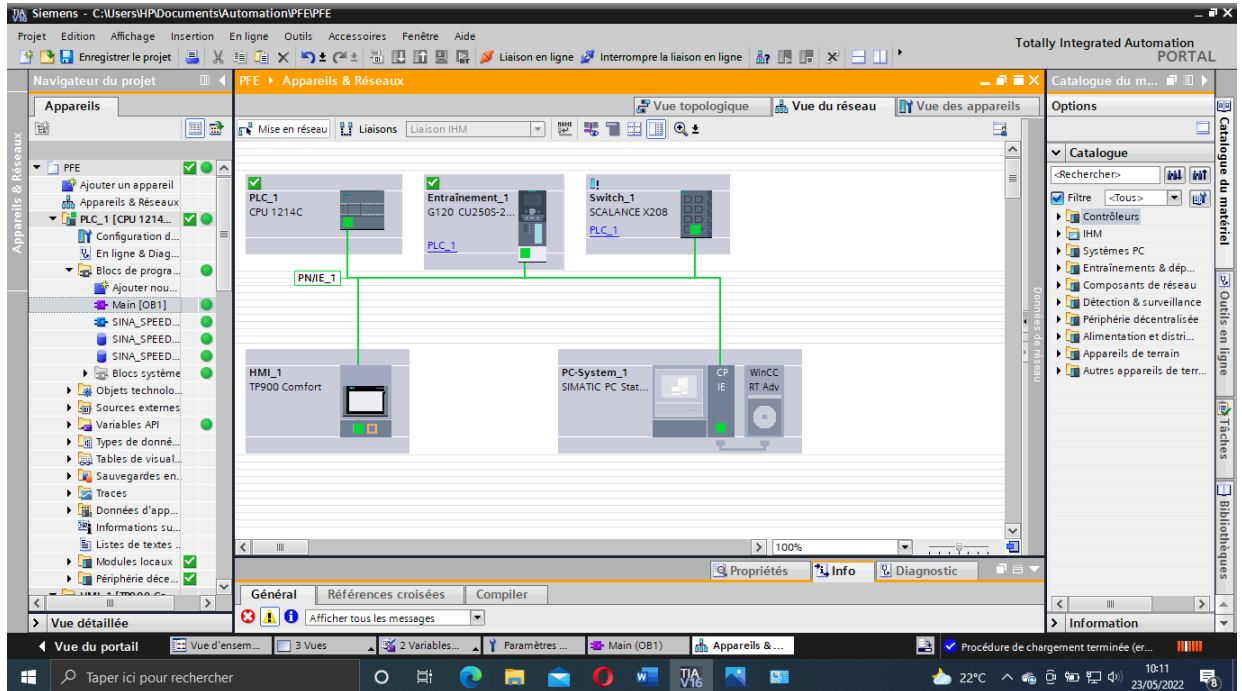

Figure 4.49 – Liaison en ligne à distance

5. Ainsi on peut maintenant contrôler l'installation à distance en utilisant Scada.

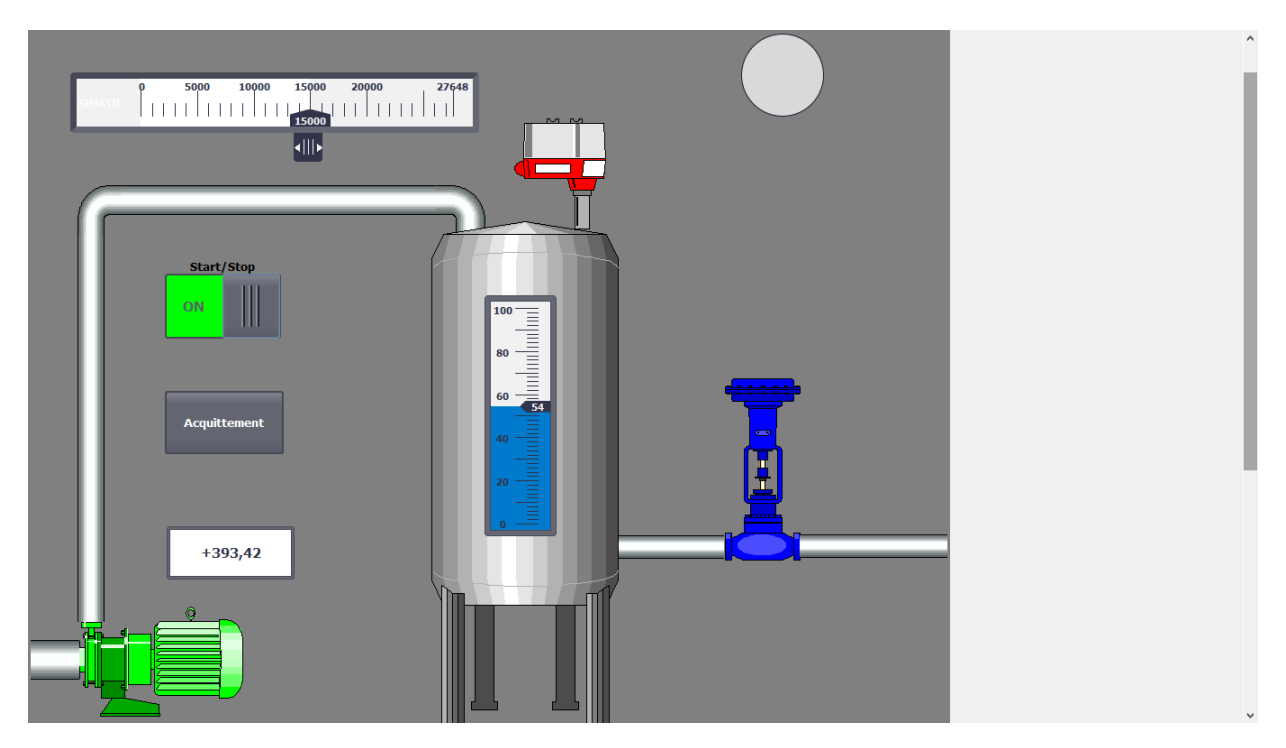

Figure 4.50 – Accès à distance via scada

#### 4.3 Expérimentation et validation

Le système développé sert à contrôler, diagnostiquer et à maintenir à distance. Nous présenterons les cas d'utilisations dans ce qui suit.

Il peut aussi se faire à distance via un ordinateur ou téléphone portable. Lorsque le bouton démarrer est appuyé le moteur démarre après un certain temps, tout dépend du réseau du vpn. Si la puce du réseau est en mode 2G, le moteur réagit après 4s ou 5s, et dans le cas ou les puces des modems sont en 3G la réponse est instantané ( en temps réel ), vous trouverez ci- dessous un tableau qui montre la différence entre les temps de réponses de la machine, C'est le temps que prend la communication :

| Temps de réponses<br>Paquets | Puce $(2G)$                        | Puce $(3G)$ |
|------------------------------|------------------------------------|-------------|
| ler paquet                   | $TTL = 3248$ ms $\vert$ TTL= 74 ms |             |
| 2eme paquet                  | $TTL = 3152$ ms                    | $TTL=76$ ms |
| 3eme paquet                  | $TTL = 2856$ ms                    | $TTL=72$ ms |
| 4eme paquet                  | $TTL=2168$ ms                      | $TTL=68$ ms |

Table 4.1 – Tableau des temps de réponse

Le contrôle peut se faire en local à travers l'opérateur qui est sur place via l'IHM qui peut contrôler tout le système.

### 4.4 Le diagnostique

Pour le diagnostique du système, on peut voir directement sur TIA l'état des différents éléments qui constituent notre installation (automate, variateur, ihm, moteur), cette fonctionnalité sur TIA PORAL nous donne les paramètres du variateur. On peut aussi les modifier ainsi que l'état de l'automate. Nous pouvons afficher toutes les paramètres du système et les alarmes.

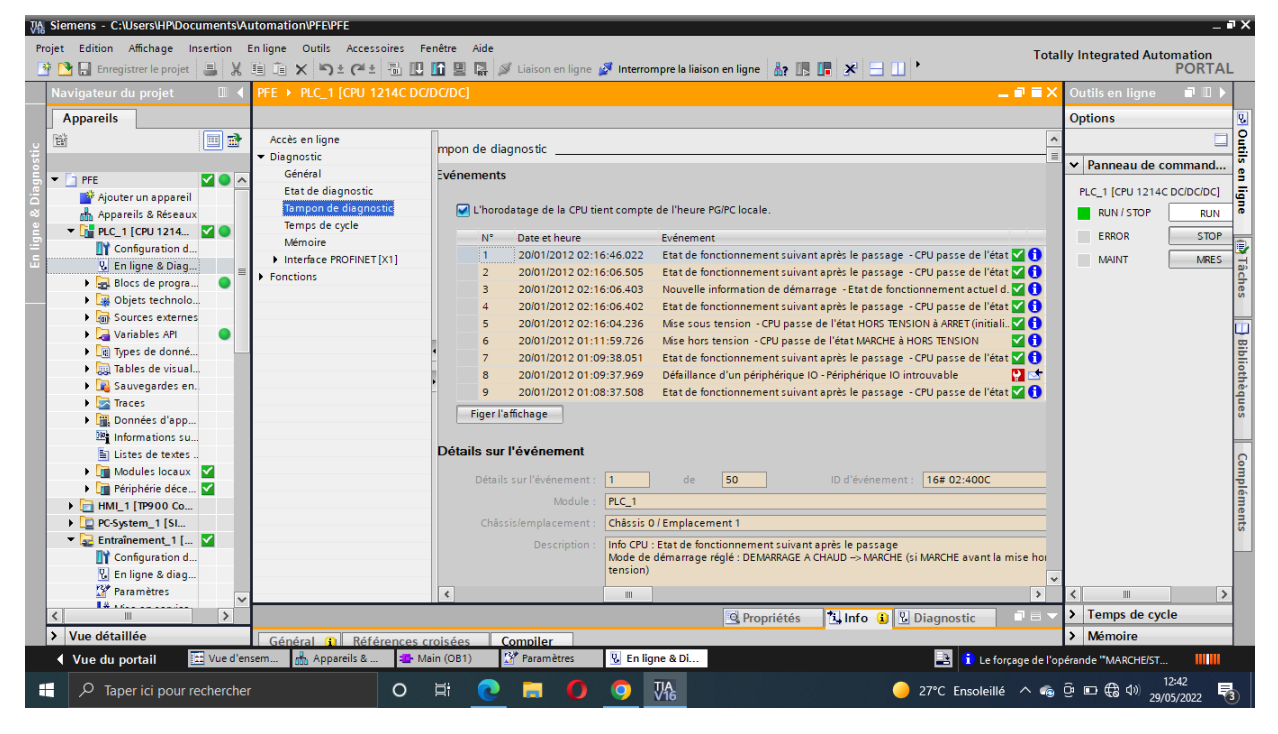

Figure 4.51 – Vue de diagnostic

| VA Siemens - C:\Users\HP\Documents\Automation\PFE\PFE<br>Projet Edition Affichage Insertion Enligne Outils Accessoires Fenêtre Aide |  |                                                                     |  |                                                                                                    |                     |                                                    |               |                                    | <b>Totally Integrated Automation</b>                               | $-9x$                   |
|----------------------------------------------------------------------------------------------------|--|---------------------------------------------------------------------|--|----------------------------------------------------------------------------------------------------|---------------------|----------------------------------------------------|---------------|------------------------------------|--------------------------------------------------------------------|-------------------------|
|                                                                                                    |  |                                                                     |  | 차 이 급 Enregistrer le projet _ 그 X _ 트 ] ( 트 트 스 스 트 등 모 도 및 로 스 Liaison en ligne 스 Interrompre la liaison en ligne _ 스 트 프 그 스 |                     |                                                    |               |                                    | <b>PORTAL</b>                                                      |                         |
| Navigateur du projet<br><b>THE REAL</b>                                                                                             |  |                                                                     |  | PFE ▶ Entraînement 1 [G120 CU250S-2 PN Vector] ▶ Paramètres                                                                    |                     |                                                    |               | 二氯氯苯                               | <b>Tâches</b><br>$\neg$ $\neg$                                     |                         |
| <b>Appareils</b>                                                                                                    |  |                                                                     |  |                                                                                                    |                     | Vue des fonctions<br>Vue des paramètres            |               |                                    | <b>Options</b>                                                     | e                       |
| $\Box$ $\Delta$<br>斷                                                                                                    |  | Afficher les paramètres standard <b>· 企</b> 士 聯 · 管 日 Pri / ※ M · ● |  |                                                                                                    |                     |                                                    |               | Tâches<br>Ō                        |                                                                    |                         |
|                                                                                                    |  | Liste de paramètres                                                 |  |                                                                                                    |                     |                                                    |               |                                    | $\vee$ Rechercher/Remplacer                                        |                         |
| $-$ 1 PFE<br><b>MO</b>                                                                                                    |  | Numéro                                                              |  | Texte du paramètre                                                                                                    | Valeur              |                                                    | Unité         |                                    |                                                                    |                         |
| Ajouter un appareil                                                                                                    |  | <tous></tous>                                                       |  | $\overline{\phantom{0}}$<br>$\boxed{\mathbf{v}}$ <tous></tous>                                                                 | <tous></tous>       |                                                    | <tous></tous> | $\overline{\phantom{a}}$           | Rechercher:                                                        |                         |
| <b>A</b> Appareils & Réseaux                                                                                                    |  | r2                                                                  |  | Entraînement Affichage d'état                                                                                                  |                     | [0] Fonctionnement - Débloquer tout                |               |                                    |                                                                    |                         |
| $\triangleright$ THE PLC 1 [CPU 1214C D $\triangleright$ 0                                                                          |  | p10                                                                 |  | Entraînement Mise en service Filtre des paramètres                                                                             |                     | <b>IOI</b> Prêt                                    |               |                                    | Mot entier seulement                                               | <b>Bibliothèques</b>    |
| HMI 1 [TP900 Comf                                                                                                    |  | p15                                                                 |  | Macro Groupe d'entraînement                                                                                                    |                     | A 71 Bus de terrain avec commutation entre jeux de |               |                                    |                                                                    |                         |
| D PC-System 1 [SIMAT                                                                                                    |  | r18                                                                 |  | Version firmware de la Control Unit                                                                                            |                     | 4711502                                            |               |                                    | Majuscules/minuscules                                              |                         |
| $\blacksquare$ Entraînement_1 [G1 $\blacksquare$                                                                                    |  | r20                                                                 |  | Consigne de vitesse lissée                                                                                                    |                     |                                                    | 686.2 tr/min  |                                    | Rechercher dans les stru                                           |                         |
| Configuration des                                                                                                    |  | r21                                                                 |  | Mesure de vitesse de rotation lissée                                                                                           |                     |                                                    | 686.2 tr/min  |                                    | Rechercher dans les texte                                          |                         |
| <b>V</b> En ligne & diagnostic                                                                                                    |  | r25                                                                 |  | Tension de sortie lissée                                                                                                    |                     | 151.9 Veff                                         |               |                                    | Utiliser des caractères gé                                         |                         |
| <b>B</b> <sup><i>r</i></sup> Paramètres                                                                                             |  | r26                                                                 |  | Tension de circuit intermédiaire lissée                                                                                        |                     | 310,1 V                                            |               |                                    |                                                                    |                         |
| <b>  K</b> Mise en service                                                                                                    |  | r27                                                                 |  | Mesure de courant Valeur absolue lissée                                                                                        |                     |                                                    | 1.25 Aeff     |                                    | Utiliser des expressions                                           |                         |
| <b>C</b> Essai de réception                                                                                                    |  | r31                                                                 |  | Mesure de couple lissée                                                                                                    |                     | 0.28 Nm                                            |               |                                    | O Vers le bas                                                      | Compléments<br>$\equiv$ |
| <b>Fig. Traces</b>                                                                                                    |  | r32                                                                 |  | Mesure de puissance active lissée                                                                                              |                     |                                                    | 0.02 kW       |                                    |                                                                    |                         |
| Appareils non groupés                                                                                                    |  | r34                                                                 |  | Taux d'utilisation du moteur Modèle thermique                                                                                  |                     | $-200$ %                                           |               |                                    | ◯ Vers le haut                                                     |                         |
| Réglages Security                                                                                                    |  | r35                                                                 |  | Température moteur                                                                                                    |                     | 38,3 °C                                            |               |                                    | Rechercher                                                         |                         |
| Fonctions inter-appare                                                                                                    |  | 1.739[0]                                                            |  | Affichage de l'énergie, Bilan énergétique (total)                                                                              |                     |                                                    | 0.21 kWh      |                                    |                                                                    |                         |
| Données communes                                                                                                    |  | r41                                                                 |  | Consommation d'énergie économisée                                                                                              |                     |                                                    | 6.35 kWh      |                                    | Remplacer                                                          |                         |
| $\blacktriangleright$ $\Box$<br>Paramètres de la docu                                                                               |  | r42[0]                                                              |  | Affichage de l'énergie du processus, Bilan énergétique (total)                                                                 |                     |                                                    | $0$ Wh        |                                    |                                                                    |                         |
| <b>D</b> Langues & Ressources                                                                                                    |  | p43                                                                 |  | BI: Consommation d'énergie Débloquer l'affichage                                                                               |                     | $\circ$ $\blacksquare$                             |               |                                    | (a) Document complet                                               |                         |
| Nersion Control Interfa                                                                                                    |  | $F = 146$                                                           |  | Déblocages manquants                                                                                                    |                     | O <sub>H</sub>                                     |               |                                    |                                                                    |                         |
| Accès en ligne                                                                                                    |  | r47                                                                 |  | Identif des param, moteur et optimisation du réqulat, de vite                                                                  |                     | [0] Aucune mesure                                  |               |                                    | A partir de la position act                                        |                         |
| Card Reader/Mémoire USB                                                                                                    |  | $\triangleright$ r49[0]                                             |  | Jeu de paramètres moteur/codeur actif, Jeu de paramètres m.                                                                    |                     | $\Omega$                                           |               |                                    | $\bigcirc$ Sélection                                               |                         |
|                                                                                                    |  | $F = r51$                                                           |  | Jeu de paramètres d'entraînement DDS actif                                                                                     |                     | OH                                                 |               |                                    | Remolace<br>Remplacer                                              |                         |
|                                                                                                    |  | $F = r52$                                                           |  | Mot d'état 1                                                                                                    |                     | EB37H                                              |               |                                    |                                                                    |                         |
|                                                                                                    |  | $F = r53$                                                           |  | Mot d'état 2                                                                                                    |                     | 2D6H                                               |               |                                    | V Langues & Ressources                                             |                         |
| $\rightarrow$<br>$\overline{\phantom{a}}$                                                                                           |  |                                                                     |  |                                                                                                    |                     |                                                    |               |                                    |                                                                    |                         |
| > Vue détaillée                                                                                                    |  |                                                                     |  |                                                                                                    | <b>Q</b> Propriétés | <b>Tillnfo D V</b> Diagnostic                      |               | $\blacksquare \equiv \blacksquare$ | Langue d'édition :                                                 | $\overline{\mathbf{v}}$ |
|                                                                                                    |  | Général D Références croisées                                       |  | <b>Compiler</b>                                                                                                    |                     |                                                    |               |                                    |                                                                    | $\rightarrow$           |
| [22] Vue d'ensem<br>◀ Vue du portail                                                                                                |  | Appareils &                                                         |  | <b>W</b> Paramètres<br>Main (OB1)                                                                                              |                     | B                                                  |               |                                    | Le forçage de l'opérande "MARCHE/ST                                |                         |
| Taper ici pour rechercher<br>H<br>Q                                                                                                 |  |                                                                     |  | <b>Vie</b><br>Ξi<br>$\circ$                                                                                                    |                     |                                                    |               |                                    | 12:41<br>27°C Ensoleillé $\wedge \bullet 0 = \oplus 10$ 29/05/2022 | 喝                       |

Figure 4.52 – Vue des paramètres

#### 4.5 La maintenance

Après avoir diagnostiqué le système à distance, il est aussi possible de le maintenir quand c'est un problème de software. Il est possible de mettre à jour le programme du PLC et le modifier via TIA PORTAL et le réseau vpn, les données transférées sont cryptées, une intervention comme si on était sur place. Un chargement se fait en quelques secondes (du 5s à 10s).

#### 4.6 Conclusion

De ce fait, nous pouvons dire que le système développé répond à notre besoin et est adapté à une télémaintenance d'un système automatisée.

Conclusion et perspectives

# Conclusion générale

Dans l'industrie, la maintenance a longtemps signifié avant tout la gestion des ruptures : les installations étaient utilisées jusqu'à ce qu'une erreur survienne, puis réparées par une équipe.

Avec des installations de plus en plus complexes, la maintenance a été de plus en plus intégrée dans les processus d'exploitation normaux afin d'augmenter la disponibilité des installations et de minimiser les dommages économiques. Avec la transformation numérique et les innovations technologiques, la tendance actuelle est de passer de la maintenance à la smart maintenance.

Grâce à la mise en réseau des appareils via Internet, aux réseaux internes des entreprises et aux réseaux mobiles plus rapides, la maintenance à distance est aujourd'hui une excellente alternative à l'assistance sur site dans de nombreux domaines d'application.

Les logiciels de télémaintenance pour le support à distance des PC et autres terminaux sont aujourd'hui déjà très sophistiqués mais dans le domaine industriel c'est plus complexe. Cette complexité est due à l'hétérogénéité des équipements connectes et maintenables sur une installation industrielle.

Dans ce projet, nous nous sommes intéressés au développement d'une application de télémaintenance. Pour commencer nous avons mis en place le processus industriel, base sur un moteur asynchrone contrôle par un variateur de vitesse G120, le tout contrôle par un automate S7-1200. Une IHM de control est aussi installée ainsi qu'n système SCADA comme la plupart des installations industrielle. Une fois le système mis en place, nous nous penchons sur l'accès distant et surtout le dispositif de télémaintenance.

Première étape est de rendre l'installation accessible à distance, d'où l'utilisations de routeur GMS et la configuration d'un VPN pour assurer la sécurité de l'accès.

Depuis le PC distant nous pouvons consulter, contrôler, diagnostiquer et maintenir les programmes de l'installation.

Ainsi, nous avons pu répondre au cahier des charges du projet et ce non sans difficulté : d'abord l'installation et la mise en service du Variateur de vitesse, ensuite la configuration du routeur et la mise en place du VPN. Ce projet nous a permis de compléter notre formation en terme d'automatisme et de programmation mais aussi d'installation et mise en œuvre des réseaux.

## Perspectives

Néanmoins, des perspectives peuvent être explorées : expérimenter différentes architectures de réseaux. Fortifier le cryptage et la sécurité sur le VPN et enfin tester le dispositif sur une installation réelle.

# Bibliographie

- [1] TANENBAUM ANDREW « 'Introduction aux réseaux' 3édition » 2001 architacteur
- [2] AFNOR, NF X60-010 : Maintenance. Vocabulaire de maintenance et de gestion des biens durables, Norme Afnor,1984.
- [3] AFNOR, NF-EN-13306-X-60-319 : Terminologie de la maintenance., Norme, Association Française de Normalisation, 2001.
- [4] Jérémy Llaurens. Mise en place d'un plan de maintenance préventive sur un site de production pharmaceutique. Sciences pharmaceutiques. 2011.ffdumas-01059490ff (fonction de maintenance+ objectif ) + Kaffel, Hédi. 2001. La maintenance distribuée : concept, évaluation et mise en œuvre. Thèse de Doctorat. Québec : Université de Laval, Octobre 2001.
- [5] Ahmad Alali Alhouaij. Contribution à l'optimisation de la maintenance dans un contexte distribué. Sciences de l'ingénieur [physics]. Institut National Polytechnique de Grenoble - INPG, 2010. Français. ( schéma type de maintenance)
- [6] Pauline Ribot. Vers l'intégration diagnostic/pronostic pour la maintenance des systèmes complexes. Automatique / Robotique. Université Paul Sabatier - Toulouse III, 2009. Français. (tableau type de maintenance)
- [7] MONCHY F. 2000. Maintenance : Méthodes et Organisations. Edition DUNOD. (niveau de maintenance)
- [8] ETUDE PORTANT SUR LA TELEMAINTENANCE D'UN RESEAU MAN VIA LE LO-GICIEL TEAMVIEWER | Marcel Muswila
- [9] https ://mall.industry.siemens.com/mall/fr/fr/Catalog/Products/10095417 ( télé service)
- [10] Télémaintenance : avantages, défis et solutions pour l'industrie, alegerglobal
- [11] Dr. Djamel FRIHI, Maintenance industrielle, Université du 8 mai 1945 Guelma
- [12] TÉLÉMAINTENANCE DE MACHINES, RAS M2Me,etic telecom
- [13] abdelhafid Rachidi, Abdellah Khatory Abdennebi Talbi, 'Proposal of a global scenario based on NICT for the Industrial Maintenance work', international journal of Innovation and Applied Studies (IJIAS), ISSR-Journals, ISSN : 2028-9324, Volume : 6, Issue : 1, 2014
- [14] Daniel Racoceanu. Contribution à la Surveillance des Systèmes de Production en Utilisant l'Intelligence Artificielle. Automatique / Robotique. Université de Franche-Comté, 2006. tel-00011708
- [15] https ://mall.industry.siemens.com
- [16] https ://support.industry.siemens.com
- [17] Sghaier.N Mbarek.M « rappel les machines asynchrone triphasé », cours Variateur.
- [18] https ://energieplus-lesite.be/techniques/ascenseurs7/variateurs-de-vitesse/

[19] 05/05/2022, "Modem", sur Techno-Science.net, Consulté le 15/04/2022, https ://www.techno-science.net/glossaire-definition/Modem.html

- [20] BTS IG AMSI, 2ème année, Chapitre 08, Cours sur les VPN
- [21] Le routage IP FRAMEIP.COM.html